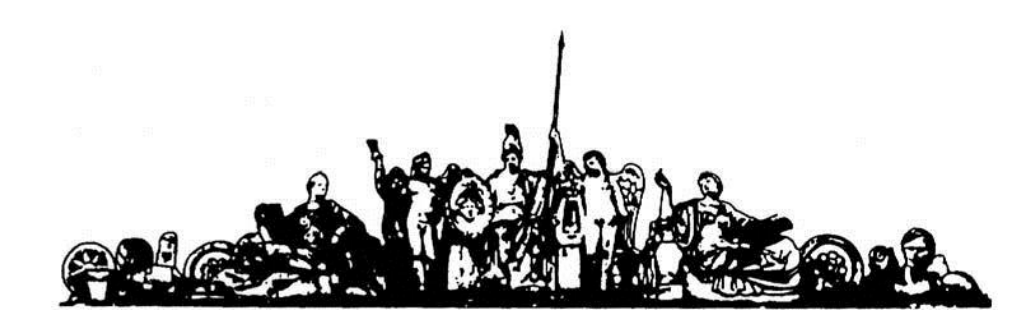

МОСКОВСКИЙ ГОСУДАРСТВЕННЫЙ ТЕХНИЧЕСКИЙ УНИВЕРСИТЕТ имени Н.Э. БАУМАНА

# Учебное пособие

Методические указания по выполнению курсовой работы по единому комплексному заданию по блоку дисциплины

### **«Системы автоматизированного проектирования электронновычислительных систем»**

**МГТУ имени Н.Э. Баумана** 

#### МОСКОВСКИЙ ГОСУДАРСТВЕННЫЙ ТЕХНИЧЕСКИЙ УНИВЕРСИТЕТ имени Н.Э. БАУМАНА

### Методические указания по выполнению курсовой работы по единому комплексному заданию по блоку дисциплины

### **«Системы автоматизированного проектирования электронновычислительных систем»**

Москва **МГТУ имени Н.Э. Баумана** 

**2012** 

УДК 681.3.06(075.8) ББК 32.973-018 И201

> Методические указания по выполнению курсовой работы по единому комплексному заданию по блоку дисциплины «Системы автоматизированного проектирования электронно-вычислительных систем» / Коллектив авторов – М.: МГТУ им. Н.Э. Баумана, 2012. – 74 с.: ил.

В методических указаниях рассмотрены основные этапы, их последовательность и содержание по выполнению курсовой работы по единому комплексному заданию по блоку дисциплины «Системы автоматизированного проектирования электронно-вычислительных систем».

Ил. 39. Табл. 5. Библиогр. 7 назв.

УДК 681.3.06(075.8)

© МГТУ им. Н.Э. Баумана, 2012

#### **АННОТАЦИЯ**

В работе рассматривается разработка автоматизированной системы управления с элементами искусственного интеллекта для управления технологическим процессом производства изделий электронной техники на примере электронного репеллента. В первой части работы представлены результаты исследования технологического процесса изготовления электронного репеллента путем структурно-функциональной декомпозиции с использованием методологии IDEF при промышленном производстве. Основное внимание уделяется формализованному описанию технологического процесса изготовления электронного модуля, разработанного в рамках курсовой работы по технологии, а также информационному аудиту технологического процесса, проведению оптимизации по временному и UDP критериям. Во второй части работы рассматриваются этапы проектирования и эксплуатации конструкторско-технологической базы данных для АСУ КТП. Основное внимание уделено формализации объектов и бизнес процессов конструкторскотехнологического проектирования; разработке автоматизированной системы управления конструкторско-технологического проектирования (АСУ КТП) на примере производства устройства «Электронный репеллент» на основе СУБД Oracle. Результатом работы является разработка модулей АСУ КТП производства электронного репеллента в виде «тонкого клиента». В третьей части работы разработана объектно-ориентированная модель модуля экспертной системы автоматизированной системы управления. Реализован структура базы знаний для использования в экспертной системе и пользовательский интерфейс, позволяющий производить генерирование решений. Создан инсталляционный комплект на поставляемый продукт. Приведено практическое руководство по пользованию системой. Даны рекомендации по установке, администрированию и методике тестирования.

#### **ABSTRACT**

In this paper the development of an automated control system with elements of artificial intelligence for management the process of production of electronic devices on the example of an electronic repellent has been considered. The first part of paper contains the results of research into the manufacturing process of electronic repellent production with the help of structure functional analysis, IDEF methodology, in a commercial production. Greatest attention is paid to the formalized description of the manufacturing process, elaborated in the context of term paper on the course of Electronics production technology, and also to the information audit of manufacturing process and optimization by time and UDP criteria conduction. In the second part the stages of designing and maintenance of engineering and design relational data bases for the ACS are examined. Under consideration are formalizing of objects and business processes of engineering and designing; designing of automated system for engineering and design documentation management on basis of Oracle relational data manager system. As a result of analysis, the modules of automated system for electronic devices production, based on "thin client" architecture, are developed. In the third part of the paper we developed an object-oriented model of the module of the expert system automated information system of enterprise management of radio and electronic industry, specializing in the manufacture of electronic repellents. Create an installation kit supplied product. Given practical guidance on the use of the system. The recommendations for installing, administering, and testing methodology.

## **СОДЕРЖАНИЕ**

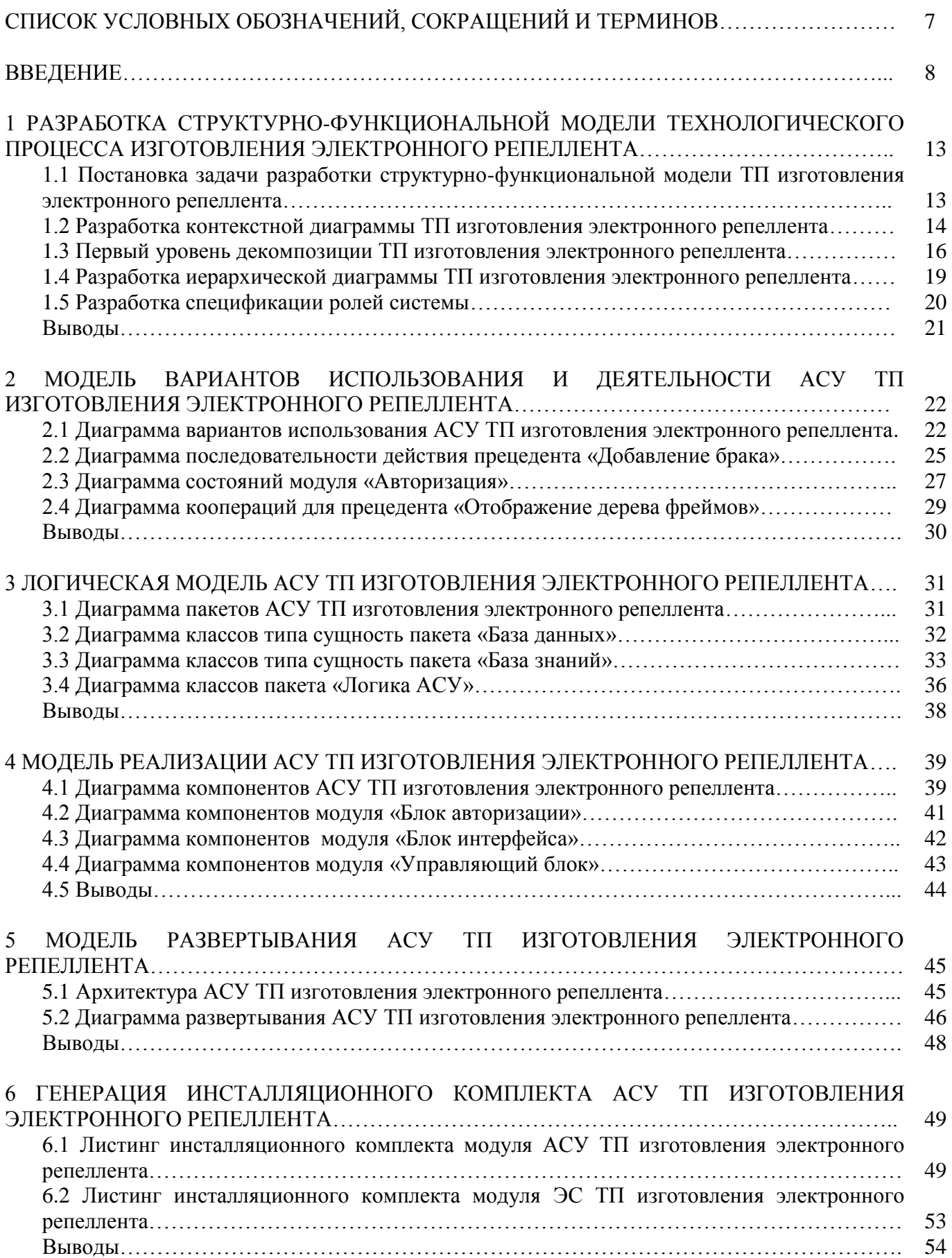

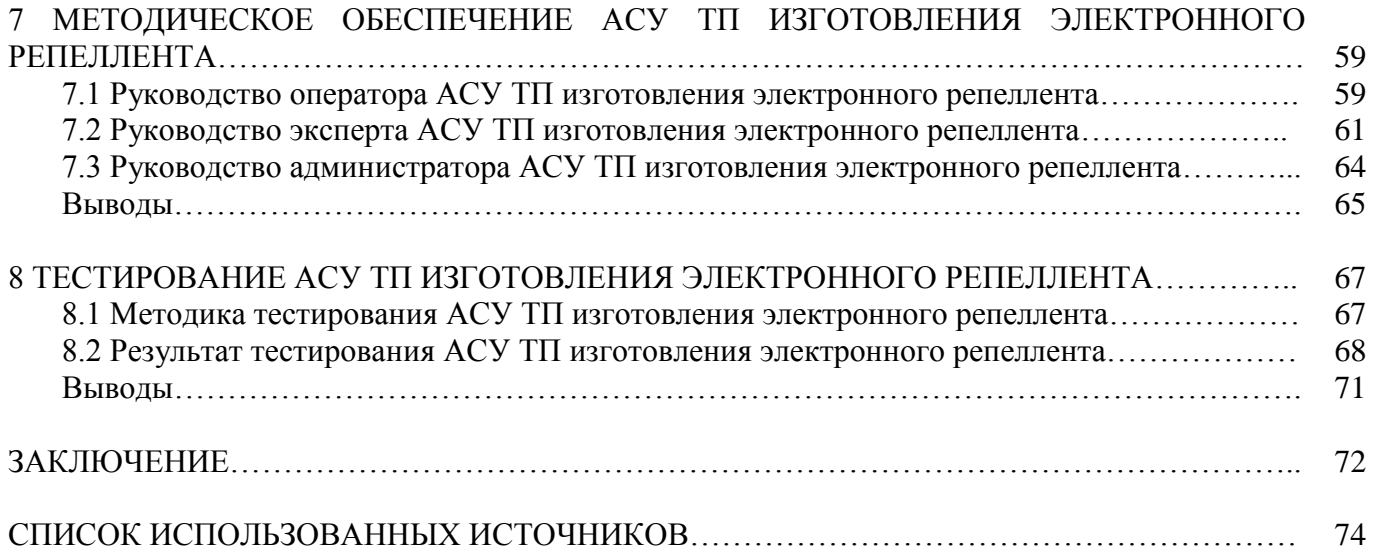

## **СПИСОК УСЛОВНЫХ СОКРАЩЕНИЙ, ОБОЗНАЧЕНИЙ И ТЕРМИНОВ**

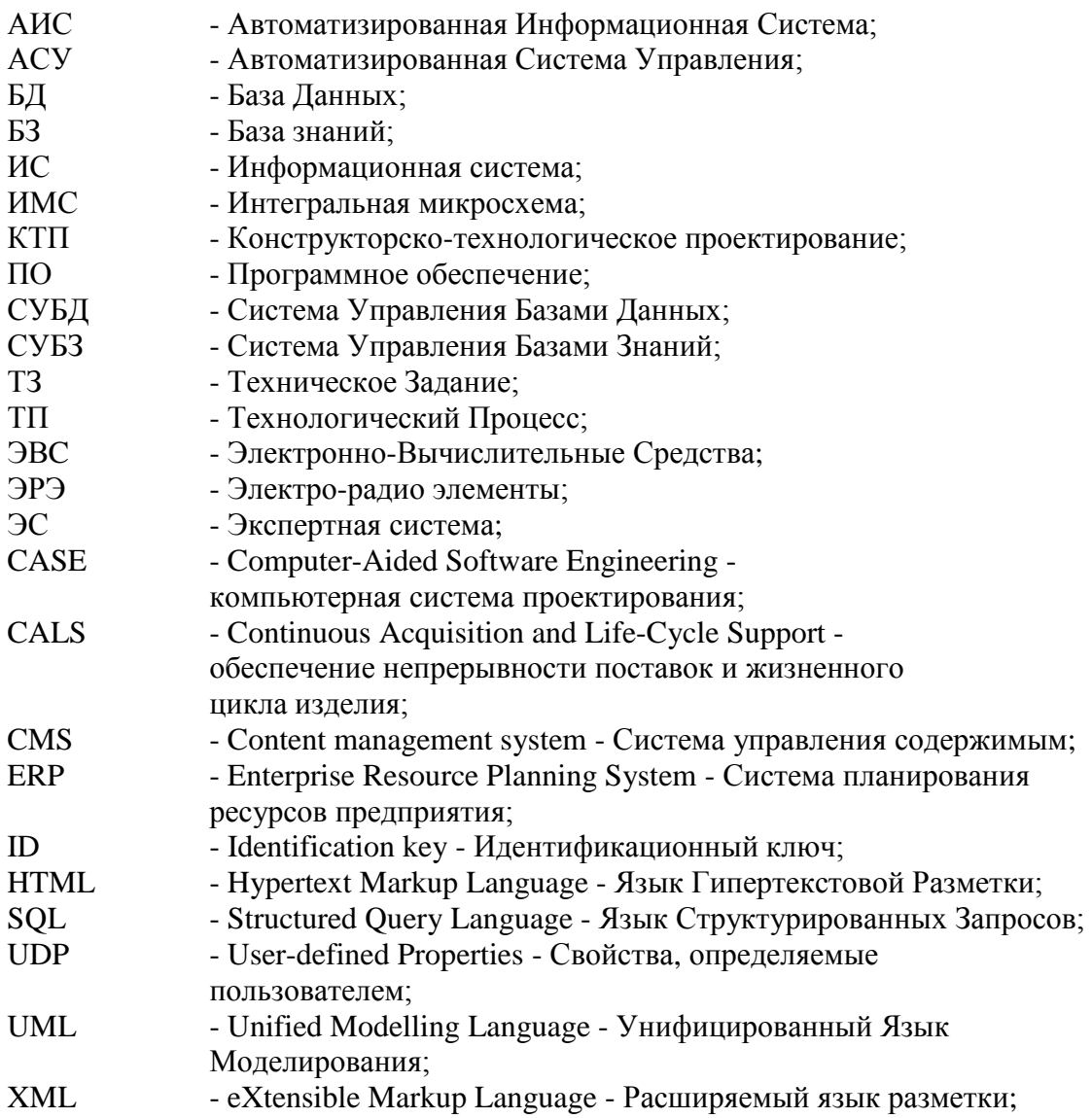

#### **ВВЕДЕНИЕ**

**Работа посвящена** исследованию основных этапов разработки и эксплуатации АСУ с элементами искусственного интеллекта, реализованной на реляционной СУБД. Рассматривается технология движения КТД по этапам ТП. В качестве элементов искусственного интеллекта предполагается экспертная система для синтеза технологического процесса изготовления электронного модуля.

**Объектом исследования** является технологический процесс сборки электронного репеллента [1] на производственном участке типового радиотехнического предприятия и процесс его документального сопровождения.

**Постановка задачи:** разработать АСУ КТП на основе клиент-серверной архитектуры и реляционной СУБД Oracle. АСУ КТП должна обеспечивать эффективное управление бизнеспроцессами на предприятии. АСУ КТП также должна обеспечить автоматизированную генерацию по запросу форматированных отчетов в формате PDF. АСУ КТП должна быть надежно защищена от несанкционированного доступа извне, обеспечивать разделение ролей пользователей. Интерфейс АСУ КТП должен обеспечивать удобочитаемость и удобство редактирования данных, быстрый переход между связанными разделами.

Анализ собранных данных реализовать с помощью интегрированной в АСУ экспертной системы. Функциональность ЭС должна заключаться в синтезе решения и выработке рекомендации по принятию решения о выборе технологического процесса на предприятии по изготовлению электронного репеллента. То или иное решение, полученное ЭС должно сопровождаться генерацией PDF-отчёта, содержащего необходимые данные касательно полученного ТП.

**Целью работы** является создание автоматизированной системы управления конструкторскотехнологическими процессами с элементами искусственного интеллекта на примере ТП изготовления электронного репеллента на основе клиент-серверной архитектуры и реляционной СУБД Oracle. Разрабатываемая АСУ должна реализовывать информационную модель электронного документооборота типового предприятия, занимающегося производством радиоэлектронной аппаратуры. Кроме того необходимо разработать инсталляционный комплект и практическое руководство для внедрения АСУ на предприятии.

**Актуальность** работы определяется необходимостью разработки и внедрения системы электронного документооборота на радиотехническом предприятии, вызванной большими объемами работы с документами, поиском, утверждением, согласованием документов, автоматизацией движения конструкторско-технологической документации, экономией времени, обеспечением информационной безопасности и повышением исполнительской дисциплины предприятия для прозрачности и контролируемости бизнес-процессов на каждом этапе жизненного цикла изделия.

Эффективное функционирование отрасли в значительной степени зависит от правильной организации управления информацией. Поэтому в целях успешной реализации вопросов управления технологическими процессами, решения финансово-экономических и административно-хозяйственных задач необходимо осуществление комплексного подхода к проблемам информатизации отрасли.

Автоматизированные системы управления являются наиболее перспективным направлением развития информационно-телекоммуникационных технологий. Высокие требования, предъявляемые к производительности и надежности таких систем, диктуют необходимость разработки и применения формальных методов моделирования и оптимизации для формирования эффективной структуры их аппаратно-программного комплекса, реализующего

основные функции. Поддержка принятия решений на этапе предварительного проектирования позволяет повысить эффективность создаваемых систем и выйти на качественно новый уровень развития наукоемких технологий.

Рынок предлагает множество разнообразный автоматизированных информационных систем, однако, их общий главный недостаток - универсальность. Производители стараются делать системы как можно более универсальными, не учитывая специфику отдельного производства. Таким образом, используя готовую информационную системы, производитель вынужден подстраивать документооборот на предприятии под эту систему.

Важнейшее достоинство индивидуальной автоматизированной информационной системы заключается в том, что она разрабатывается для конкретного производства, и, следовательно, учитывает его специфику. Система полстраивается под производство, а не производство под систему.

Использование АСУ на предприятиях позволяет оптимизировать их работу и сократить риски ошибок и недочетов, которые могут возникнуть при ведении контроля производства работниками организации.

Автоматизированные системы управления предприятием позволяют:

- нейтрализовать ошибки и недочеты при расчете стоимости заказа на печать, при учете доходов и расходов предприятия;

- оптимизировать учет расходов материалов и рабочих ресурсов;

- анализировать результаты работы компании на протяжении различных промежутков времени;

- сокращать затраты рабочей силы на ведение учета и отчетности по работе предприятия, что в итоге положительно сказывается на прибыльности производства;

- защитить доступ к информации со стороны конкурентов и посторонних лиц.

Автоматизированные системы управления достаточно легко поддаются необходимым корректировкам в соответствии с требованиями рабочего процесса предприятия.

Помимо сбора и обработки информации в рамках данной работы решается и вторая задача накопление знаний, анализ и выработка рекомендации для принятия того или иного решения. Эта функциональная часть реализуется путём внедрения в АСУ экспертной системы.

Экспертная система (ЭС, expert system) — компьютерная программа, способная заменить специалиста-эксперта в разрешении проблемной ситуации.

Экспертная система отличается от прочих прикладных программ наличием следующих признаков:

– Моделирует не столько физическую (или иную) природу определенной проблемной области, сколько механизм мышления человека применительно к решению задач в этой проблемной области.

- Система, помимо выполнения вычислительных операций, формирует определенные соображения и выводы, основываясь на тех знаниях, которыми она располагает. Знания в системе представлены, как правило, на некотором специальном языке и хранятся отдельно от собственно программного кода, который и формирует выводы и соображения. Этот компонент программы принято называть базой знаний.

- При решении задач основными являются эвристические и приближенные методы, которые, в отличие от алгоритмических, не всегда гарантируют успех.

- Одной из основных характеристик экспертной системы является ее производительность, т.е. скорость получения результата и его достоверность (надежность). Экспертная система должна за приемлемое время найти решение, которое было бы не хуже, чем то, которое может предложить специалист в этой предметной области.

- Экспертная система должна обладать способностью объяснить, почему предложено именно такое решение, и доказать его обоснованность.

Лля решения задач, аналогичных поставленной, чаше всего используются системы управления содержимым.

Система управления содержимым — информационная система или компьютерная программа, используемая для обеспечения и организации совместного процесса создания, редактирования и управления содержимым [2]. Главной целью такой системы является возможность собирать в единое целое и объединять на основе ролей и задач все разнотипные источники знаний и информации, доступные как внутри организации, так и за ее пределами, а также возможность обеспечения взаимодействия сотрудников, рабочих групп и проектов с созданными ими базами знаний, информацией и данными так, чтобы их легко можно было найти, извлечь и повторно использовать привычным для пользователя образом.

| $1$ uville $1$ , $1$ |                  |                       |                |              |                |
|----------------------|------------------|-----------------------|----------------|--------------|----------------|
| Продукт              | Платформа        | Поддерживаемые СУБД   | Лицензия       | Цена (USD)   | Сайт           |
| Битрикс              | PHP, ASP.NET     | MySQL, Oracle, MS SQL | Проприетарная  | $70 - 8868$  | bitrixsoft.ru  |
| PHP-Nuke             | <b>PHP</b>       | MySQL                 | <b>GNU GPL</b> | $\theta$     | phpnuke.org    |
| <b>NetCat</b>        | <b>PHP</b>       | MySQL                 | Проприетарная  | 189-1100     | sitemanager.ru |
| <b>UMI.CMS</b>       | PHP <sub>5</sub> | <b>MySQL</b>          | Проприетарная  | $0 - 1000$   | umi-cms.ru     |
| <b>HostCMS</b>       | <b>PHP</b>       | <b>MySQL</b>          | Проприетарная  | $0 - 1020$   | hostcms.ru     |
| ABO.CMS              | <b>PHP</b>       | MySQL                 | Проприетарная  | $0 - 800$    | abocms.ru      |
| Site Sapiens         | <b>PHP</b>       | <b>MySQL</b>          | Проприетарная  | $300 - 1500$ | sitesapiens.ru |

 $Ta6\pi$ ина  $B1 - O63$ ор наиболее распространенных СМS [3]

В табл. В.1 приведен список наиболее распространенных СМS, приведены их основные параметры: платформа на которой может быть развернута данная CMS, поддерживаемые СУБД при помощи которых можно управлять данными в БД, тип лицензии, ориентировочная цена и официальный сайт CMS, на котором возможно найти раздел с демо-платформой.

В табл. В.1 приведено сравнение наиболее распространенных CMS.

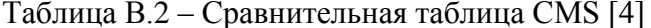

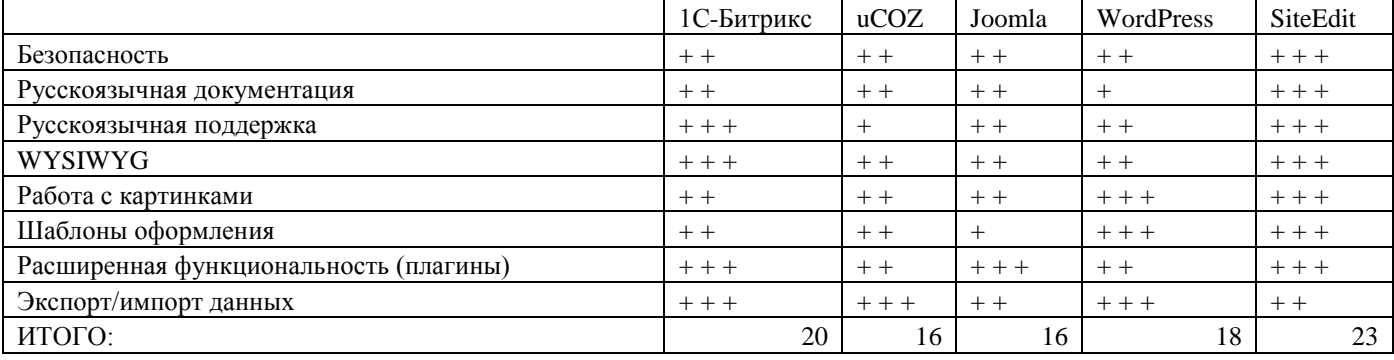

Основными недостатками готовых CMS являются:

- Отсутствие возможности оптимизации производительности;

- Избыточность функций, наличие не требуемых модулей;

- Невозможность создания уникального функционала из-за модульности систем.

При использовании CMS, разработанных специально для нашего ТП, мы избегаем представленных выше недостатков.

Современные системы электронного документооборота предприятия являются избыточными для рассматриваемого бизнес-процесса [5], поскольку содержат много лишних функций (управление финансами, бюджетирование, консолидация и т.п.), и в то же время они не учитывают особенности документооборота радиотехнического предприятия (создание маршрутных и операционных карт ТП).

Для реализации системы учета и управления ТП, обеспечивающую полную прозрачность бизнес процессов на каждом рабочем месте необходимо создание собственной АСУ, максимально учитывающей особенности реализуемых бизнес процессов [5].

В рамках данного проекта реализуется прототип АСУ радиотехнического предприятия, которая обеспечивает следующий набор функций:

Ведение учета изготавливаемых электронных репеллентов;

Учет бракованных изделий;

Учет комплектующих и материалов;

Учет оборудования и оснастки;

 Хранение данных о пользователях АСУ, участвующих в изготовлении электронных репеллентов.

 Формирование PDF-отчётов с данными об оборудовании, изделиях и браке, комплектующих и материалах, персонале задействованных в ТП изготовления электронных репеллентов;

– Генерация маршрутных карт ТП изготовления электронного репеллента;

– Создание фреймовой структуры экспертной системы с редактированием значений атрибутов-слотов;

 Синтез технологического процесса на основании фреймовой структуры по результатам взаимодействия главного технолога с экспертной системой.

В соответствии с ТЗ разрабатываемая система должна выполнять следующие **функции**:

 АСУ должна позволять контролировать процесс производства - просматривать данные об оборудовании, оснастке, изготавливаемых и пр;

 АСУ должна организовать систему поддержки для сотрудника при внесении новой информации в БД.

 АСУ должна автоматизированно создавать отчеты в виде PDF-документов на основе имеющихся в базе данных записей, маршрутные и операционные карты;

 АСУ должна содержать в виде отдельного модуля экспертную систему выбора технологического процесса сборки электронного репеллента посредством диалога с пользователем с последующим выводом результата в виде PDF-документа.

Для достижения заявленных целей в работе предусматривается решение следующего комплекса **задач**:

– Системный анализ объекта производства путем разбиения на иерархические уровни модульности, выявление базовых деталей, составление схемы сборочного состава;

 Исследование функциональной модели технологического процесса, временной, стоимостной и UDP анализ модели;

Технико-экономическое обоснование оптимизации технологического процесса;

Разработка информационной модели ТП;

 Разработка моделей вариантов использования, логической модели, модели реализации и модели развёртывания АСУ ТП изготовления электронного модуля на примере электронного репеллента;

Разработка серверного обеспечения системы на базе языка PL/SQL СУБД Oracle;

 Разработка SQL-скриптов для развертывания БД и БЗ автоматизированной системы а так же модулей АСУ и ЭС на сервере host.iu4.bmstu.ru;

Разработка архитектуры тонкого клиента автоматизированной системы средствами PHP;

Тестирование и отладка развернутой системы на удаленном сервере;

Разработка руководства пользователя системы.

#### Метолы и программные комплексы, применяемые в работе:

Метод структурно-функционального моделирования разрабатываемой системы - структурнофункциональная декомпозиция технологического процесса изготовления модуля в нотациях IDEF0 и IDEF3. Информационная модель оформлена в соответствии с нотацией IDEF1X.

Основной метол составления объектно-ориентированной молели  $\equiv$ объектноориентированное проектирование системы на языке UML. Язык UML выбран благодаря тому факту, что он фактически является стандартом описания моделей в рамках ООП, он гибок, интуитивно понятен и широко применяется в России.

В качестве модели представления знаний, используемой в разрабатываемой экспертной системе, выбрана фреймовая модель. Данная модель является общепризнанным стандартом при разработке ЭС для использования в промышленных целях, в частности, для генерации технологических процессов.

При создании SQL-скриптов используется пакет Oracle 10i. Данная СУБД является наиболее мощной среди всех представленных в России систем управления базами данных.

При написании программных модулей была выбрана объектно-ориентированная парадигма программирования как наиболее адекватная предметной области и хорошо зарекомендовавшая себя. В качестве архитектуры выбрана двухслойная архитектура клиент-сервер с тонким клиентом. Эта архитектура больше других отвечает поставленным требованиям (высокая производительность, средняя сложность системы). Язык программирования - РНР 5. Он является одним из стандартов в веб-программировании, широко применяем, хорошо документирован и прекрасно отвечает требованиям к программному коду ACV (легкость программирования и чтения, гибкость и масштабируемость). Средой разработки выбран Notepad++.

В качестве веб-сервера выбран Apache 2.0 под управлением ОС Windows XP. Это стандартная связка, она отличается высокой надежностью, производительностью, удобством администрирования и гибкостью.

Документирование системы осуществляется в программе Microsoft Word.

#### Источниками для создания модели являются:

- Технологический процесс изготовления электронного репеллента, разработанная в рамках курса ТПЭС [1];

- Структурно-функциональная модель технологического процесса в нотации IDEF, разработанная в рамках курса СФМ [5];

- Инфологическая модель информационной системы в нотации IDEF1X, разработанная в рамках курса СФМ [5];

– Структура АСУ ТП, разработанная в рамках курса КТБД в АПЭС [3];

– Структура ЭС ТП, разработанная в рамках курса СИИ [7].

Результатом работы является объектно-ориентированная модель АСУ из двух блоков: системы электронного документооборота типового предприятия, занимающегося производством электронной аппаратуры, и экспертной системы, инсталляционный комплект и практическое руководство по установке, сопровождению и работе с модулями системы.

Результаты проектирования в виде инсталляционного комплекта SQL-скриптов и PHPмодулей размещены позадачно на сервере http://host.iu4.bmstu.ru

### **1 РАЗРАБОТКА СТРУКТУРНО-ФУНКЦИОНАЛЬНОЙ МОДЕЛИ ТЕХНОЛОГИЧЕСКОГО ПРОЦЕССА ИЗГОТОВЛЕНИЯ ЭЛЕКТРОННОГО РЕПЕЛЛЕНТА**

#### **1.1 Постановка задачи разработки структурно-функциональной модели ТП изготовления электронного репеллента**

В главе представлена структурно-функциональная декомпозиция технологического процесса изготовления электронного репеллента, которая описывает создание автоматизированной информационной системы типового предприятия, занимающего производством электронновычислительной аппаратуры, с точки зрения главного технолога.

**Назначение модели** – выявление наиболее сложных и длительных процессов производства, неэффективных работ, дублирующих друг друга работ, которые могли бы выполняться на одном рабочем месте с целью экономии времени и других недостатков.

В табл. 1.1.1 указаны свойства структурно-функциональной модели технологического процесса, созданной в нотации IDEF0.

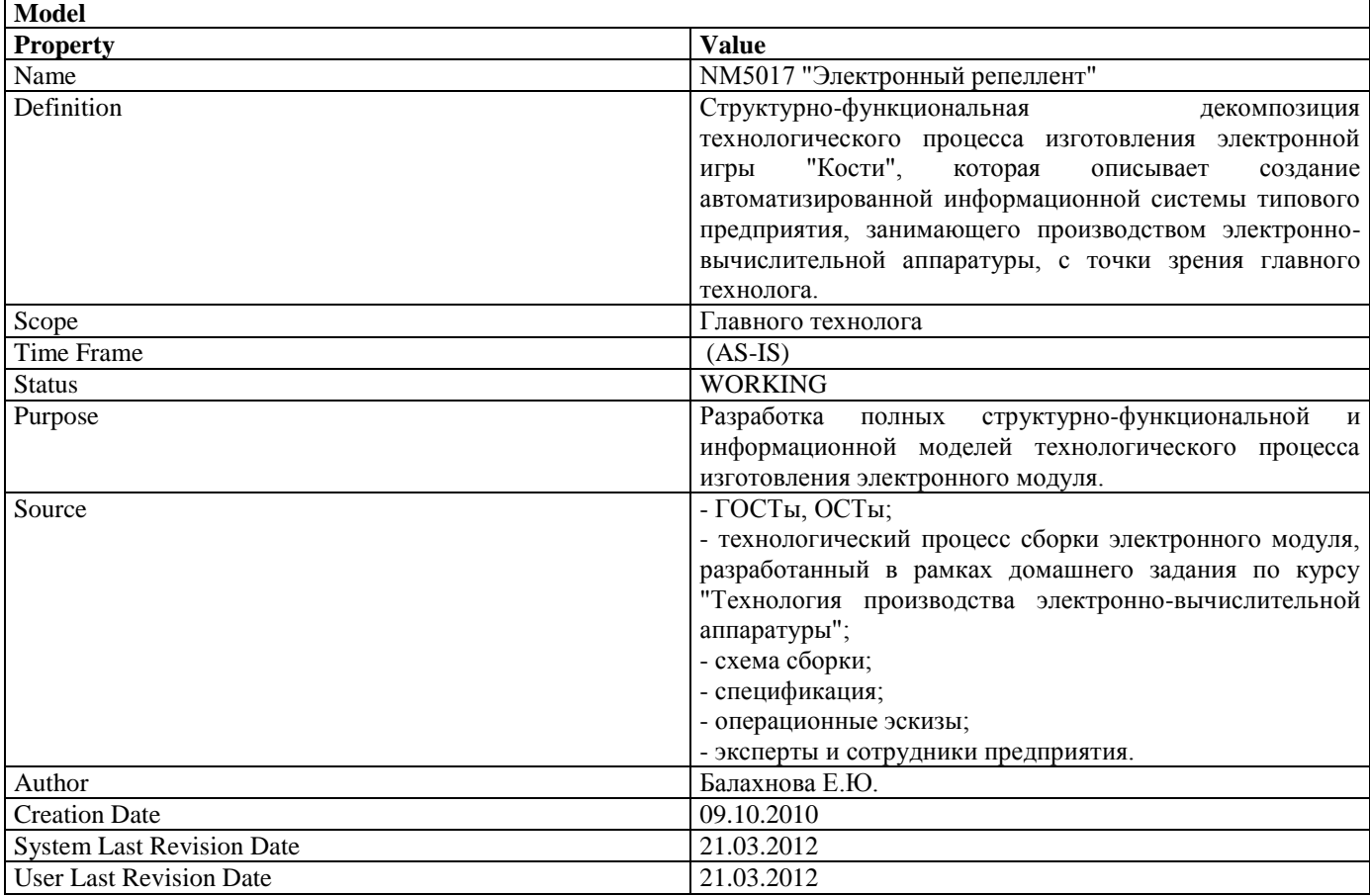

Таблица 1.1.1 - Свойства модели ТП изготовления электронного репеллента

Согласно табл. 1.1.1, структурно-функциональная модель технологического процесса будет разрабатываться с точки зрения главного технолога и охватывать только области подготовки к сборке, самой сборки и выходного контроля параметров изделия. Нас не будут интересовать финансовая, юридическая, управленческая стороны проблемы, основной задачей ставится выявление необходимых для процесса работ и создание автоматизированной информационной системы предприятия, обеспечивающей справочники по комплектующим, расходным материалам, готовой продукции и поддерживающей документооборот.

#### **1.2 Контекстная диаграмма ТП изготовления электронного репеллента**

На верхнем уровне декомпозиции в виде контекстной диаграммы представлено взаимодействие данного технологического процесса с внешней средой (рис.1.2.1).

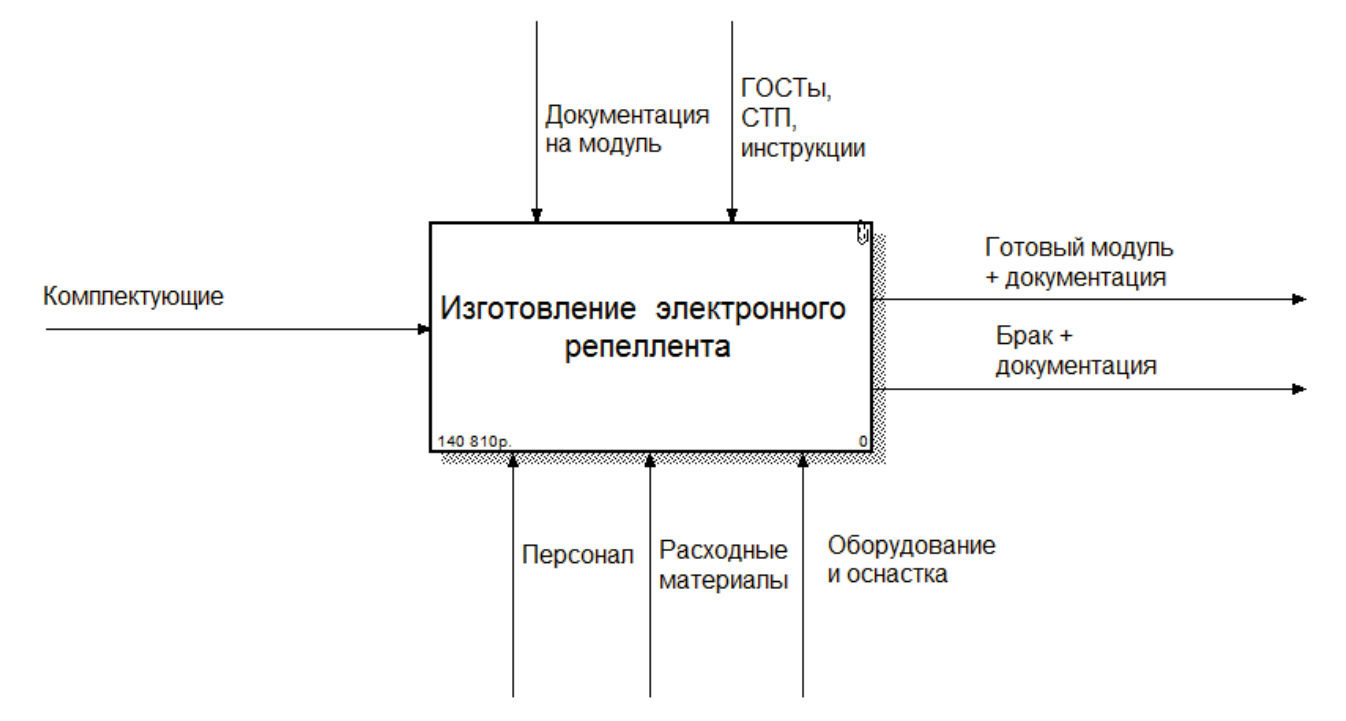

Рисунок 1.2.1 - Контекстная диаграмма ТП изготовления электронного репеллента

Спецификации верхнего уровня декомпозиции контекстной диаграммы представлены в таблице 1.2.1.

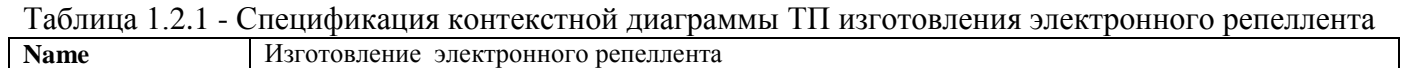

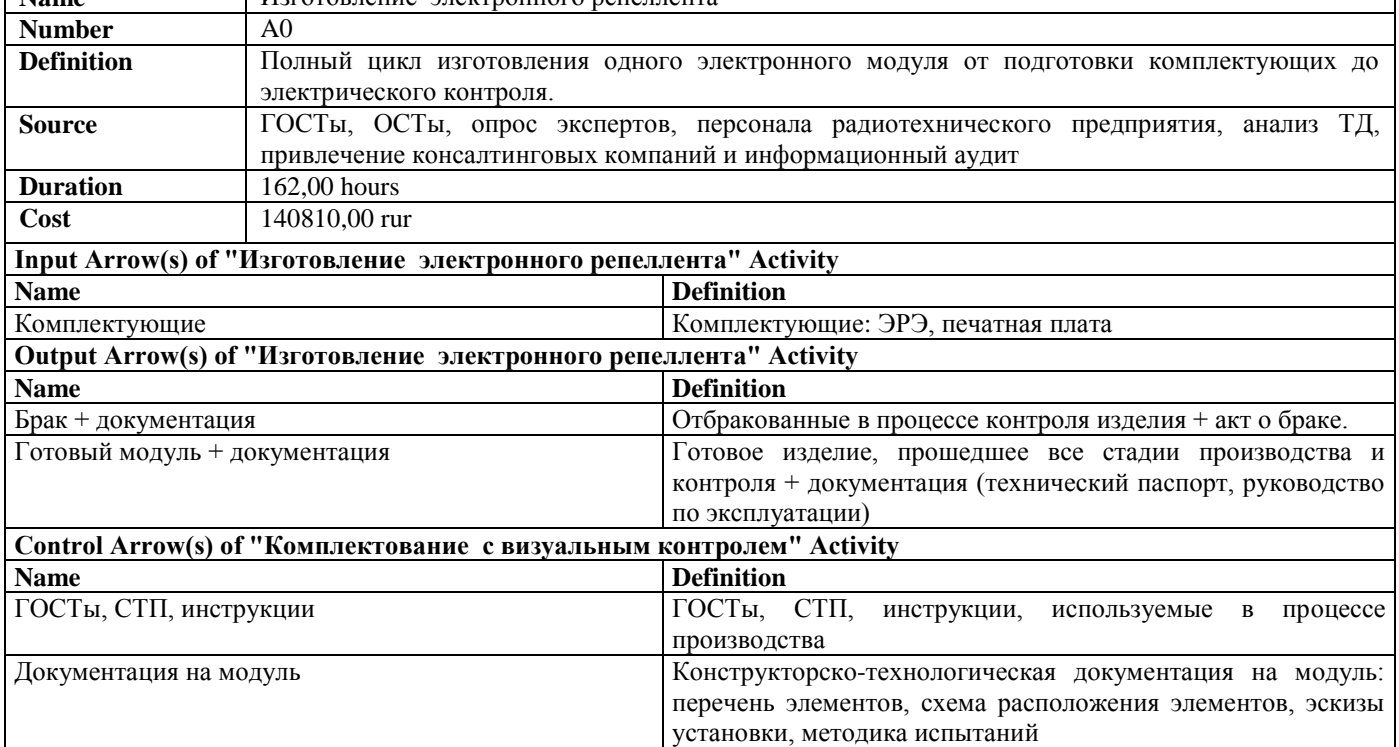

Таблица 1.2.1 - Спецификация контекстной диаграммы ТП изготовления электронного репеллента (продолжение)

| Mechanism Arrow(s) of "Комплектование с визуальным контролем" Activity |                                                      |                                  |                                                                                                    |  |
|------------------------------------------------------------------------|------------------------------------------------------|----------------------------------|----------------------------------------------------------------------------------------------------|--|
| <b>Name</b>                                                            |                                                      | <b>Definition</b>                |                                                                                                    |  |
| Расходные материалы                                                    |                                                      | Расходные<br>электронного модуля | необходимые<br>материалы,<br>ЛЛЯ<br>изготовления                                                                    |  |
| Оборудование и оснастка                                                |                                                      |                                  | Оборудование, необходимое для изготовления электронного<br>модуля, и оснастка, используемая в процессе изготовления |  |
| Персонал                                                               |                                                      | электронного модуля              | Сотрудники, задействованные в процессе изготовления                                                                 |  |
| Cost Center(s) of "Изготовление электронного репеллента" Activity      |                                                      |                                  |                                                                                                    |  |
| <b>Definition</b><br><b>Name</b>                                       |                                                      |                                  | Cost                                                                                                    |  |
| Заработная плата                                                       | Заработная плата сотрудников за<br>операцию за месяц |                                  | 84 100,00                                                                                                    |  |
| Издержки производства                                                  | Издержки<br>на                                       | оборудование,                    | 4 140,00                                                                                                    |  |
|                                                                        | оснастку и т.п. за операцию за                       |                                  |                                                                                                    |  |
|                                                                        | месяц                                                |                                  |                                                                                                    |  |
| Комплектующие<br>расходные<br>И                                        | Стоимость                                            | комплектующих                    | 52 570,00<br>И                                                                                                    |  |
| материалы                                                              | расходных                                            | материалов                       | за                                                                                                    |  |
|                                                                        | операцию за месяц                                    |                                  |                                                                                                    |  |

В результате выполнения процесса на основе преобразования входных воздействий, которыми являются комплектующие формируются результаты, представляющие собой готовое годное изделие + документация, брак + документация.

Данный процесс осуществляется под управлением документации на изделие, ГОСТов, СТП, инструкции, определяющих работу предприятия на территории РФ.

Работа производится на оборудовании предприятия при помощи оснастки, с привлечением персонала.

#### **1.3 Первый уровень декомпозиции ТП изготовления электронного репеллента**

На первом уровне декомпозиции (рис.1.3.1) модель представляет собой 3 взаимосвязанные работы, представленные в нотации IDEF0: подготовка комплектующих, сборка репеллента, и контроль.

Все эти работы выполняются на оборудовании и рабочих местах с привлечением сотрудников под управлением документации на изделие, ГОСТов, СТП, инструкций. Результатами являются готовые изделия, брак и документация на них.

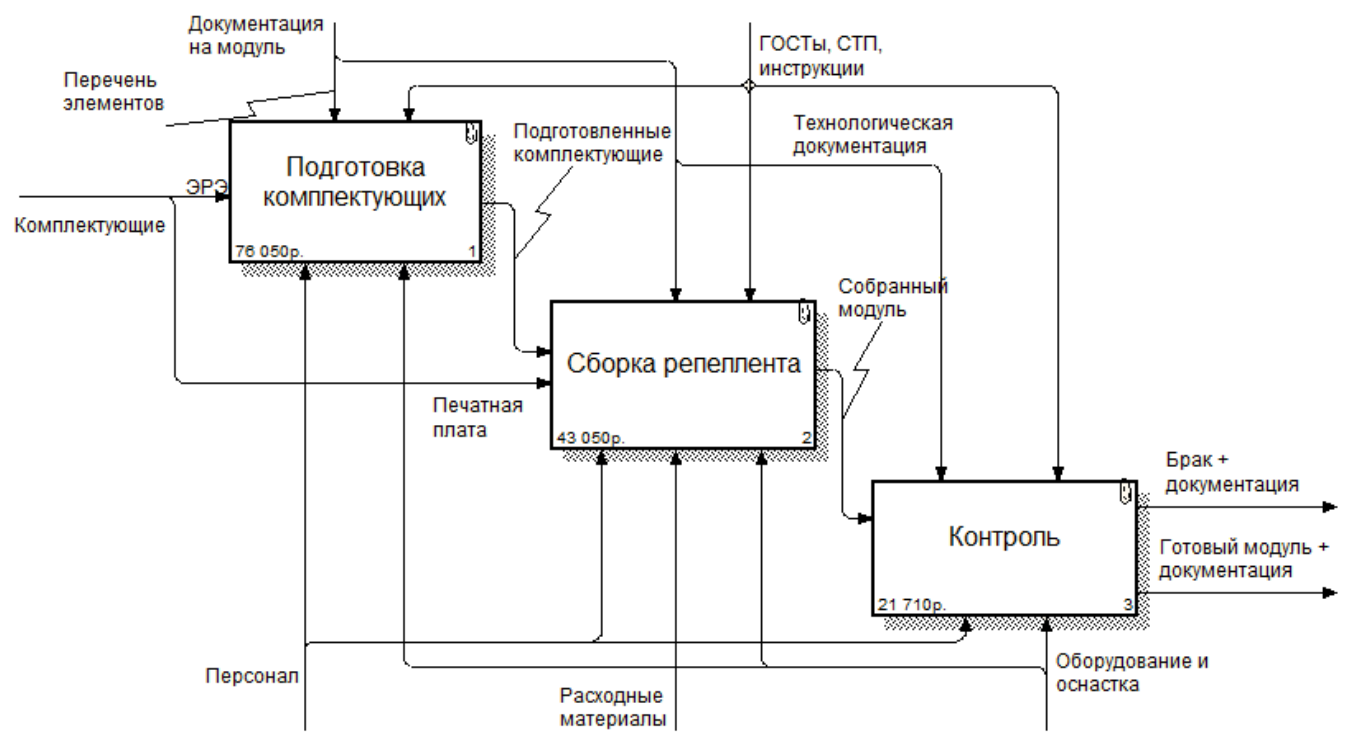

Рисунок 1.3.1 - Первый уровень декомпозиции ТП изготовления электронного репеллента

Спецификации работ первого уровня декомпозиции представлены в табл. 1.3.1 - 1.3.3.

| <b>Name</b>                                             | Подготовка комплектующих                       |                                                                                         |  |
|---------------------------------------------------------|------------------------------------------------|-----------------------------------------------------------------------------------------|--|
| <b>Number</b>                                           | A1                                             |                                                                                         |  |
| <b>Definition</b>                                       |                                                | Отбор требуемого количества комплектующих требуемых номиналов.                          |  |
| <b>Note</b>                                             |                                                | Процесс подготовки компонентов осуществляется при помощи оборудования и под управлением |  |
|                                                         | технологического процесса изготовления изделия |                                                                                         |  |
| <b>Source</b>                                           |                                                | ГОСТы, ОСТы, опрос экспертов, персонала отдела, анализ ТД                               |  |
| <b>Duration</b>                                         | $34,00$ hours                                  |                                                                                         |  |
| Cost                                                    | 76050.00 rur                                   |                                                                                         |  |
| Input Arrow(s) of "Подготовка комплектующих" Activity   |                                                |                                                                                         |  |
| <b>Name</b>                                             |                                                | <b>Definition</b>                                                                       |  |
| ЭРЭ                                                     |                                                | Электронные радиоэлементы.                                                              |  |
| Output Arrow(s) of "Подготовка комплектующих" Activity  |                                                |                                                                                         |  |
| <b>Name</b>                                             |                                                | <b>Definition</b>                                                                       |  |
| Подготовленные комплектующие                            |                                                | Отобранные и отсортированные комплектующие.                                             |  |
| Control Arrow(s) of "Подготовка комплектующих" Activity |                                                |                                                                                         |  |
| <b>Name</b>                                             |                                                | <b>Definition</b>                                                                       |  |
| ГОСТы, СТП, инструкции                                  |                                                | ГОСТы, СТП, инструкции, используемые в процессе производства                            |  |
| Перечень элементов, эскизы установки                    |                                                | Перечень элементов, эскизы установки.                                                   |  |

Таблица 1.3.1 - Спецификация работы «Подготовка комплектующих»

#### Таблица 1.3.1 - Спецификация работы «Подготовка комплектующих» (продолжение)

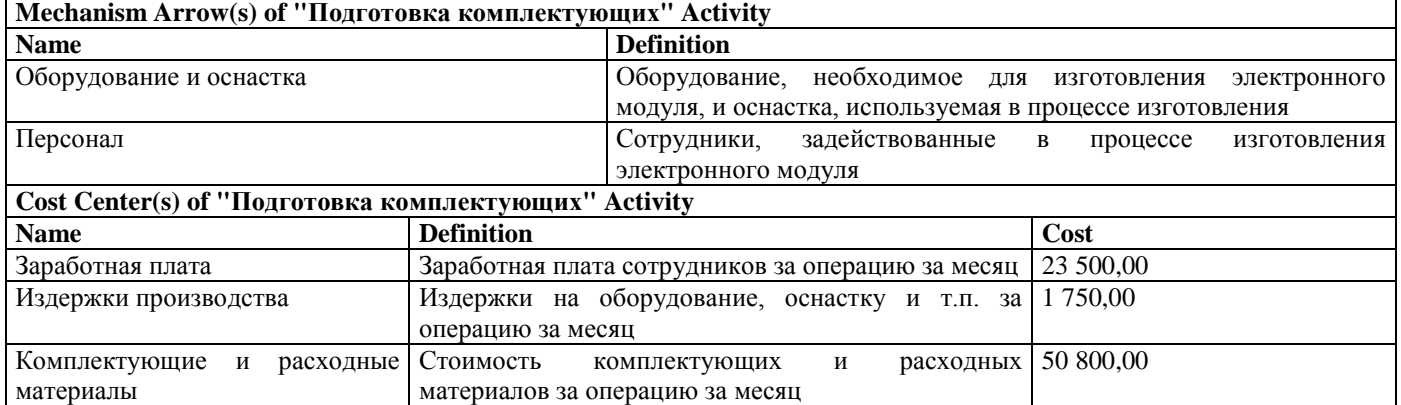

#### Таблица 1.3.2 - Спецификация работы «Сборка репеллента»

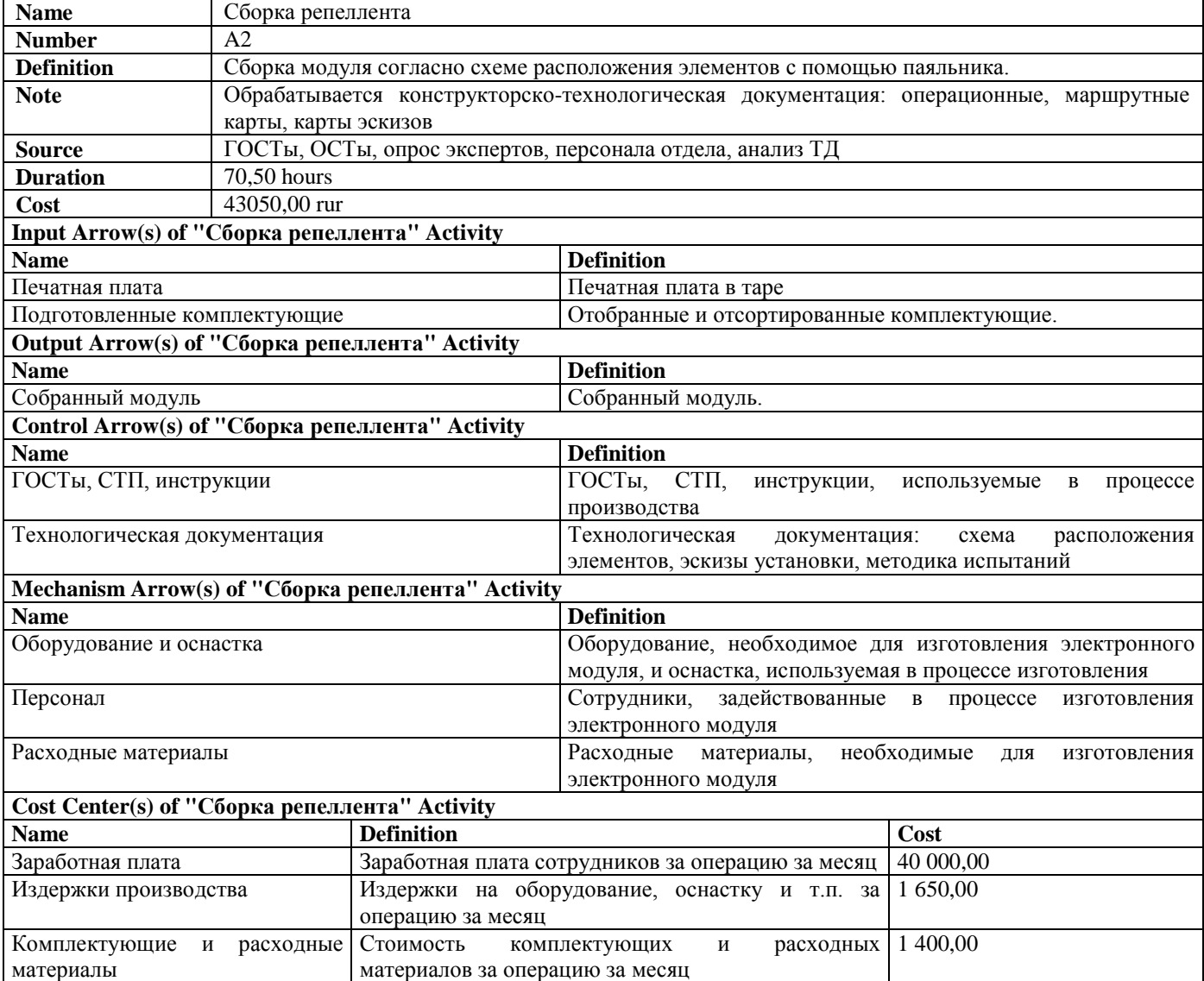

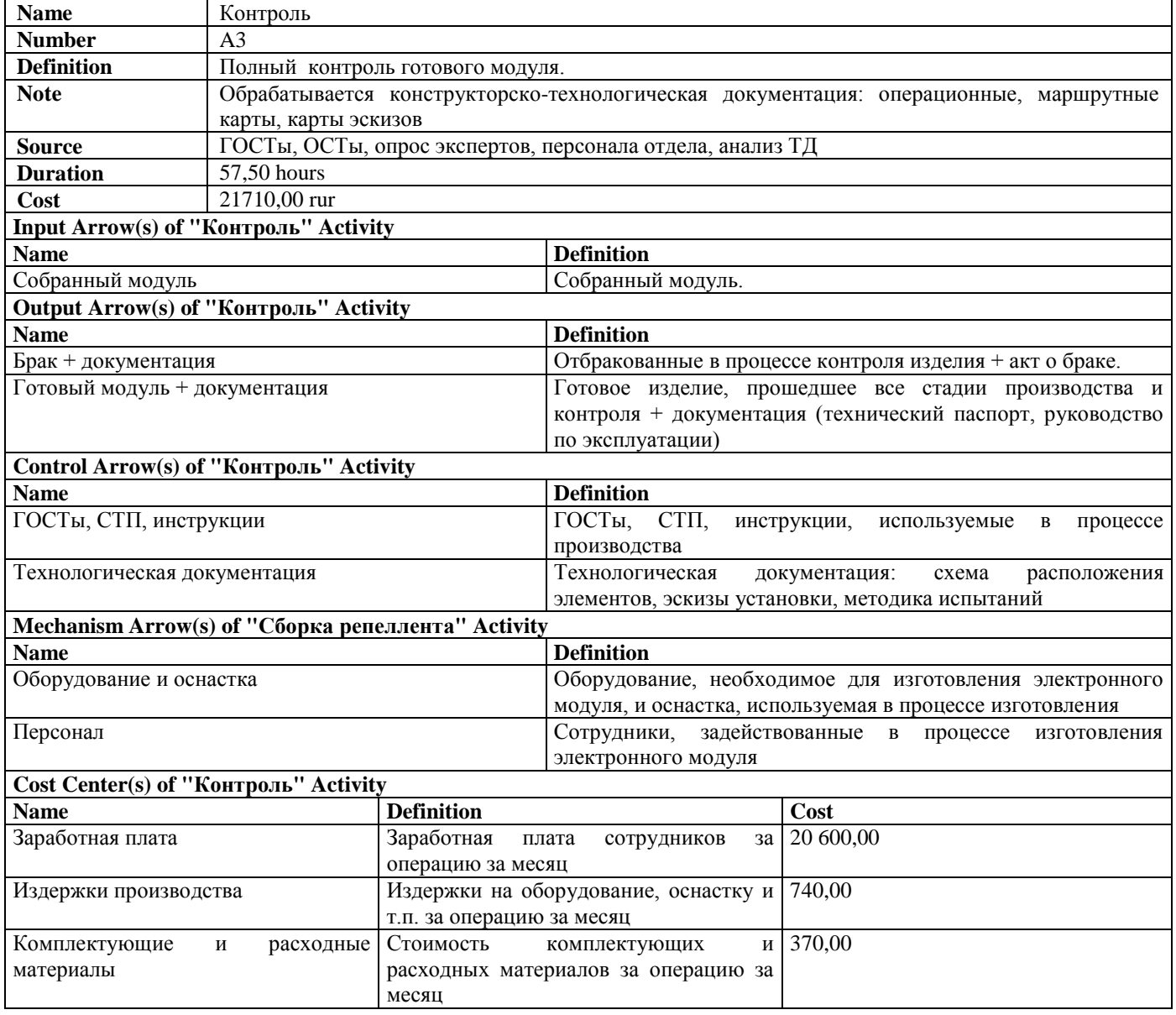

#### Таблица 1.3.3 - Спецификация работы «Контроль»

Работа «Подготовка комплектующих» преобразует входные воздействия в виде ЭРЭ в подготовленные комплектующие. Результат работы поступает на вход следующей работы «Сборка репеллента», для которого выполняется преобразование подготовленных комплектующих, ПП в собранный модуль под управлением документации и ГОСТов при использовании оборудования и расходных материалов. Следующая работа «Контроль» преобразует собранные модули в готовые модули и браки, при этом управляется документацией и использует оборудование.

#### **1.4 Разработка иерархической диаграммы ТП изготовления электронного репеллента**

При разработке иерархической диаграммы, исходный ТП был разложен до третьего уровня декомпозиции. Полученная иерархическая диаграмма дерева узлов (рисунок 1.4.1) представляет собой полную декомпозиционную модель разрабатываемого процесса.

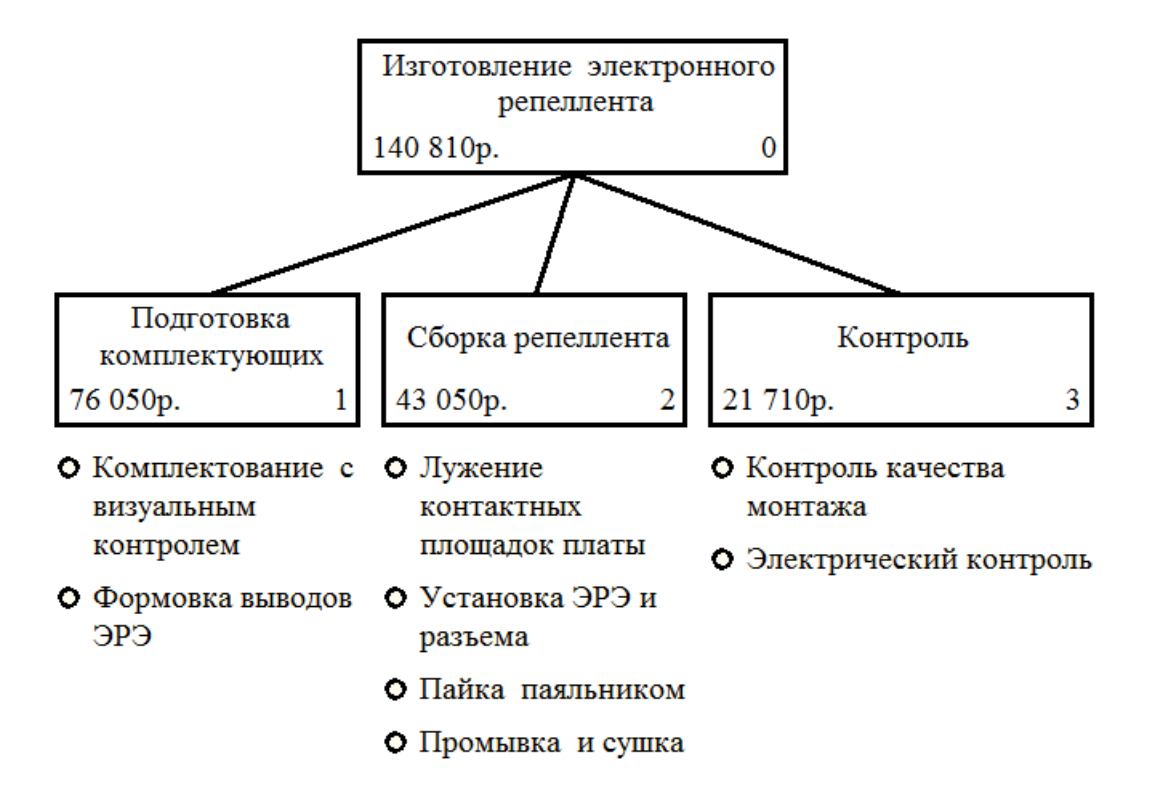

Рисунок 1.4.1 - Диаграмма дерева узлов ТП изготовления электронного репеллента

Все компоненты исследуемого технологического процесса включены в диаграмму дерева узлов. Она даёт возможность детально проследить все операции и переходы технологического цикла сборки, а также его себестоимость. Все технологические операции исходного технологического процесса описаны в структурно-функциональной модели и полностью соответствуют исследуемому технологическому процессу.

#### 1.5 Разработка спецификации ролей системы

На основании анализа структурно-функциональной модели была разработана спецификация ролей системы электронного документооборота (таблица 1.4.1).

|               | № Наименован<br>ие роли | Определение роли                                 | Назначение роли                                                                                                    |
|---------------|-------------------------|--------------------------------------------------|----------------------------------------------------------------------------------------------------|
|               | admin                   | Администратор                                    | Управляет ролями других пользователей,<br>составляет ведомости оборудования, оснастки,<br>маршрутные карты и операционные ТП. Полный<br>доступ к базе данных (create, read, update, delete) |
| $\mathcal{D}$ | worker                  | Пользователь (умный<br>сотрудник<br>предприятия) | Чтение и изменение определённых полей БД,<br>сохранение информации в PDF- файл                                                                                                    |
|               | expert                  | Эксперт                                          | Создание и наполнение экспертной системы                                                                                                    |

Таблина 1.4.1 – Спенификания ролей АСУ ТП изготовления электронного репеллента

В разрабатываемой системе присутствуют 3 роли пользователей: администратор, занимающийся отладкой и мониторингом БД, рабочий, который пользуется данными из базы и вносит в неё новые данные. Пользователь expert предназначен для работы с модулем экспертной системы.

#### **Выводы**

Разработанные структурно-функциональные модели на различных уровнях декомпозиции отражают суть технологического процесса изготовления электронного репеллента. Изначально весь технологический цикл был представлен в виде черного ящика (контекстной диаграммы), который преобразовал входные воздействия в виде комплектующих в готовые модули или бракованные изделия. Далее последовательно производилось разбиение на различные уровни декомпозиции до достижения атомарного уровня – уровня конкретной операции, выполняющейся на конкретном рабочем месте конкретным рабочим. В результате декомпозиции был разработан 1 уровень декомпозиции работ: 3 работы в нотации IDEF0, отражающие общие блоки операций (подготовка комплектующих, сборка репеллента, контроль).

Итоговая иерархическая диаграмма дерева узлов представляет полную декомпозицию технологического процесса и дает возможность детально проследить все операции и переходы технологического цикла сборки.

#### 2 МОДЕЛЬ ВАРИАНТОВ ИСПОЛЬЗОВАНИЯ И ДЕЯТЕЛЬНОСТИ АСУ ТП ИЗГОТОВЛЕНИЯ ЭЛЕКТРОННОГО РЕПЕЛЛЕНТА

#### $2.1$  $ACY$ TH Диаграмма вариантов **ИЗГОТОВЛЕНИЯ ИСПОЛЬЗОВАНИЯ** электронного репеллента

Диаграммы вариантов использования (прецедентов) отображают взаимодействие между вариантами использования, представляющими функции системы, и действующими лицами, представляющими людей или системы, получающие или передающие информацию в данную систему. Диаграммы прецедентов имеют большое значение для визуализации, специфицирования и документирования поведения системы. Кроме того, такие диаграммы важны для тестирования исполняемых систем в процессе прямого проектирования и для понимания их внутреннего устройства при обратном проектировании.

Вариант использования представляет собой характерную процедуру применения разрабатываемой системы конкретным действующим лицом. Совокупность вариантов использования и образует соответствующую диаграмму.

В результате анализа предметной области, анализа структурно-функциональной модели, разработанной по методологии IDEF, и анализа разработанной спецификации ролей системы была предложена схема вариантов использования программного обеспечения, представленная на рис.  $2.1.1$ 

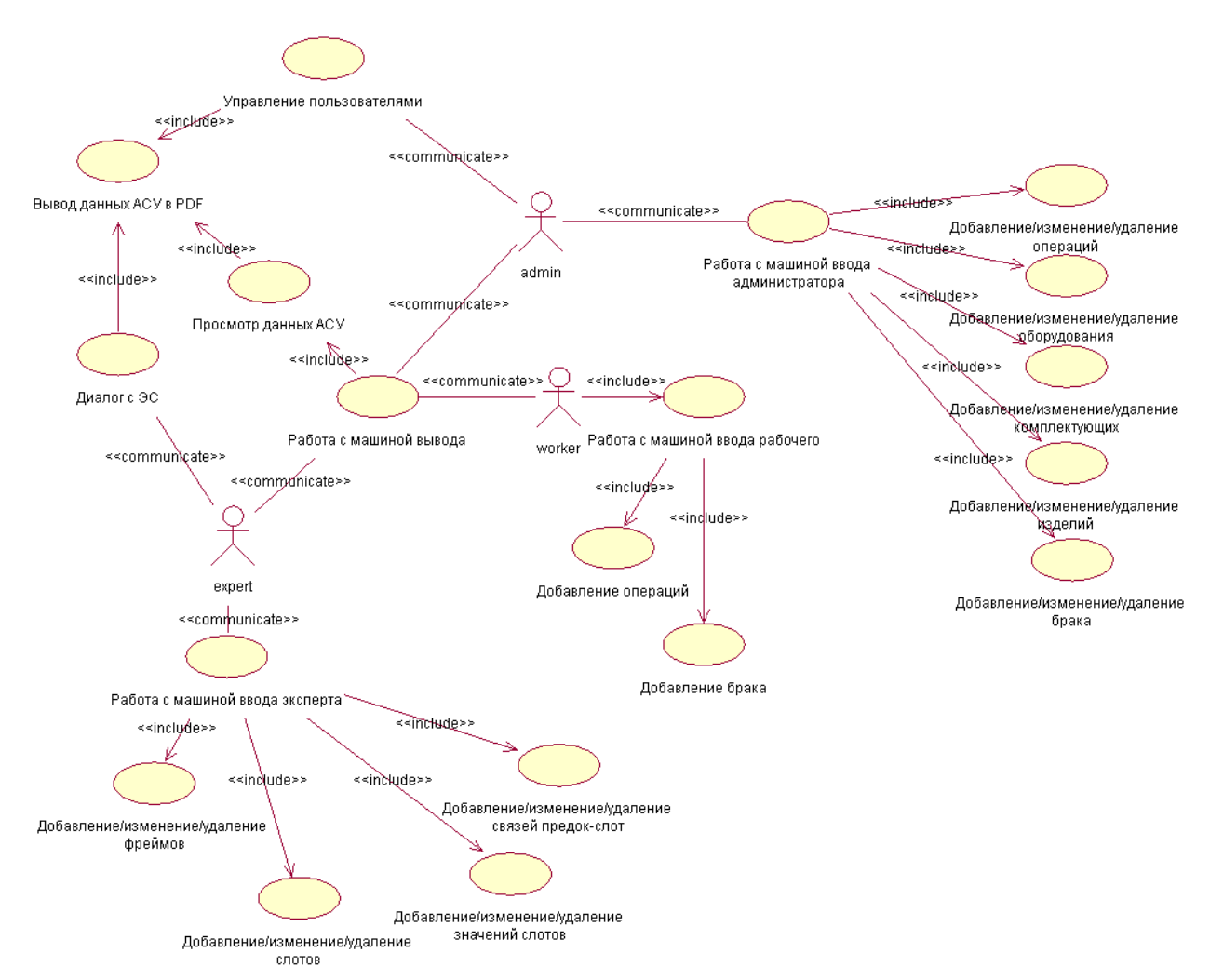

Рисунок 2.1.1 - Диаграмма вариантов использования

В результате проектирования диаграммы вариантов использования было выявлено 3 актера и 19 прецедентов ИС, спецификации которых представлены ниже.

#### **Актеры диаграммы вариантов использования**

В качестве действующих лиц (актеров) выступают Системный администратор (*admin*), работник предприятия (*worker*) и эксперт (*expert*). Спецификации актёров представлены в табл. 2.1.1.

Таблица 2.1.1 – Спецификации актёров диаграммы вариантов использования

| Актёр         | Описание                                                                 |
|---------------|--------------------------------------------------------------------------|
| Пользователь  | Имеет возможность добавлять данные о проделанных им операциях и браке,   |
| (worker)      | сохранять результаты своей деятельности в PDF-файл, а также создавать    |
|               | маршрутные карты.                                                        |
| Системный     | Пользователь, управляющий ролями других пользователей, составляющий      |
| администратор | ведомости оборудования, оснастки, маршрутные карты и операционные ТП.    |
| (admin)       | Имеет права на изменение, добавление и удаление любой информации из БД.  |
| Эксперт       | Эксперт, обслуживающий АСУ. Имеет доступ для просмотра всех таблиц БД, а |
| (expert)      | возможность создания и наполнения модуля экспертной системы<br>также     |
|               | (создание и редактирование фреймов, слотов, связей между ними и т.п.)    |

В разрабатываемой системе присутствуют 3 актёра: рабочий, который пользуется данными из базы и вносит в неё новые данные и администратор, занимающийся отладкой и мониторингом БД, а также user, занимающийся составлением отчётов и ведомостей. Пользователь expert предназначен для работы с модулем экспертной системы.

#### **Прецеденты диаграммы вариантов использования**

Актёры диаграммы вариантов использования имеют прецеденты, спецификации которых представлены в табл. 2.1.2.

|                                            | таблица 2.1.2 — Споцификации процедонтов диаграммы вариантов использования |
|--------------------------------------------|----------------------------------------------------------------------------|
| Прецедент                                  | Описание                                                                   |
| Работа<br>машиной<br>$\mathbf{c}$<br>ввода | Ввод данных в БД АСУ о выполненных операциях и браке.                      |
| рабочего                                   |                                                                            |
| Добавление операций                        | БД АСУ данных о выполненных<br>Добавление в<br>рабочим                     |
|                                            | операциях.                                                                 |
| Добавление брака                           | Добавление в БД АСУ данных о бракованных изделиях.                         |
| Работа<br>машиной<br>$\mathbf{c}$<br>ввода | Добавление, изменение и удаление любой информации в БД                     |
| администратора                             | <b>ACY</b>                                                                 |
| Добавление/изменение/удаление              | Добавление, изменение и удаление в БД АСУ информации о                     |
| операций                                   | выполненных операциях.                                                     |
| Добавление/изменение/удаление              | Добавление, изменение и удаление в БД АСУ информации об                    |
| оборудования                               | используемом в производстве оборудовании.                                  |
| Добавление/изменение/удаление              | Добавление, изменение и удаление в БД АСУ информации о                     |
| комплектующих                              | комплектующих изготавливаемых изделий                                      |
| Добавление/изменение/удаление              | Добавление, изменение и удаление в БД АСУ информации об                    |
| изделий                                    | изготавливаемых изделиях                                                   |
| Добавление/изменение/удаление              | Добавление, изменение и удаление в БД АСУ информации о                     |
| брака                                      | бракованных изделиях                                                       |
|                                            |                                                                            |

Таблица 2.1.2 – Спецификации прецедентов диаграммы вариантов использования

Таблица 2.1.2 – Спецификации прецедентов диаграммы вариантов использования (продолжение)

| Работа<br>машиной<br>ввода<br>$\mathbf{c}$ | Добавление, изменение и удаление любой информации в БЗ ЭС   |
|--------------------------------------------|-------------------------------------------------------------|
| эксперта                                   |                                                             |
| Добавление/изменение/удаление              | Добавление, изменение и удаление в БЗ ЭС информации о       |
| фреймов                                    | фреймах                                                     |
| Добавление/изменение/удаление              | Добавление, изменение и удаление в БЗ ЭС информации о       |
| слотов                                     | слотах                                                      |
| Добавление/изменение/удаление              | Добавление, изменение и удаление в БЗ ЭС значений слотов    |
| значений слотов                            |                                                             |
| Добавление/изменение/удаление              | Добавление, изменение и удаление в БЗ ЭС связей фрейм-слот, |
| связей предок-слот                         | означающих принадлежность всем потомкам данного предка в    |
|                                            | пределах одной связи указанных слотов                       |
| Работа с машиной вывода                    | Машина<br>вывода обеспечивает<br>просмотра<br>возможность   |
|                                            | содержимого БД и БЗ, генерацию PDF-отчетов                  |
| Просмотр данных АСУ                        | Вывод данных, содержащихся в БД и БЗ в удобной для          |
|                                            | просмотра форме.                                            |
| Диалог с ЭС                                | Диалог с экспертной системой                                |
| Управление пользователями                  | Добавление, изменение и удаление пользователей системы,     |
|                                            | назначение ролей пользователям.                             |
| Вывод данных АСУ в РОГ                     | Генерация PDF-отчетов                                       |

Получена модель использования АСУ, показывающая ее функциональность.

Из диаграммы вариантов использования видно, что система предназначена для автоматизации работы сотрудников предприятия, непосредственно вовлеченных в процесс генерация технологических решений, а также экспертов, для которых создан специальный модуль ЭС.

Основное лицо, управляющее АСУ – системный администратор. Он обладает правом изменения любой информации.

#### **2.2 Диаграмма последовательности действия прецедента «Добавление брака»**

На рис. 2.2.1 показана диаграмма последовательности действий для варианта использования «Добавление брака». Она отражает порядок генерируемых событий в контексте каждого класса и инициирующего процесс действующего лица – «Рабочий (worker)».

Представленная диаграмма поясняет также порядок генерируемых событий при добавлении, изменении или удалении любой информации в БД или БЗ, таким образом, данная диаграмма помогает понять прецеденты «Работа с машиной ввода рабочего/администратора/эксперта».

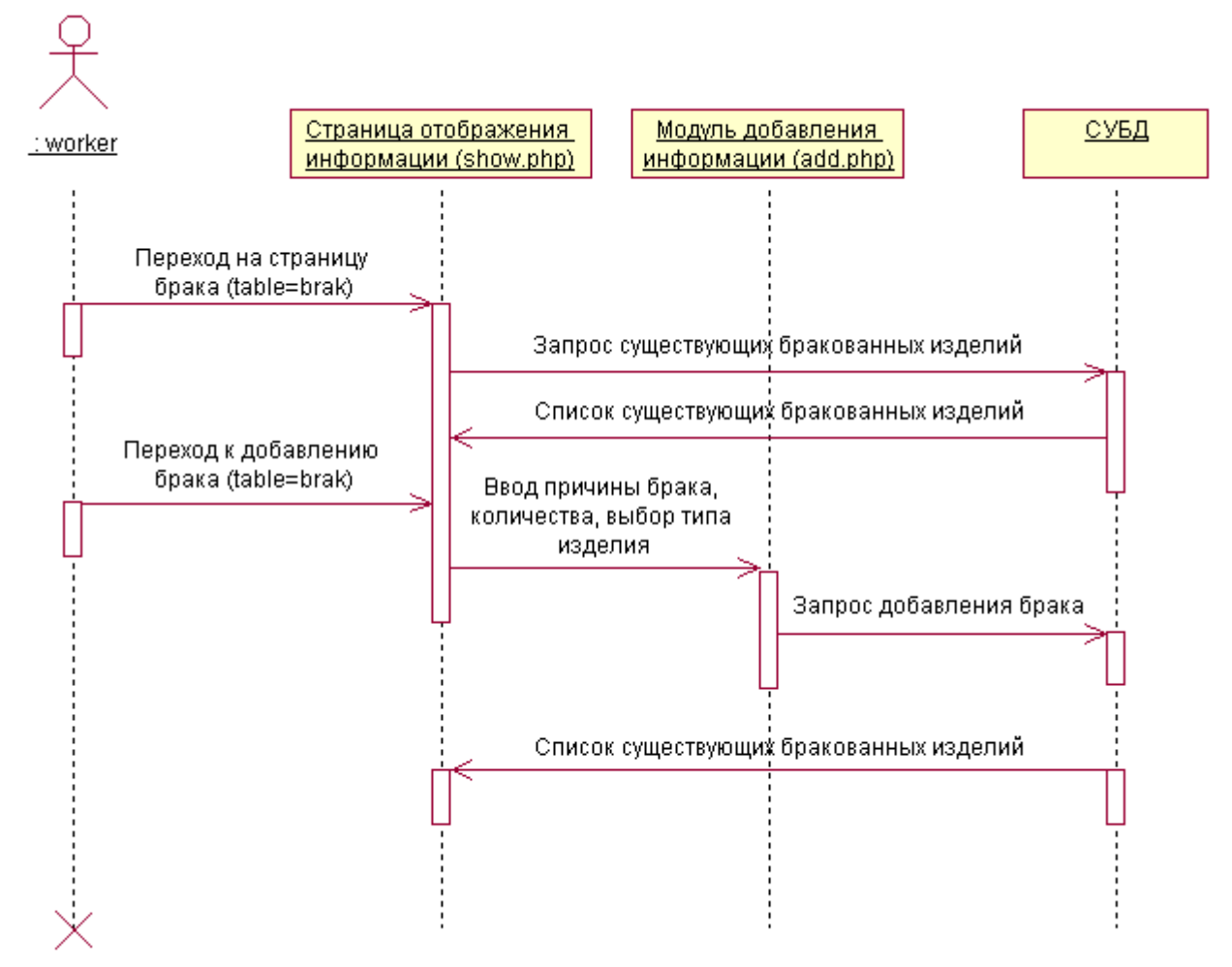

Рисунок 2.2.1 - Диаграмма последовательности для сценария «Работа с машиной ввода»

В таблице 2.2.1 представлена спецификация на классы диаграммы последовательности действий для операции «Добавление брака». В таблице 2.2.2 - спецификация на действия диаграммы последовательности действий.

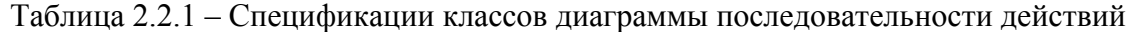

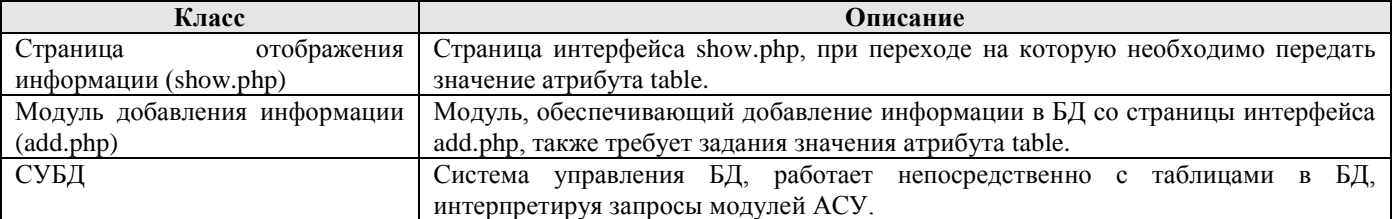

Таблица 2.2.1 – Спецификации действий

| Действие                            | Описание                                                                     |
|-------------------------------------|------------------------------------------------------------------------------|
| Переход<br>брака<br>страницу<br>на  | Переход пользователя на страницу управления бракованными изделиями, задается |
| (table=brak)                        | значение атрибута table=brak.                                                |
| Переход<br>добавлению<br>брака<br>К | Переход пользователя на страницу добавления бракованных изделий, задается    |
| (table=brak)                        | значение атрибута table=brak.                                                |
| Запрос<br>существующих              | Запрос к СУБД с целью получения списка бракованных изделий.                  |
| бракованных изделий                 |                                                                              |
| Список<br>существующих              | Ответ СУБД - массив записей о бракованных изделиях.                          |
| бракованных изделий                 |                                                                              |
| Ввод<br>брака.<br>причины           | Ввод информации о вновь добавляемом бракованном изделии.                     |
| количества, выбор типа изделия.     |                                                                              |
| Запрос на добавления брака          | Запрос, обработав который, СУБД добавит новое бракованное изделие в таблицу  |
|                                     | БД.                                                                          |

Разработанная диаграмма подробно описывает последовательность действий и запросов при работе с машиной вывода.

Данная диаграмма последовательности показывает прецедент «Добавление слота» и является общей для всех прецедентов, начинающихся со слов «Добавление…», так как процесс обмена данными между объектами системы во времени у них одинаковый.

#### 2.3 Диаграмма состояний модуля «Авторизация»

Диаграмма состояний описывает последовательность состояний, через которые проходит объект на протяжении своего жизненного цикла, реагируя на события, в том числе описание реакций на эти события.

На рисунке 2.3.1 изображена диаграмма состояний, позволяющая конкретизировать функции разрабатываемого ПО. Диаграмма состояний позволяет описать альтернативные и параллельные процессы.

В данном случае, на рисунке 2.3.1 построена диаграмма состояний модуля «Авторизация». уточняющая работу этого модуля.

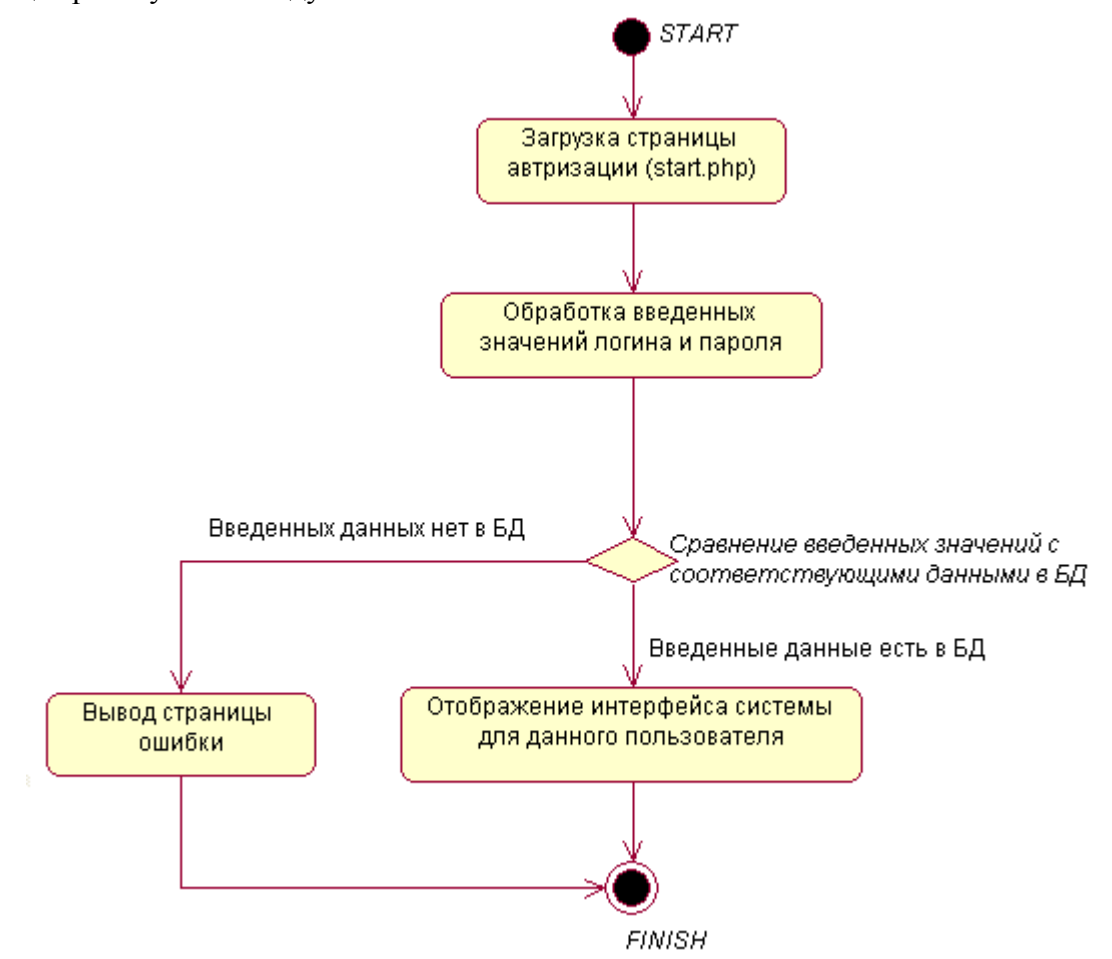

Рисунок 2.3.1 - Диаграмма состояний процесса авторизации пользователя

С помощью диаграммы состояний показаны 5 устойчивых состояний при работе модулем: «Загрузка страницы авторизации», «Обработка введенных значений логина и пароля», «Сравнение введенных значений с соответствующими данными в БД», «Вывод страницы ошибки», «Отображение интерфейса систему для данного пользователя». Начальным состоянием является открывшаяся на странице авторизации форма ввода логина и пароля, конечным - выведенное сообщение об ошибке или открывшийся интерфейс АСУ для данного пользователя. В процессе работы, система проходит через состояние «Обработка введенных значений логина и пароля» и состояние принятия решения: имеются ли обрабатываемые значения в БД АСУ.

Спецификации диаграммы состояний представлены в таблице 2.3.1.

Таблица 2.3.1 - Спецификации состояний процесса авторизации пользователя

| Состояние                          | Описание                                                |
|------------------------------------|---------------------------------------------------------|
| Загрузка страницы авторизации      | Открывается страница авторизации с формой для ввода     |
|                                    | логина и пароля пользователя АСУ                        |
| значений<br>Обработка<br>введенных | Отправка запроса через СУБД, содержащего введенные      |
| логина и пароля                    | значения логина и пароля для сравнения с имеющимися в   |
|                                    | БД значениями.                                          |
| Сравнение введенных значений с     | Сравнение введенных значений логина<br>И<br>пароля<br>c |
| соответствующими данными в БД      | имеющимися в БД и принятие решения                      |
| Вывод страницы ошибки              | Сообщение об ошибке выводится в том случае,<br>если     |
|                                    | введенные значения логина и пароля отсутствуют в БД.    |
| Отображение интерфейса систему     | Пользователь получает доступ к АСУ в соответствии с его |
| для данного пользователя           | ролью.                                                  |

Разработанные диаграммы подробно описывает весь процесс работы с модулем авторизации: на первом этапе модуль выдает страницу с формой ввода логина и пароля, затем принимает введенные значения и передает их через запрос в СУБД. Дальше на основе ответа СУБД принимаются решения: либо выдать сообщение об ошибке в случае неверно введенный данных, либо предоставить пользователю доступ к АСУ в соответствии с ролью.

#### **2.4 Диаграмма коопераций для прецедента «Отображение дерева фреймов»**

Диаграмма коопераций для прецедента «Отображение дерева фреймов» актёра «expert» представлена на рисунке 2.4.1. На диаграмме показано распределение процессов и связей между объектами «table\_select.php», «СУБД», «БД», «show.php».

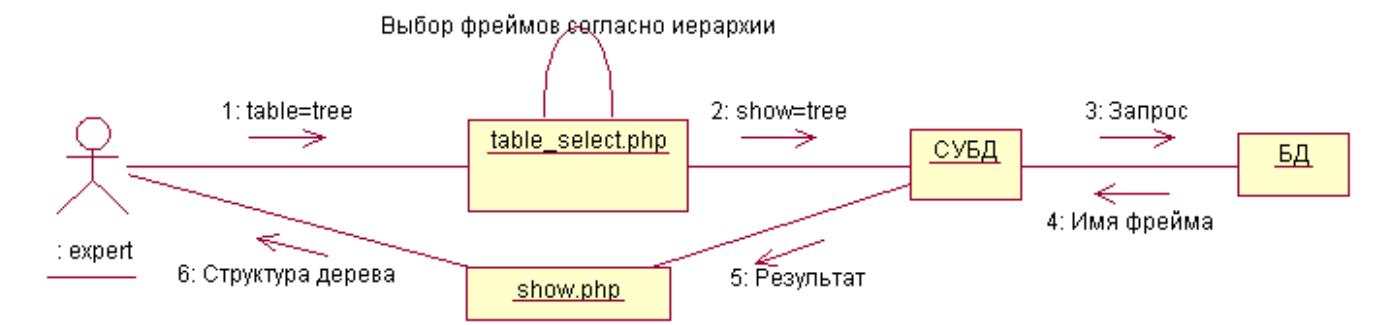

Рисунок 2.4.1 - Диаграмма коопераций прецедента «Отображение дерева фреймов»

Спецификации объектов диаграммы коопераций представлены в таблице 2.4.1.

| $\epsilon$       |                                                                                       |  |
|------------------|---------------------------------------------------------------------------------------|--|
| Объект           | Описание                                                                              |  |
| expert           | Пользователь системы с уровнем доступа expert                                         |  |
| table_select.php | Файл, выбирающий, какую таблицу отображать для пользователя и подключающий к ней      |  |
|                  | соответствующий интерфейс.                                                            |  |
| СУБД             | Система управления базой данных, запись параметров операций в соответствующие поля БД |  |
| БД               | База данных, содержащая сведения о технологическом процессе                           |  |
| show.php         | Отображение информации, переданной от СУБД в наглядном для пользователя виде          |  |

Таблица 2.4.1 – Спецификации диаграммы коопераций

Диаграмма коопераций иллюстрирует прецедент «Отображение дерева фреймов». Эксперт выбирает таблицу tree, после чего в файле table\_select.php происходит обработка запроса, формируется SQL-запрос к СУБД и подключается необходимый интерфейс. СУБД выбирает из базы данных необходимые результаты и возвращает это форме отображения информации show.php.

#### Выводы

Разработанная в данном разделе модель вариантов использования полностью отражает аспекты поведения системы разрабатываемой автоматизированной системы управление документооборотом радиотехнического предприятия, определяет основных пользователей системы и области её применения.

В разрабатываемой системе присутствуют 3 актёра: рабочий, который пользуется данными из базы и вносит в неё новые данные и администратор, занимающийся отладкой и мониторингом БД. Пользователь expert предназначен для работы с модулем экспертной системы. Данные актеры и прецеденты находят свое отражение на диаграмме вариантов использования (рис. 2.1.1).

Лля прецедента «Лобавление брака» модуля экспертной системы была составлена диаграмма последовательностей (рис. 2.2.1), отображающая взаимодействия во времени между экспертом и 3 объектами.

Так же в данной главе на диаграмме состояний было продемонстрировано изменение состояний в процессе работы с модулем авторизации (рис. 2.3.1). Диаграмма состояний устойчивых состояний, связанных между собой.  $\mathbf{B}$ насчитывает  $\mathfrak{H}$ результате  $3a$ последовательность этих состояний происходит полный цикл выборки технологических операций для синтеза ТП и возврат к форме начала диалога.

Прецедент «Отображение дерева фреймов» рассмотрен в виде диаграммы коопераций (рис. 2.4.1). Результатом взаимодействия Эксперта с 4 объектами, является отображение структуры дерева фреймов в наглядной форме.

#### **3 ЛОГИЧЕСКАЯ МОДЕЛЬ АСУ ТП ИЗГОТОВЛЕНИЯ ЭЛЕКТРОННОГО РЕПЕЛЛЕНТА**

#### **3.1 Диаграмма пакетов АСУ ТП изготовления электронного репеллента**

В ходе разработки, информационная система была разделена на несколько модулей, представленных в виде следующих шести пакетов: «Логика АСУ», «Логика ЭС», «FPDF», «Apache (OCI+PHP)», «Oracle», «База данных» и «База знаний». Взаимодействие между этими пакетами представлено на рис. 3.1.1.

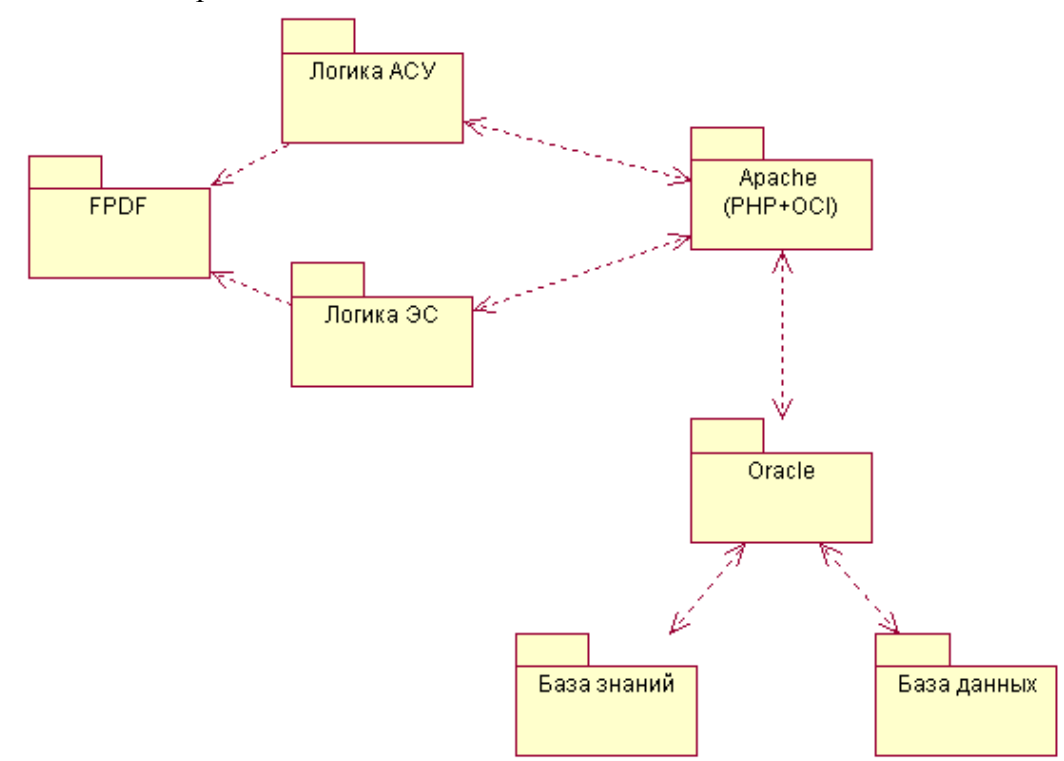

Рисунок 3.1.1 - Диаграмма пакетов АСУ ТП изготовления электронного репеллента

Пакеты «Логика АСУ» и «Логика ЭС» являются ключевым в реализации ИС: в них заложена вся логика действия разрабатываемой системы. Взаимодействие приложения с базой данных реализовано посредством пакетов «Apache (PHP+OCI)» и «Oracle».

Спецификации пакетов приведены в табл. 3.1.1.

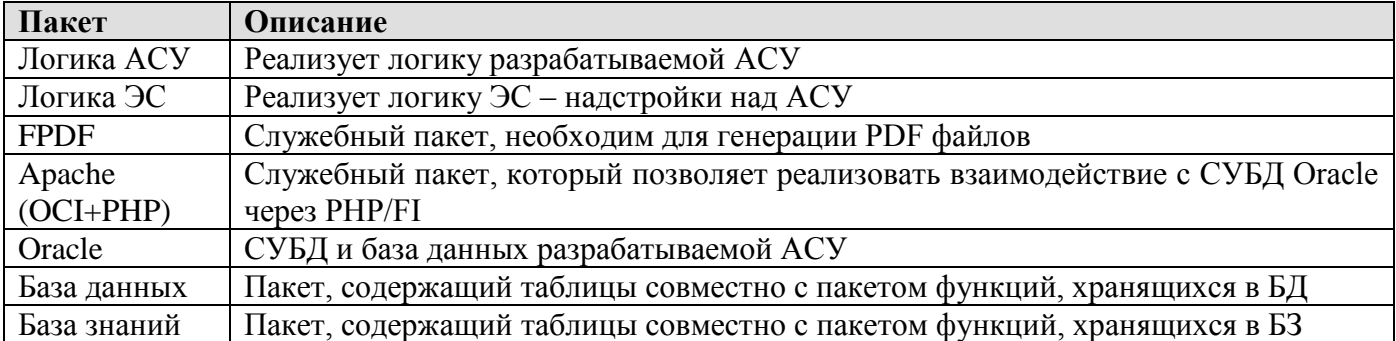

Таблица 3.1.1 - Спецификация объектов диаграммы пакетов.

Из диаграммы пакетов видно, что пакеты логики АСУ и ЭС при помощи средств PHP через библиотеку OCI подсоединяется к серверу Oracle, который выполняет все необходимые действия с пакетами БД и БЗ.

#### 3.2 Диаграмма классов типа сущность пакета «База данных»

Диаграмма классов типа сущность пакета «База данных» представлена на рис. 3.2.1.

В пакете имеются 6 классов типа сущность: «brak», «element», «product», «operation», «personal» и «equipment». Эти классы действуют в качестве интерфейса между ИС и таблицами БД и соответствуют аналогичным таблицам БД.

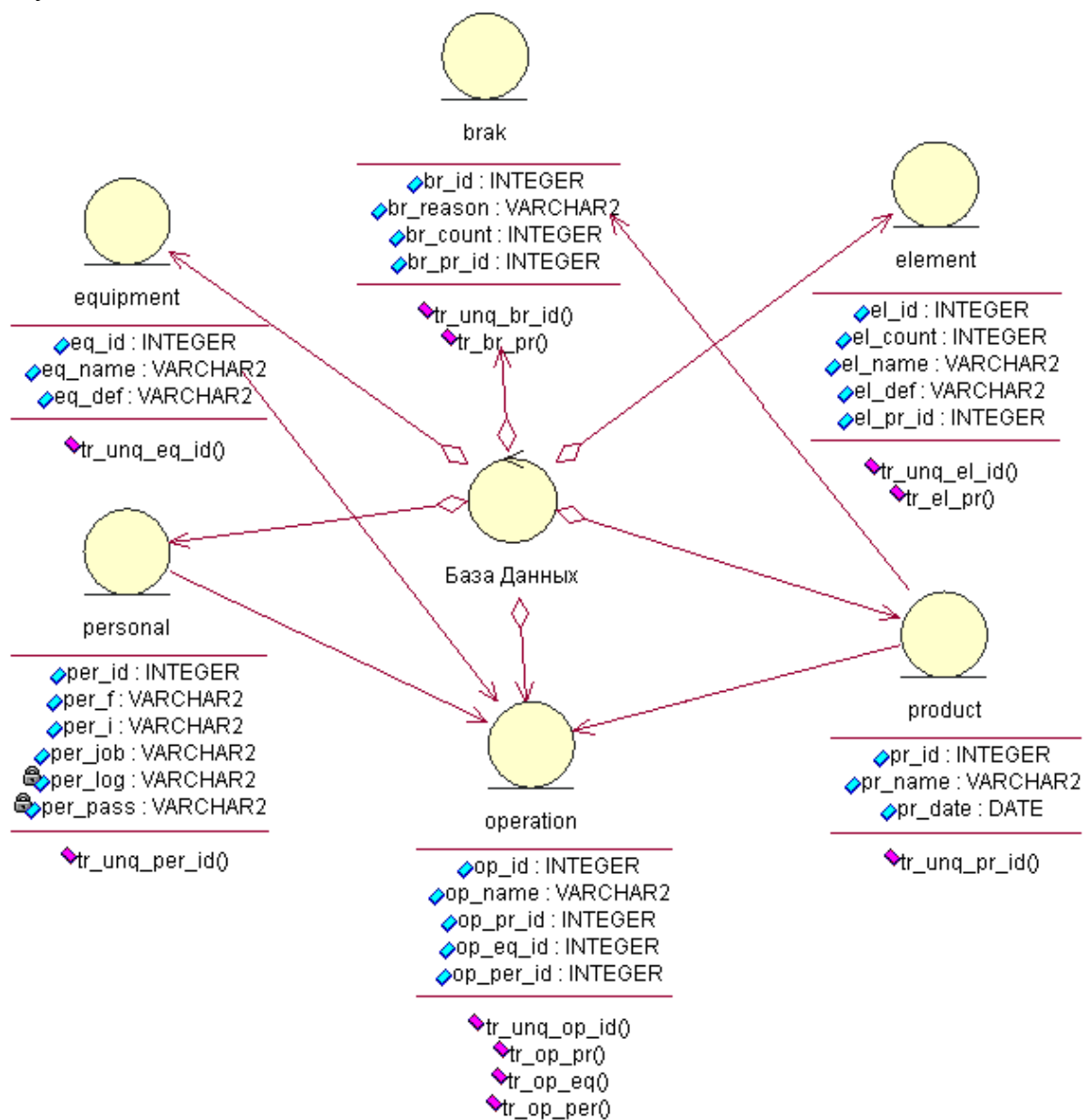

Рисунок 3.2.1 - Диаграмма классов типа сущность пакета «Database»

Спецификации классов типа сущность пакета «Database» представлены в таблице 3.2.1.

| Класс | Поле / Метод        | Описание                                                            |
|-------|---------------------|---------------------------------------------------------------------|
| brak  |                     | Класс-сущность, реализует таблицу brak БД                           |
|       | $br_id$             | Уникальный номер бракованного изделия                               |
|       | br reason           | Причина забраковки изделия                                          |
|       | $\rm br\_pr\_id$    | Продукция, часть которой забракована                                |
|       | br count            | Количество забракованных изделий                                    |
|       | $tr\_ung\_br\_id()$ | Триггер БД для автоматической вставки уникального br_id             |
|       | $tr\_pr\_id()$      | Триггер БД для обеспечения ссылочной целостности с таблицей product |

Таблица 3.2.1 - Спецификации диаграммы классов типа сущность пакета «База данных»

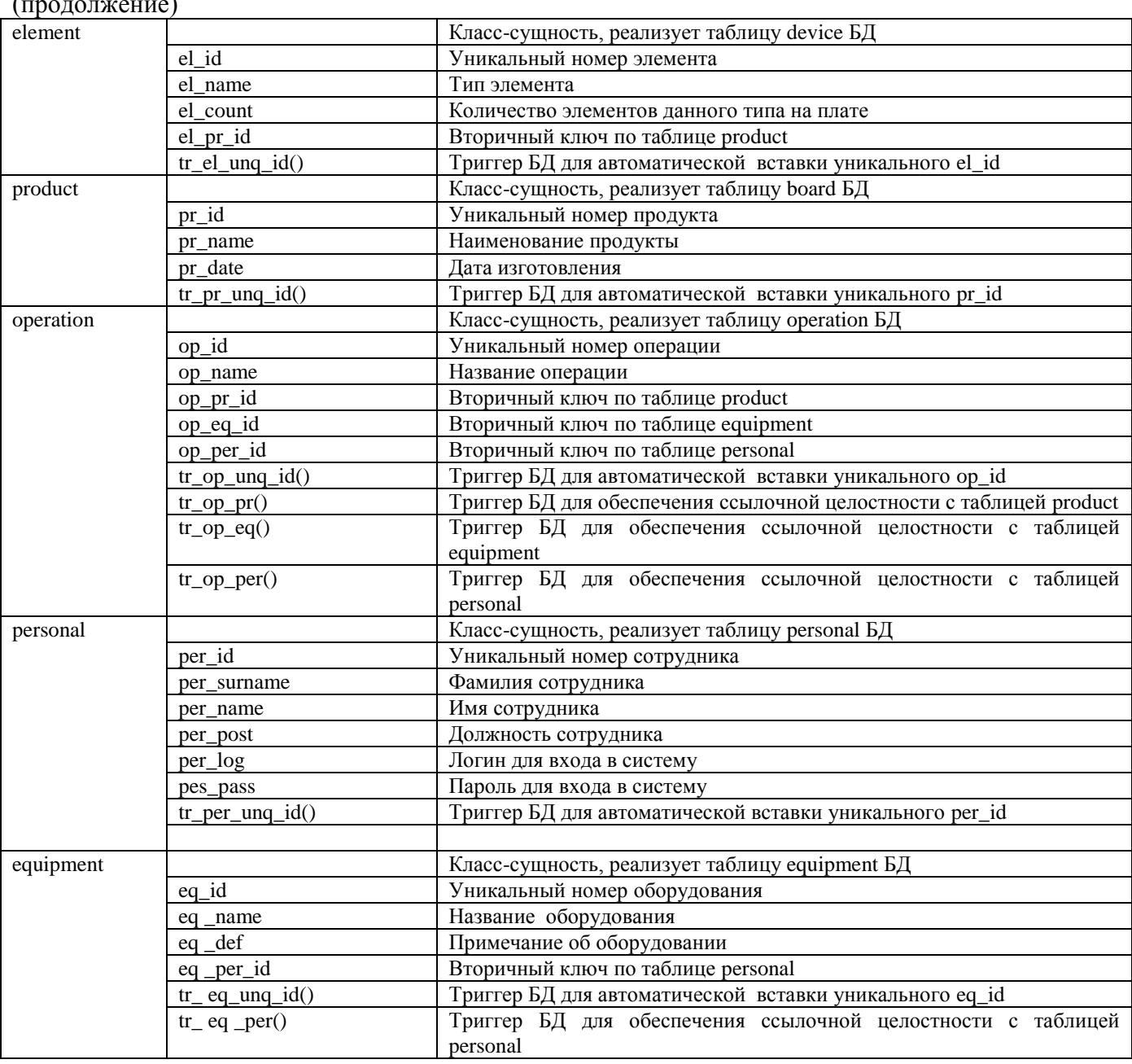

Таблица 3.2.1 - Спецификации диаграммы классов типа сущность пакета «База данных»  $\mathcal{L}$ 

В пакет «Database» входят 6 классов типа сущность, соответствующие аналогичным физически реализованным таблицам базы данных. Связи между классами соответствуют аналогичным связям между таблицами.

#### 3.3 Диаграмма классов типа сущность пакета «База знаний»

На рисунке 3.3.1 представлена диаграмма классов пакета «База знаний». На ней изображено содержание пакета, реализующего ЭС. На данной диаграмме представлены объекты базы знаний, на которых реализована экспертная система - фреймы, слоты и их связи.

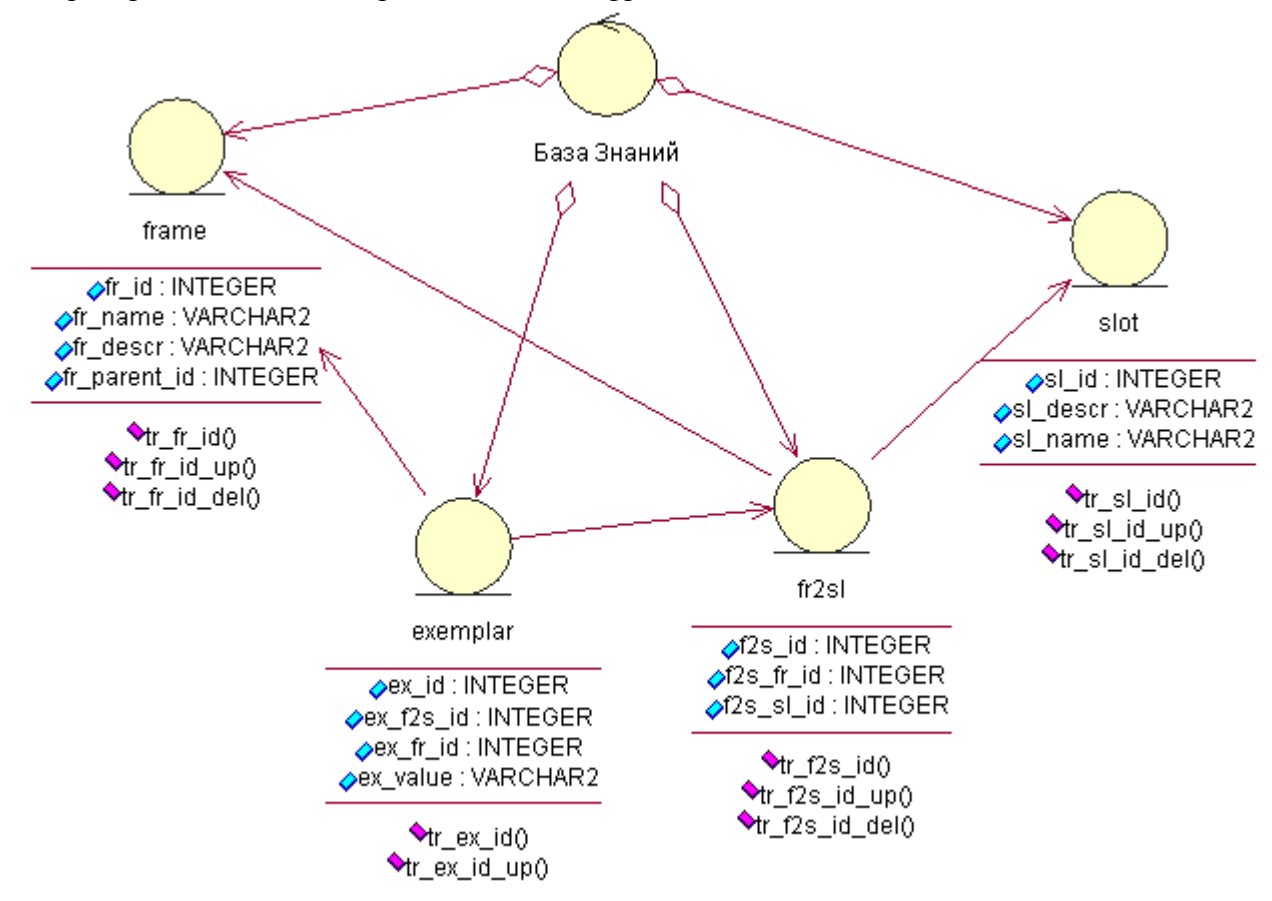

Рисунок 3.3.1 - Лиаграмма классов пакета «База знаний»

Спецификации диаграммы классов пакета «База знаний» представлены в таблице 3.2.1.

| Класс | Поле / Метод          | Описание                                                 |
|-------|-----------------------|----------------------------------------------------------|
| slot  |                       | Таблица слотов ЭС                                        |
|       | slt id                | ID слота                                                 |
|       | slt_name              | Название слота                                           |
|       | slt descr             | Описание слота                                           |
| frame |                       | Таблица фреймов ЭС                                       |
|       | fr id                 | ID фрейма                                                |
|       | fr_parent_id          | ID родителя фрейма                                       |
|       | fr_name               | Название фрейма                                          |
|       | $fr\_descr$           | Описание фрейма                                          |
| fr2sl |                       | Таблица связи фреймов и слотов, которая определяет слоты |
|       |                       | для всех потомков данного предка                         |
|       | f <sub>2s</sub> id    | ID связи фрейма-слота                                    |
|       | $f2s$ _fr_id          | <b>ID</b> фрейма-предка                                  |
|       | f <sub>2s</sub> sl id | ID слота                                                 |

Таблица 3.3.1 – Спецификации диаграммы классов пакета «База знаний»

ехетр **Таблица значений слотов фреймов потомков** ex\_id ID экземпляра  $ex\_fr\_id$  ID фрейма-потомка ex\_f2s\_id ID связи фрейма-слота ex\_value Значение слота

Таблица 3.3.1 – Спецификации диаграммы классов пакета «База знаний» (продолжение)

Рисунок 3.3.1 демонстрирует структуру объектов базы данных, необходимую для реализации экспертной системы. Для построения фреймовой модели достаточно четырех таблиц, описывающих существующие в системе фреймы, слоты и их связи. Под связью фреймов и слотов понимается присвоение значения любого типа конкретному слоту конкретного фрейма (фактически, наполнение структуры фрейма).

#### 3.4 Диаграмма классов пакета «Логика АСУ»

Данный пакет содержит управляющий классы «Logic» и «Account» и класс «Connection», хранящий настройки текущего подключения к базе данных.

Пакет «Логика АСУ» является ключевым в реализации ИС: в нем заложена вся логика действия разрабатываемой системы. Диаграмма классов этого пакета изображена на рис. 3.4.1.

На диаграмме также показано, что связь между классом «Logic» и «ОСI» осуществляется через класс «Connection».

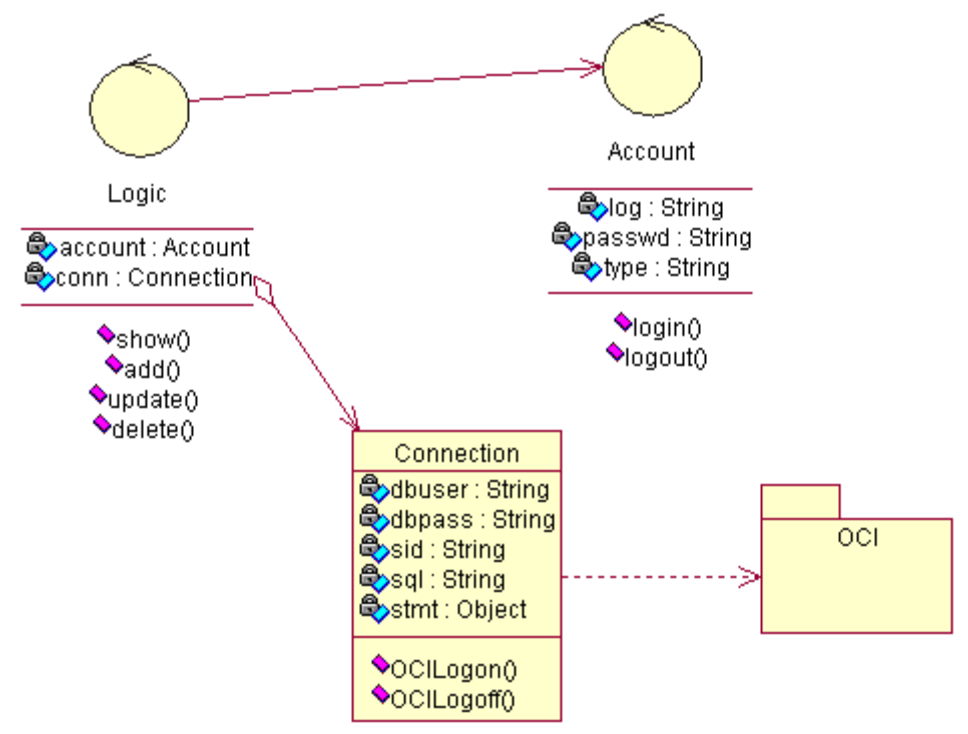

Рисунок 3.4.1 - Диаграмма классов пакета «Application»

Спецификации диаграммы классов пакета «Application» представлены в таблице 3.4.1.

| Класс   | Поле / Метод | Описание                                             |
|---------|--------------|------------------------------------------------------|
| Logic   |              | Управляющий класс                                    |
|         | conn         | Объект типа Connection, определяет строку связи с БД |
|         | account      | Пользователь, работающий в данный момент с базой     |
|         |              | данных                                               |
|         | show         | Отображение элемента БД                              |
|         | add          | Добавление элемента в БД                             |
|         | update       | Правка элемента БД                                   |
|         | delete       | Удаление элемента из БД                              |
| Account |              | Управляющий класс, обозначающий способность системы  |
|         |              | работать с разным типом пользователей                |
|         | login        | Имя пользователя, подключенного к базе данных        |
|         | passwrd      | Пароль пользователя подключённого к базе данных      |
|         | type         | Роль пользователя, подключенного к базе данных       |
|         | login()      | Метод, позволяющий разным пользователям входить в    |
|         |              | систему                                              |
|         | logout()     | Метод, позволяющий разным пользователям выходить из  |
|         |              | системы                                              |

Таблица 3.4.1 - Спецификации диаграммы классов пакета «Application»
|            | $1$ world $\alpha$ of $\alpha$ . The complete complete the parameter is the control of the performance of $\alpha$ |                                                     |  |
|------------|----------------------------------------------------------------------------------------------------|-----------------------------------------------------|--|
| Connection |                                                                                                    | Класс, хранящий настройки текущего подключения к БД |  |
|            | dbuser                                                                                                    | Имя пользователя, имеющего доступ к БД              |  |
|            | dbpass                                                                                                    | Пароль пользователя, имеющего доступ к БД           |  |
|            | sid                                                                                                    | SID пользователя, имеющего доступ к БД              |  |
|            | sql                                                                                                    | Строка запроса к базе данных                        |  |
|            | stmt                                                                                                    | Строка связи с базой данных                         |  |
|            | OCILogon()                                                                                                    | Установление соединения с СУБД Oracle               |  |
|            | OCILogoff()                                                                                                    | Разрыв соединения с СУБД Oracle                     |  |

Таблица 3.4.1 - Спецификации диаграммы классов пакета «Application» (продолжение)

В пакет «Логика ACУ» включён класс «Connection», отвечающий за свойства текущего соединения с базой данных и класс «Account», который обрабатывает введённый пользователем пароль.

### **Выводы**

Логическая модель полностью отражает структуру разрабатываемой информационной системы управления процессами изготовления электронного репеллента.

Для объединения семантически близких элементов системы, изменяющихся совместно, АСУ была разбита на модули, представленные в виде следующих пакетов: «Логика АСУ», «Логика ЭС». «FPDF», «Apache (PHP+OCI)», «Oracle», «База данных», «База знаний».

Диаграммы классов типа сущность пакетов «База данных» и «База знаний» отражают структуру базы данных и базы знаний. В соответствии с реальной структурой БД и БЗ в пакеты входят соответствующие классы типа сущность. В каждый класс добавлены соответствующие триггеры обеспечения уникальности идентификаторов, а также проверки целостности связей по внешним ключам.

Диаграмма классов пакета «Логика АСУ», отражает самые важные блоки объектноориентированной системы АСУ ТП изготовления электронного репеллента – классы и представляющие собой описание совокупности объектов с общими атрибутами, операциями, отношениями и семантикой.

Разработанные классы обладают универсальностью. Система, созданная на таких классах, обладает более высокой по сравнению с системой, имеющей однослойную архитектуру, масштабируемостью и гибкостью. Фреймовая модель представления знаний реализована в трех пакетах. Пакет состоит из функций, реализующих требуемую функциональность.

# **4 МОДЕЛЬ РЕАЛИЗАЦИИ АСУ ТП ИЗГОТОВЛЕНИЯ ЭЛЕКТРОННОГО РЕПЕЛЛЕНТА**

# **4.1 Диаграмма компонентов АСУ ТП изготовления электронного репеллента**

На рис. 4.1.1 представлена диаграмма компонентов АСУ ТП изготовления электронного репеллента. Каждый компонент является физическим модулем программного кода.

Приложение-клиент разделено на 3 функциональных блока – пакета «Блок авторизации», «Управляющий блок», «Связь с БД».

Три компонента «PHP 5.3.1-Win32», «Apache Web Server 2.0.59» и «Oracle 10g» предназначены для связи приложения с базой данных DB.

Компонент «Диалог» отвечает за генерацию ТП по результатам опроса пользователя.

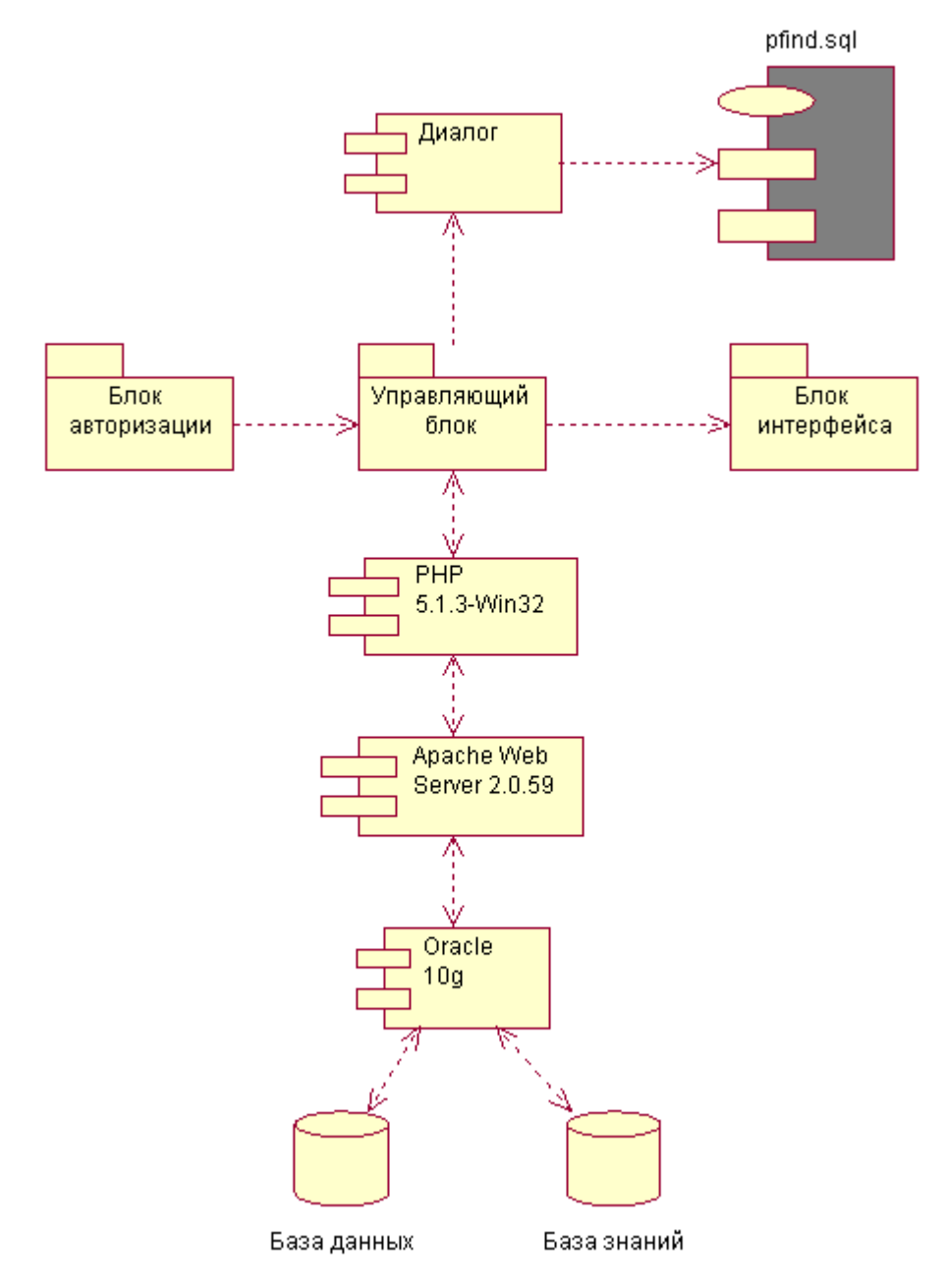

Рисунок 4.1.1 - Диаграмма компонентов АСУ ТП изготовления электронного репеллента

Спецификации компонентов диаграммы приведены в табл. 4.1.1.

| Компонент                | Описание                                                   |  |  |  |  |
|--------------------------|------------------------------------------------------------|--|--|--|--|
| Блок авторизации         | Модуль, обеспечивающий<br>авторизацию пользователей<br>ДЛЯ |  |  |  |  |
|                          | работы с АСУ                                               |  |  |  |  |
| Управляющий блок         | Модуль управления АСУ                                      |  |  |  |  |
| Блок интерфейса          | Модуль, обеспечивающий интерфейс пользователя с БД и БЗ    |  |  |  |  |
| PHP 5.3.1-Win32          | Модули, работающие с информацией БД и составляющие основу  |  |  |  |  |
|                          | <b>ACY</b>                                                 |  |  |  |  |
| Apache Web Server 2.0.59 | Программное обеспечение сервера Apache                     |  |  |  |  |
| Oracle 10g               | Клиент СУБД разрабатываемой АСУ                            |  |  |  |  |
| База данных              | База данных разрабатываемой АСУ                            |  |  |  |  |
| База знаний              | База данных ЭС разрабатываемой АСУ                         |  |  |  |  |
| Диалог                   | Программа поиска решений на основе ответов пользователя    |  |  |  |  |
| pfind.sql                | Пакет генерации ответа ЭС                                  |  |  |  |  |

Таблица 4.1.1 - Спецификация компонентов диаграммы компонентов.

Описанная в данном разделе модель реализации показывает, какие сторонние компоненты необходимы для работы информационной системы - веб-сервер Apache 2.0.59, СУБД Oracle 10g, интерпретатор PHP 5.3.1-Win32. Также описана структура разработанных php-файлов, которые и образуют в конечном итоге разрабатываемую ЭС.

Программа поиска решений на основе ответов пользователя «Диалог» является частью файла show.php и осуществляет передачу ответов пользователя пакету pfind.sql, который на основании этих ответов генерирует решение.

Внутренняя структура пакетов «Блок авторизации», «Управляющий блок», «Блок интерфейса» будет рассмотрена далее.

## **4.2 Диаграмма компонентов модуля «Блок авторизации»**

Блок авторизации включает в себя компоненты, необходимые для авторизации пользователя в ИС: «start.php», «hello.php», «password.php». Диаграмма компонентов для этого блока представлена на рис. 4.2.1.

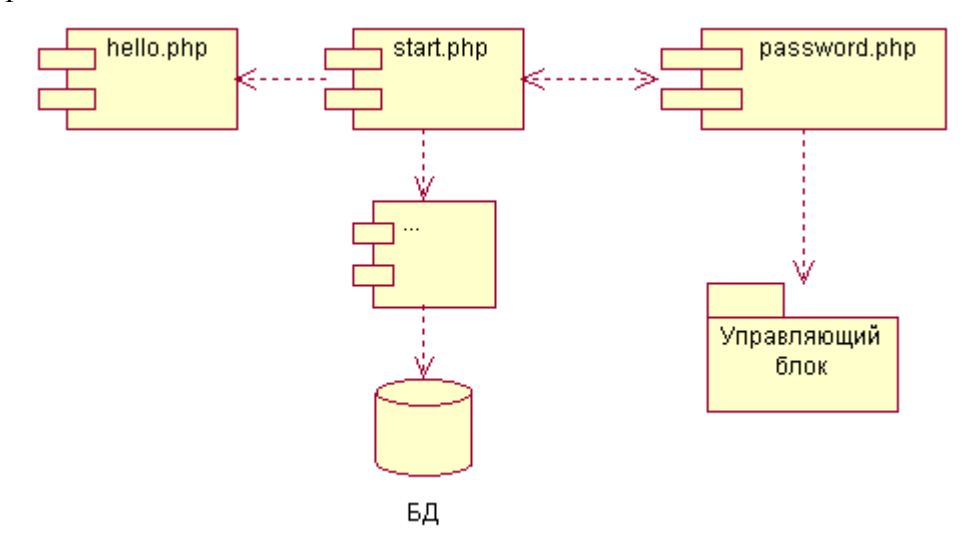

Рисунок 4.2.1 – Диаграмма компонентов блока авторизации

### Спецификация для данной диаграммы представлена в табл. 4.2.1.

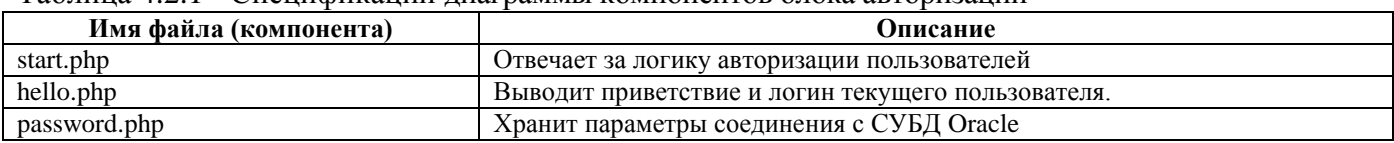

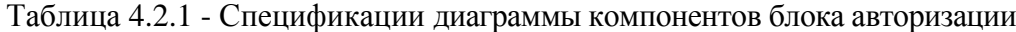

Компонент start.php обращается к password.php при своей работе, кроме того к password.php обращается модуль «Управляющий блок» при выполнении запросов к базе данных.

Авторизация пользователей для работы с АСУ осуществляется путем сравнения введенных логина и пароля с соответствующими полями таблицы пользователей, хранящейся в СУБД. Для этого модуль start.php обращается к password.php, запрашивает параметры соединения с СУБД, затем осуществляет соединение и отправляет запрос сравнения введенных логина и пароля с имеющимися в БД. В случае подтверждения наличия, пользователь оказывается авторизованным с соответствующей ему ролью.

# **4.3 Диаграмма компонентов модуля «Блок интерфейса»**

Блок интерфейса с БД реализует доступ ИС к БД и БЗ посредством СУБД Oracle. В блоке находятся 2 компонента, обеспечивающие корректный вывод информации в понятном пользователю виде.

Диаграмма компонентов для этого блока представлена на рис. 4.3.1.

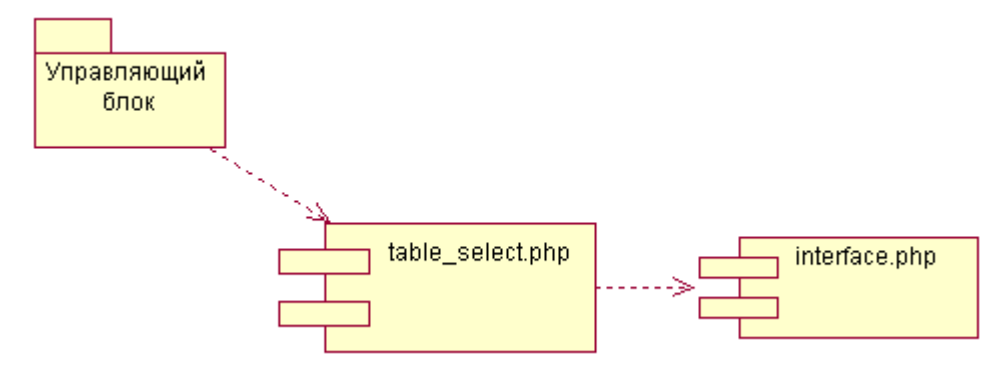

Рисунок 4.3.1 – Диаграмма компонентов блока интерфейса с БД

Спецификация для данной диаграммы представлена в табл. 4.3.1.

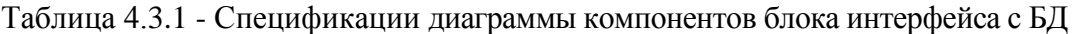

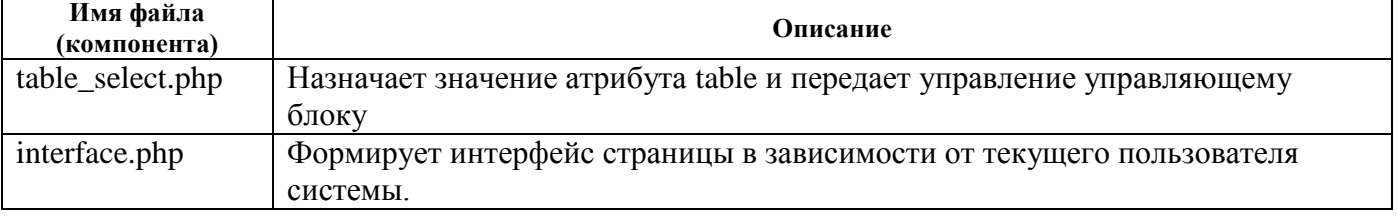

Компонент «table\_select.php» путем задания значения атрибута table задает таблицу, с которой будет работать СУБД, а значит и страницу, на которую попадет пользователь.

# **4.4 Диаграмма компонентов модуля «Управляющий блок»**

Управляющий блок отвечает за реализацию функциональности ИС согласно ролям пользователей. Каждый компонент отвечает за свой тип действия с данными АСУ: просмотр, добавление, изменение, удаление или сохранение в виде PDF-файла. Диаграмма компонентов для этого блока представлена на рис. 4.4.1.

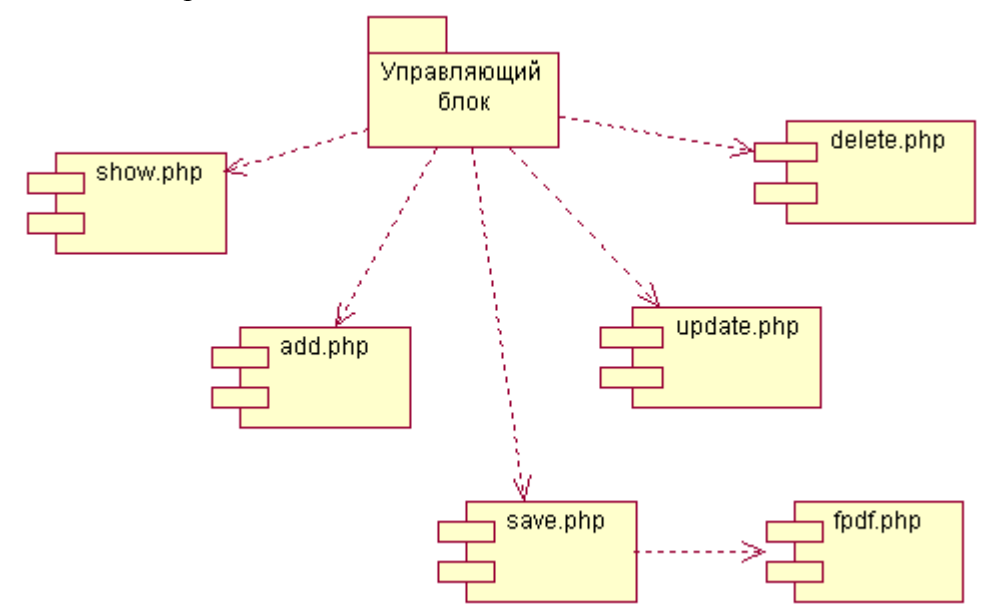

Рисунок 4.4.1 – Диаграмма компонентов управляющего блока

Спецификация для диаграммы компонентов управляющего блока представлена в табл. 4.4.1.

| Имя файла (компонента) | Описание                                                         |
|------------------------|------------------------------------------------------------------|
| show.php               | Реализует функцию просмотра информации БД и БЗ                   |
| add.php                | Реализует функцию добавления информации БД и БЗ                  |
| update.php             | Реализует функцию изменения информации БД и БЗ                   |
| delete.php             | Реализует функцию удаления информации БД и БЗ                    |
| save.php               | Реализует функцию сохранения информации БД и БЗ в виде PDF-файла |
| fpdf.php               | Компонент, отвечающий за генерацию PDF-файлов                    |

Таблица 4.4.1 - Спецификации диаграммы компонентов управляющего блока

Работа компонентов управляющего блока осуществляется согласно возможностям роли пользователя. Разделение на роли осуществляется после авторизации.

## **Выводы**

В ходе разработки ИС была разделена на 3 блока: «Блок авторизации», «Управляющий блок» и блок «Блок интерфейса». Для реализации методов работы с БД данные приложения используют СУБД Oracle.

Для каждого из блоков была разработана диаграмма компонентов.

Блок авторизации был разделён на 3 компонента, отвечающие за авторизацию и связь приложения с базой данных (start.php, hello.php и password.php).

Блок интерфейса состоит из 2 компонентов, обеспечивающих интерфейс пользователя.

Блок управления состоит из 6 компонентов, которые реализуют отдельные функции АСУ: просмотр, добавление, изменение, удаление данных, а так де сохранение данных в виде PDFфайлов..

Подсистема диалога реализована при помощи процедуры pfind, которая является хранимой процедурой написанной на языке PL/SQL (рис. 4.1.1). Процедура pfind предназначена для нахождения значения имени фрейма, которое отвечает требования пользователя, сформированным в процессе диалога.

#### 5 МОДЕЛЬ РАЗВЕРТЫВАНИЯ  $ACV$ **TH ИЗГОТОВЛЕНИЯ** ЭЛЕКТРОННОГО РЕПЕЛЛЕНТА

### 5.1 Архитектура АСУ ТП изготовления электронного репеллента

В рамках данной работы создается АСУ КТП на основе клиент-серверной архитектуры и реляционной СУБД Oracle.

Клиент-сервер — вычислительная или сетевая архитектура, в которой задания или сетевая нагрузка распределены между поставщиками услуг (сервисов), называемыми серверами, и заказчиками услуг, называемыми клиентами.

Преимущества клиент-серверной архитектуры:

- делает возможным, в большинстве случаев, распределение функций вычислительной системы между несколькими независимыми компьютерами в сети. Это позволяет упростить обслуживание вычислительной системы. В частности, замена, ремонт, модернизация или перемещение сервера не затрагивают клиентов.

- все данные хранятся на сервере, который, как правило, защищён гораздо лучше большинства клиентов. На сервере проще обеспечить контроль полномочий, чтобы разрешать доступ к данным только клиентам с соответствующими правами доступа.

- позволяет объединить различные клиенты. Использовать ресурсы одного сервера часто могут клиенты с разными аппаратными платформами, операционными системами и т. п.

Недостатки клиент-серверной архитектуры:

- неработоспособность сервера может сделать неработоспособной всю вычислительную сеть.

- поддержка работы данной системы требует отдельного специалиста — системного администратора.

АСУ КТП реализуется в виде тонкого клиента. Технология тонкого клиента предусматривает размещение системного ПО, всех пользовательских приложений и данных на терминальном сервере. Рабочие места оборудуются тонкими клиентами, с помощью которых обеспечивается доступ к ресурсам сервера, а результаты работы приложений, выполняющихся на сервере, отображаются на экране пользователя. Таким образом, большая часть задач по обработке информации переносится на сервер.

Преимущества применения тонких клиентов вместо обычных ПК:

– снижение начальных затрат на приобретение, вследствие минимальных требований к конфигурации;

- унификация — все клиенты имеют одинаковый набор программного обеспечения;

- экономия времени системного администратора, обслуживающего абсолютно одинаковые компьютеры, вероятность поломок которых сведена к минимуму, а все программы установлены на сервере;

- безопасность и отказоустойчивость. Вся пользовательская информация хранится на сервере на RAID-массиве и регулярно резервируется, что увеличивает отказоустойчивость;

- защита от утечек информации - нет локальных носителей;

Таким образом, тонкий клиент обладает рядом преимуществ перед толстым клиентом. Разработку ПО для серверной части будем вести на языке программирования РНР.

# **5.2 Диаграмма развертывания АСУ ТП изготовления электронного репеллента**

На диаграмме развёртывания, представленной на рисунке 5.2.1, отражена конфигурация узлов, на которых выполняется АСУ и компонентов, размещённых на этих узлах.

Диаграмма развёртывания состоит из следующих компонентов: «Сервер с СУБД», «ПК системного администратора», «ПК рабочего» и «ПК эксперта», которые соединяются через «Концентратор 10BASE-T».

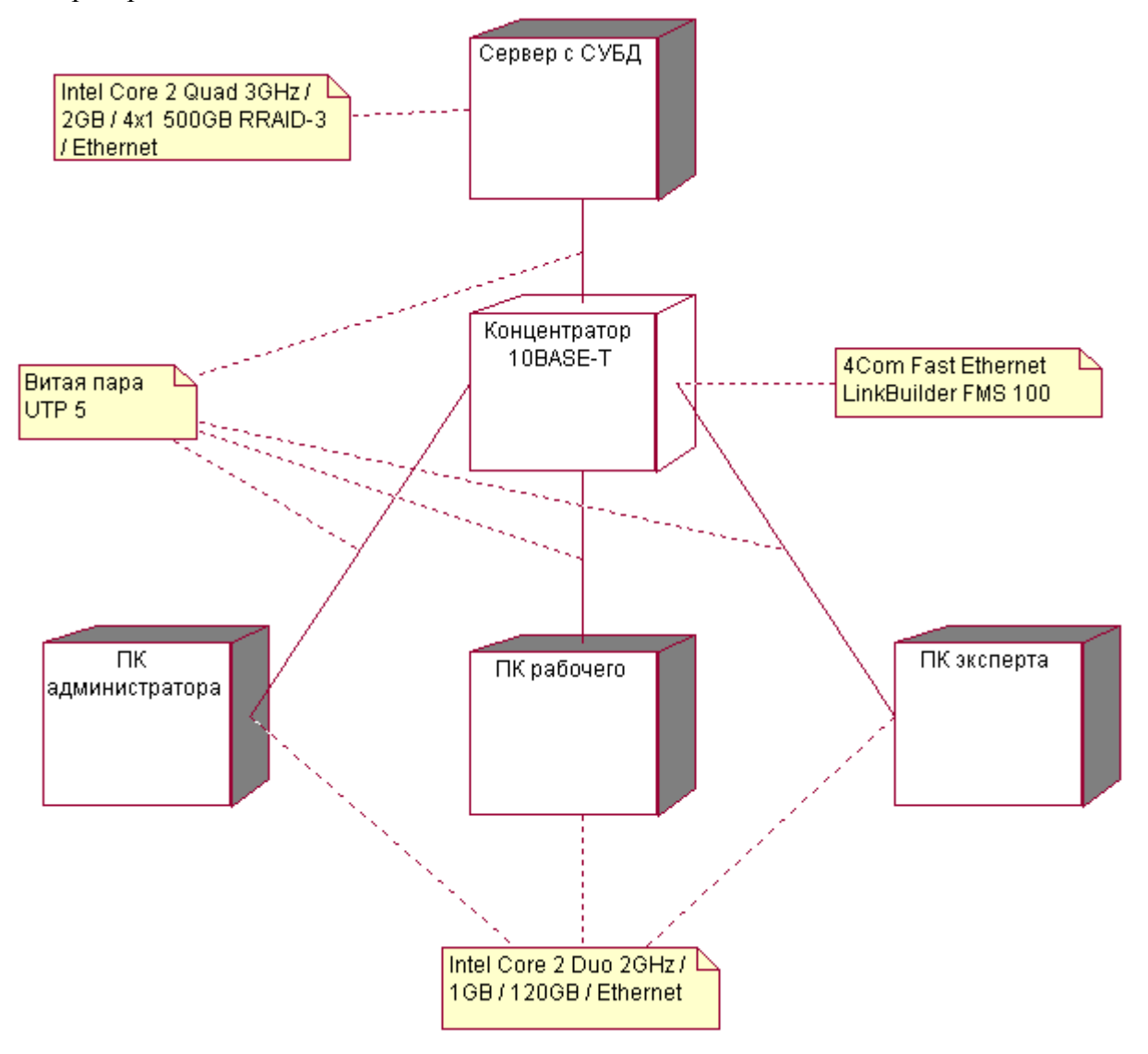

Рисунок 5.2.1 - Диаграмма развёртывания АСУ ТП изготовления электронного репеллента Спецификации узлов и компонентов диаграммы развёртывания приведены в табл.5.2.1.

Таблица 5.2.1 - Спецификация узлов и компонентов диаграммы развёртывания

| Объект               | Тип        | Описание                                                |
|----------------------|------------|---------------------------------------------------------|
| Сервер с СУБД        | Процессор  | Сервер с системой управления БД и БЗ. Intel Core 2 Quad |
|                      |            | 3GHz / 2GB / 4x500GB RAID-3 / Ethernet                  |
| ПК администратора    | Процессор  | ПК администратора. Intel Core 2 Duo 2GHz / 1GB /        |
|                      |            | 120GB / Ethernet.                                       |
| ПК рабочего          | Процессор  | ПК рабочего. Intel Core 2 Duo 2GHz / 1GB / 120GB /      |
|                      |            | Ethernet.                                               |
| ПК эксперта          | Процессор  | ПК эксперта. Intel Core 2 Duo 2GHz / 1GB / 120GB /      |
|                      |            | Ethernet.                                               |
| Концентратор 10BaseT | Устройство | Концентратор 10BASE-T. 4Com SuperStack Fast Ethernet    |
|                      |            | LinkBuilder FMS 100.                                    |
| Витая пара UTP 5     | Связь      | Неэкранированная витая пара 5 категории                 |

Диаграмма развертывания отражает количественный и качественный состав программноаппаратных средств, на которых будет выполнено развертывание ИС.

На данном этапе проектирования были формализованы требования к серверному обеспечению, а также требования к клиентскому обеспечению – ПК пользователей системы (администратора, рабочего, эксперта). Согласно диаграмме развертывание сервер БД и БЗ соединяется с персональными компьютерами пользователей ЭС при помощи локальной сети на витой паре UTP стандарта 5.

На ПК администратора, рабочего и эксперта установлены ОС Linux 2.6.x или Windows XP SP3, браузер Google Chrome 11.0.696.60. На сервере с СУБД установлены ОС Linux 2.6.x, Oracle 10g, Apache 2.0.59, PHP 5.1.3.

### Выводы

В ходе разработки модели развертывания ИС была создана диаграмма развертывания, отражающая количественный и качественный состав программно-аппаратных средств, на которых будет выполнено развертывание ИС.

Были формализованы требования к серверному обеспечению (конфигурации сервера и программному обеспечению), а также требования к клиентскому обеспечению - ПК пользователей системы (администратора, рабочего и эксперта) и устанавливаемому на них программному обеспечению.

Разрабатываемая ИС основана на клиент-серверной архитектуре (архитектуре, где основное внимание уделяется четкому разделению обязанностей между интерфейсом пользователя. существующим на клиенте, и хранимыми данными системы, существующими на сервере). Клиент-серверные системы находятся на одном конце спектра распределенных систем и требуют принятия решений о том, как связать клиенты и серверы сетью, а также о том, как физически распределены программные компоненты между узлами. Диаграммы развертывания позволяют моделировать топологию такой системы.

# 6 ГЕНЕРАЦИЯ ИНСТАЛЛЯЦИОННОГО КОМПЛЕКТА ПО АСУ ТП ИЗГОТОВЛЕНИЯ ЭЛЕКТРОННОГО РЕПЕЛЛЕНТА

## 6.1 Листинг инсталляционного комплекта модуля АСУ

Листинг SQL - скриптов для создания 2 таблиц базы данных представлен в таблице 6.1.1.

Инсталляционный файл, содержащий скрипт создания остальных таблиц базы данных находится на прилагаемом к курсовой работе CD-диске.

Данные SQL-скрипты используются СУБД Oracle 10g для создания таблиц, содержащих основную информацию АСУ: данные о сотрудниках, оборудовании, комплектующих, операциях, изделиях и браке.

Таблица 6.1.1 - Листинг SOL-скриптов создания таблиц базы данных SPOOL createTable.lst РКОМТ Создание таблиц информационной системы РКОМРТ Автор — Балахнова Е.Ю. РКОМРТ Дата последнего обновления - 02.05.2011 PROMPT Создание таблицы brak DROP TABLE brak CASCADE CONSTRAINTS: **CREATE TABLE brak** ( br\_id INTEGER NOT NULL, br\_reason\_VARCHAR2(100), br count INTEGER, br pr id NUMBER  $\mathcal{E}$ DESC board; PROMPT Созлание таблицы product DROP TABLE product CASCADE CONSTRAINTS; **CREATE TABLE product**  $\left($ pr id INTEGER NOT NULL, pr\_name VARCHAR2(20), pr date DATE,  $\mathcal{E}$ DESC product; **SPOOL OFF** 

В результате выполнения данных скриптов будут созданы 6 таблиц.

Для каждой таблицы задано только первичное ограничение NOT NULL для поля, являющегося идентификатором сущности.

Листинг SQL-скриптов для создания индексов 2 таблиц БД представлен в таблице 6.1.2.

Инсталляционный файл, содержащий скрипт создания остальных индексов базы данных находится на прилагаемом к курсовой работе CD-диске.

Данные SQL-скрипты используются СУБД Oracle 10g для создания индексов.

Таблица 6.1.2 – Листинг SQL-скриптов создания индексов таблиц базы данных

SPOOL createIndex.lst PROMT Создание индексов таблиц информационной системы PROMPT Автор — Балахнова Е.Ю. PROMPT Дата последнего обновления - 02.05.2011 PROMPT Создание индексов для таблицы brak DROP INDEX i\_br\_id: CREATE INDEX  $i$  br id ON brak (br id); PROMPT Создание индексов для таблицы product DROP INDEX i\_pr\_id; CREATE INDEX i\_pr\_id ON product (pr\_id); SPOOL OFF

В результате выполнения данных скриптов будут созданы индексы в 6 таблицах, созданных на предыдущем этапе. Индексируются столбцы таблиц, являющиеся идентификаторами.

Листинг SQL – скриптов для создания первичных ключей 2 таблиц базы данных представлен в таблице 6.1.3.

Инсталляционный файл, содержащий скрипт создания остальных первичных ключей базы данных находится на прилагаемом к курсовой работе CD-диске.

Данные SQL-скрипты используются СУБД Oracle 10g для создания первичных ключей таблиц.

Таблица 6.1.3 – Листинг SQL-скриптов создания первичных ключей таблиц базы данных

SPOOL createPK.lst

PROMT Создание первичных ключей таблиц информационной системы PROMPT Автор — Балахнова Е.Ю. PROMPT Дата последнего обновления - 02.05.2011

PROMPT Создание первичного ключа для таблицы brak ALTER TABLE brak DROP CONSTRAINT pk\_br\_id; ALTER TABLE brak ADD ( CONSTRAINT pk\_br \_id PRIMARY KEY (br\_id) );

PROMPT Создание первичного ключа для таблицы product ALTER TABLE product DROP CONSTRAINT pk\_pr\_id; ALTER TABLE product ADD ( CONSTRAINT pk\_pr\_id PRIMARY KEY (pr\_id) );

SPOOL OFF

В результате выполнения данных скриптов будут созданы первичные ключи на столбцы таблиц, которые являются идентификаторами. Ограничение PRIMARY\_KEY обеспечит уникальность значений столбцов и запрещает их пустые значения.

Листинг SOL - скриптов для создания ограничений таблиц базы данных представлен в таблине 6.1.4.

Инсталляционный файл, содержащий скрипт создания остальных ограничений базы данных находится на прилагаемом к курсовой работе CD-диске.

Данные SQL-скрипты используются СУБД Oracle 10g для создания внешних ключей таблиц, а также ограничений уникальности.

Таблица 6.1.4 - Листинг SQL-скриптов создания ограничений таблиц базы данных

SPOOL createConstraints.lst РКОМТ Создание ограничений таблиц информационной системы РКОМРТ Автор — Балахнова Е.Ю. РКОМРТ Дата последнего обновления - 02.05.2011 PROMPT Создание ограничений для таблицы brak РКОМРТ Создание вторичных ключей ALTER TABLE brak DROP CONSTRAINT fk br pr id; **ALTER TABLE brak** ADD (CONSTRAINT fk\_br\_pr\_id FOREIGN KEY (br\_pr\_id) REFERENCES product (pr\_id)); PROMPT Создание ограничений для таблицы personal РКОМРТ Создание уникальных столбцов ALTER TABLE personal DROP CONSTRAINT unq\_per\_log; **ALTER TABLE personal** 

ADD (CONSTRAINT unq\_per\_log UNIQUE (per\_log));

SPOOL OFF

В результате выполнения данных скриптов будут созданы внешние ключи, которые обеспечивают связь между таблицами БД, а так же ограничение уникальности логина пользователя

Листинг SOL - скриптов для создания триггеров, используемых в базе данных представлен в таблице 6.1.5.

Инсталляционный файл, содержащий скрипт создания остальных триггеров базы данных находится на прилагаемом к курсовой работе CD-диске.

Данные SQL-скрипты используются СУБД Oracle 10g для создания последовательностей и триггеров, выполняющих функцию генерации уникального идентификатора элемента.

Таблица 6.1.5 - Листинг SQL-скриптов создания триггеров уникальности идентификаторов SPOOL createTriggers.lst РКОМТ Создание триггеров уникальности идентификаторов таблиц РКОМРТ Автор — Балахнова Е.Ю. РКОМРТ Лата послелнего обновления - 02.05.2011 PROMPT Создание последовательности для таблицы brak DROP SEOUENCE s br id: CREATE SEQUENCE s br id NOMAXVALUE MINVALUE 1 INCREMENT BY 1 START WITH 1; PROMPT Создание триггеров для таблицы brak CREATE OR REPLACE TRIGGER tr ung br id BEFORE INSERT ON board FOR EACH ROW **BEGIN** SELECT s br id.nextval INTO:new.br id FROM brak: END:

Таблица 6.1.5 - Листинг SQL-скриптов создания триггеров уникальности идентификаторов (продолжение)

```
PROMPT Создание последовательности для таблицы product
DROP SEQUENCE s_pr_id;
CREATE SEQUENCE s_pr_id NOMAXVALUE MINVALUE 1 INCREMENT BY 1 START WITH 1;
PROMPT Создание триггеров для таблицы product
CREATE OR REPLACE TRIGGER tr_unq_pr_id
      BEFORE INSERT ON product FOR EACH ROW
      BEGIN
             SELECT s pr id.nextval
             INTO:new.pr id
             FROM product;
      END:
SPOOL OFF
```
В результате выполнения данных скриптов для каждой таблицы будут созданы последовательности, хранящие значение идентификаторов строк таблицы, а также триггеры автоматически выполняющиеся перед добавлением каждой новой строки в таблицу, которые автоматически генерируют новое уникальное значение идентификатора строки и вставляют его в соответствующее поле id.

# 6.2 Листинг инсталляционного комплекта модуля ЭС

Листинг SQL - скриптов для создания 2 таблиц экспертной системы представлен в таблице 621

Инсталляционный файл, содержащий скрипт создания остальных таблиц экспертной системы находится на прилагаемом к курсовой работе CD-диске.

Данные SQL-скрипты используются СУБД Oracle 10g для создания таблиц, содержащих данные о фреймах, слотах, связи фреймов и слотов, а также значений слотов.

Таблица 6.2.1 - Листинг SQL-скриптов создания таблиц экспертной системы

```
SPOOL createTable.lst
РКОМТ Создание таблиц экспертной системы
РКОМРТ Автор - Балахнова Е.Ю.
РКОМРТ Лата последнего обновления - 09.12.2011
PROMPT Создание таблицы slot
DROP TABLE slot CASCADE CONSTRAINTS:
CREATE TABLE slot
\overline{(\ }sl_id INTEGER NOT NULL,
       sl_name VARCHAR(45) NOT NULL,
       sl_discr VARCHAR(255)
);DESC slot;
PROMPT Создание таблицы frame
DROP TABLE frame CASCADE CONSTRAINTS;
CREATE TABLE frame
-6
       fr id INTEGER NOT NULL,
       fr name VARCHAR(45) NOT NULL,
       fr_parent_id INTEGER,
       fr discr VARCHAR(255)\mathcal{L}DESC frame:
SPOOL OFF
```
В результате выполнения данных скриптов будут созданы 4 таблицы БЗ, в соответствии с разработанной фреймовой моделью экспертной системы. Для каждой таблицы задано только первичное ограничение NOT NULL для поля, являющегося идентификатором сущности, а также для поля, являющегося обязательным в таблице.

Листинг SQL – скриптов для создания индексов 2 таблиц экспертной системы представлен в таблице 6.2.2.

Инсталляционный файл, содержащий скрипт создания индексов остальных таблиц экспертной системы находится на прилагаемом к курсовой работе CD-диске.

Данные SQL-скрипты используются СУБД Oracle 10g для создания индексов.

#### Таблица 6.2.2 – Листинг SQL-скриптов создания индексов таблиц экспертной системы

SPOOL createIndex.lst PROMT Создание индексов таблиц экспертной системы PROMPT Автор – балахнова Е.Ю. PROMPT Дата последнего обновления - 09.12.2011 PROMPT Создание индексов для таблицы slot

DROP INDEX i\_sl\_id: CREATE INDEX i\_ sl\_id ON slot (sl\_id);

PROMPT Создание индексов для таблицы frame DROP INDEX i\_fr\_id; CREATE INDEX  $i$  fr id ON frame (fr id);

SPOOL OFF

В результате выполнения данных скриптов будут созданы индексы в 4 таблицах, созданных на предыдущем шаге. Индексируются только те столбцы таблиц, которые являются идентификаторами (первичными ключами).

Листинг SQL – скриптов для создания первичных ключей 2 таблиц экспертной системы представлен в таблице 6.2.3.

Инсталляционный файл, содержащий скрипт создания первичных ключей остальных таблиц экспертной системы находится на прилагаемом к курсовой работе CD-диске.

Данные SQL-скрипты используются СУБД Oracle 10g для создания первичных ключей таблиц.

Таблица 6.2.3 – Листинг SQL-скриптов создания первичных ключей таблиц экспертной системы SPOOL createPK.lst

PROMT Создание первичных ключей таблиц экспертной системы PROMPT Автор – Балахнова Е.Ю.. PROMPT Дата последнего обновления - 09.12.2011 PROMPT Создание первичного ключа для таблицы slot ALTER TABLE slot DROP CONSTRAINT pk\_sl\_id; ALTER TABLE slot ADD ( CONSTRAINT pk\_sl\_id PRIMARY KEY (sl\_id) ); PROMPT Создание первичного ключа для таблицы frame ALTER TABLE frame DROP CONSTRAINT pk\_fr\_id; ALTER TABLE frame ADD ( CONSTRAINT pk\_fr\_id PRIMARY KEY (fr\_id) );

### SPOOL OFF

В результате выполнения данных скриптов будут созданы 4 первичных ключа на столбцы таблиц, которые являются идентификаторами. Значения этих столбцов должны быть уникальными и не являться пустыми.

Листинг SQL – скриптов для создания ограничений для 2 таблиц экспертной системы представлен в таблице 6.2.4.

Инсталляционный файл, содержащий скрипт создания ограничений для остальных таблиц экспертной системы находится на прилагаемом к курсовой работе CD-диске.

Данные SQL-скрипты используются СУБД Oracle 10g для создания внешних ключей таблиц, а также ограничений уникальности и проверки значений.

Таблица 6.2.4 – Листинг SQL-скриптов создания ограничений таблиц экспертной системы

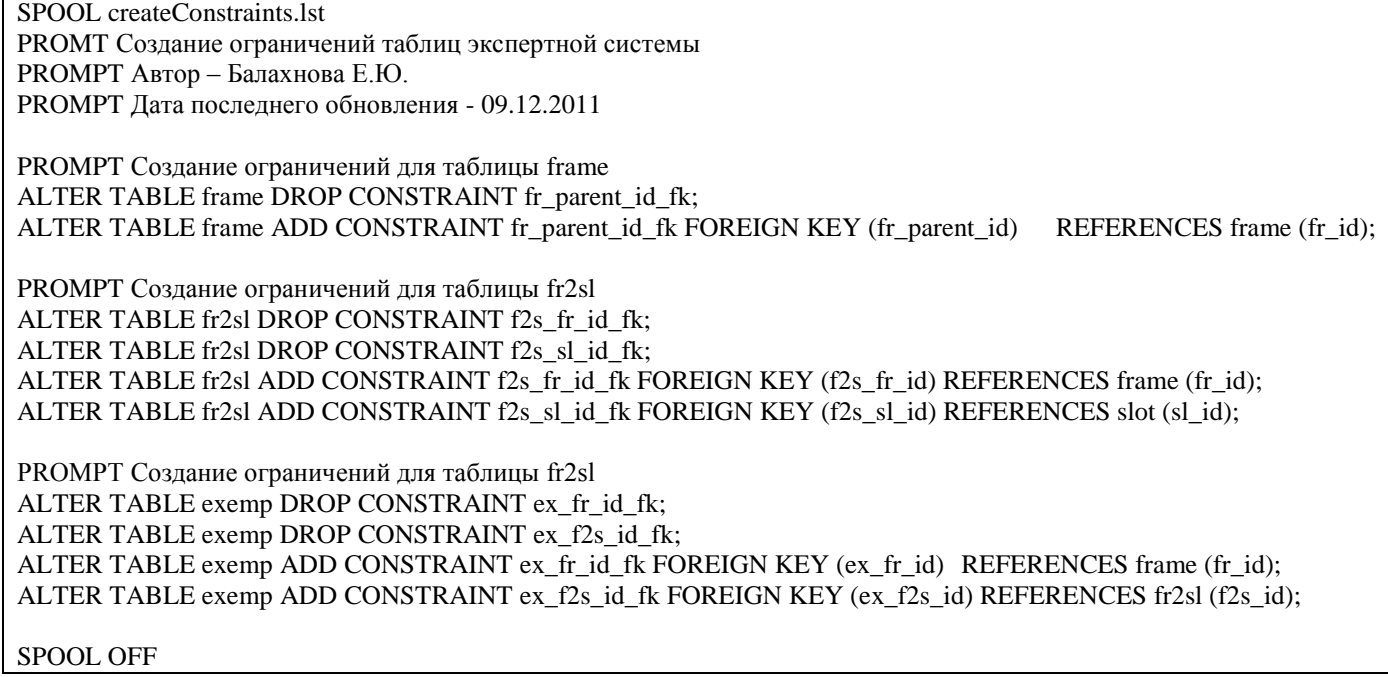

В результате выполнения данных скриптов будут созданы внешние ключи, связывающие таблицы между собой. Для таблицы «frame» создаётся внешний ключ, связывающий таблицу с самой собой для создания возможности указывать информацию о предке фрейма.

Листинг SQL – скриптов для создания триггеров на первичные ключи 2-х таблиц, используемых в экспертной системе представлен в таблице 6.2.5.

Инсталляционный файл, содержащий скрипт создания триггеров для первичных ключей остальных таблиц базы данных находится на прилагаемом к курсовой работе CD-диске.

Данные SQL-скрипты используются СУБД Oracle 10g для создания последовательностей и триггеров, выполняющих функцию генерации уникального идентификатора элемента.

Таблица 6.2.5 – Листинг SQL-скриптов создания триггеров уникальности идентификаторов

SPOOL createSequenses.lst PROMT Создание последовательностей экспертной системы PROMPT Автор – Балахнова Е.Ю. PROMPT Дата последнего обновления - 09.12.2011 PROMPT Создание сиквенса для таблицы slot DROP SEQUENCE s\_sl\_id; CREATE SEQUENCE s\_sl\_id INCREMENT BY 1 START WITH 1; PROMPT Создание сиквенса для таблицы frame DROP SEQUENCE s\_fr\_id; CREATE SEQUENCE s\_fr\_id INCREMENT BY 1 START WITH 1; SPOOL off SPOOL createTriggers.lst PROMT Создание триггеров уникальности идентификаторов таблиц PROMPT Автор – Балахнова Е.Ю. PROMPT Дата последнего обновления - 09.12.2011 PROMPT Создание триггеров для генерации ID CREATE OR REPLACE TRIGGER tr\_sl\_id BEFORE INSERT ON slot FOR EACH ROW BEGIN SELECT s\_sl\_id.nextval INTO :new.sl\_id FROM dual; END; SPOOL off

В результате выполнения данных скриптов для каждой таблицы будут созданы последовательности, сохраняющие значение идентификатора строки таблицы, а также триггеры автоматически выполняющиеся перед добавлением данных в таблицу. Эти триггеры при каждом вызове автоматически генерируют новое уникальное значение идентификатора строки и вставляют его в соответствующее поле id.

Листинг создания вычислительного модуля на PL/SOL представлен в таблице 6.2.6.

Инсталляционный файл, содержащий скрипт создания вычислительного модуля находится на прилагаемом к курсовой работе CD-диске.

Данные SOL-скрипты используются СУБД Oracle 10g для создания пакета из функции, необходимого для функционирования диалогового режима экспертной системы.

```
Таблица 6.2.6 – Листинг вычислительного молуля на PL/SOL
```

```
SPOOL createMath.lst
РКОМТ Созлание молуля поиска лля лиалога
PROMPT ABTOD - Балахнова Е.Ю.
РКОМРТ Дата последнего обновления - 09.12.2011
CREATE OR REPLACE PACKAGE pfind IS
PROCEDURE start_find(par NUMBER);
PROCEDURE find(rwc NUMBER, slot OUT SLOT.SL_NAME%TYPE, val OUT TEMP.EX VALUE%TYPE);
PROCEDURE next step(rwc NUMBER, flag OUT VARCHAR2, fram OUT VARCHAR2, slot OUT
SLOT.SL_NAME%TYPE, val OUT TEMP.EX_VALUE%TYPE);
END pfind;
create or replace
PACKAGE BODY pfind IS
PROCEDURE start_find(par NUMBER)
 IS
 BEGIN
     exe('DELETE FROM temp');
     exe('INSERT INTO temp (ex fr id
                .ex f2s id
                . ex value)
                (SELECT ex fr id
                , ex_f2s_id
                . ex value
                FROM exemp, frame
                WHERE ex_fr_id=fr_id
                AND fr parent id=||TO CHAR(par)||');
  END;
SPOOL off
```
В результате выполнения данных скриптов будет создан пакт из трёх процедур, выполняемых в процессе диалога пользователя и экспертной системы. По результатам работы процедуры и ответов пользователя-эксперта синтезируются операции технологического процесса, задействованные в изготовлении электронного репеллента.

### Выводы

Инсталляционный комплект, сгенерированный в данном разделе представляет собой набор SQL-скриптов, которые позволяют создать 6 таблиц, составляющих БД и 4 таблицы, соответствующих фреймовой модели экспертной системы. Для каждой таблицы создаётся индекс на столбец - идентификатор. Также в каждой из таблиц создаются первичные ключи, обеспечивающие уникальность илентификаторов и запрешающие им иметь пустые значения. Лля столбцов, обеспечивающих связь между таблицами, были созданы ограничения внешних ключей, в одной из таблиц БЗ создаётся внешний ключ на саму таблицу, а для столбца, хранящего логины пользователей создано ограничение уникальности.

Кроме **TOFO** были сгенерированы скрипты. обеспечивающие  $10<sup>1</sup>$ созлание последовательностей для столбцов-идентификаторов и 10 триггеров, автоматически заполняющих эти последовательности, увеличивая значение на единицу при добавлении а таблицу каждой новой строки. Таким образом, создана система триггеров, генерирующих уникальные идентификаторы всем строкам каждой таблицы. Кроме этого разработанная система триггеров позволяет функционировать экспертной системе без нарушения ограничений типа «внешний ключ».

Наконец, был создан вычислительный модуль экспертной системы, состоящий из 3-х процедур, предназначенных для обеспечения работы диалога пользователя-эксперта и экспертной системы

Разработанный инсталляционный комплект состоит из 13 SQL-файлов, размещённых на прилагаемом к курсовой работе CD-диске.

# 7 МЕТОДИЧЕСКОЕ ОБЕСПЕЧЕНИЕ ПО АСУ ТП ИЗГОТОВЛЕНИЯ ЭЛЕКТРОННОГО РЕПЕЛЛЕНТА

#### $7.1$ **Руководство**  $ACY$ TH электронного оператора изготовления репеллента

Типовыми операциями для пользователя-рабочего АСУ ТП изготовления электронного репеллента являются:

1. Авторизация.

2. Просмотр данных.

3. Удаление данных.

4. Лобавление ланных.

5. Редактирование данных.

Ниже рассматриваются интерфейсы системы, обеспечивающие выполнение типовых операций.

Форма, предназначенная для авторизации пользователя, представлена на рис. 7.1.1. Для авторизации системы необходимо ввести логин и пароль пользователя и нажать кнопку «Авторизация». При неверном вводе данных появится сообщение об ошибке.

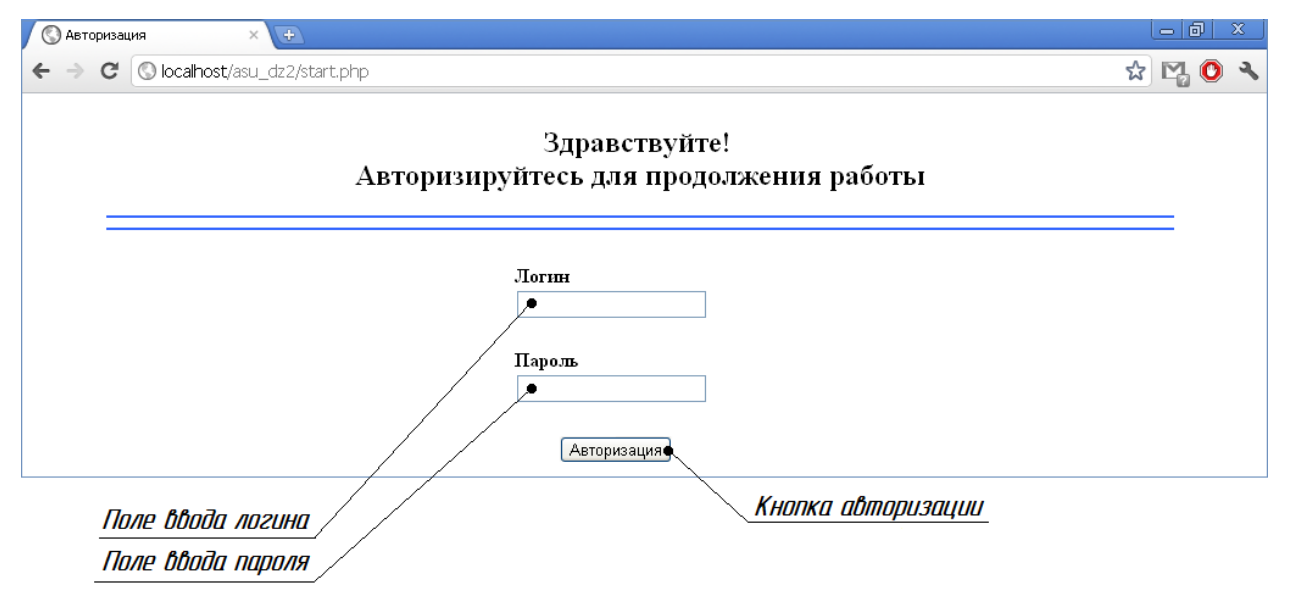

Рисунок 7.1.1 - Форма ввода имени пользователя и пароля

В случае успешного входа в систему, пользователь увидит приветствие с информацией о нем и меню выбора таблиц АСУ, с которыми пользователь может работать. Для примера рассмотрим молуль «Операции», который работает с таблицей выполняемых операций.

Интерфейс модуля «Операции» представлен на рис. 7.1.2.

Сверху располагается имя текущего пользователя и возможность для выхода из системы или смены пользователя. Далее располагается главное навигационное меню ИС, содержащие все модули (разделы), доступные текущему пользователю.

|                         |                                               | Информация о пользователе                      |                                  |                     |                                                   | Кнопка смены пользователя                              |                                  |      |                    |
|-------------------------|-----------------------------------------------|------------------------------------------------|----------------------------------|---------------------|---------------------------------------------------|--------------------------------------------------------|----------------------------------|------|--------------------|
|                         | <b>• Главная</b>                              |                                                |                                  |                     |                                                   |                                                        |                                  |      | $-101$<br>$\infty$ |
|                         | $\mathbf{C}$<br>$\leftarrow$<br>$\rightarrow$ | O localhost/asu_dz/table_select.php?table=oper |                                  |                     |                                                   |                                                        |                                  | ಬ    | 内へ                 |
| Выбор<br>таблиц АСУ     | Здравствуйте! Вы зашли как: vanya√            |                                                |                                  |                     |                                                   | ◆Выйти   Сменить пользователя                          |                                  |      |                    |
| Кнопка<br>добавления    |                                               | <b>Операции</b>                                | Комплектующие                    | <u>Оборудование</u> |                                                   | Изделия                                                |                                  | Брак |                    |
| новой операции          |                                               |                                                |                                  |                     |                                                   |                                                        |                                  |      |                    |
| Сведения об операциях О |                                               |                                                |                                  |                     |                                                   |                                                        |                                  |      |                    |
| Кнопка<br>генерации     | <b>Название</b><br>Номер                      |                                                | Изделие                          |                     | Оборудование, на<br>котором выполнена<br>операция |                                                        | Рабочий, выполнивший<br>операцию |      |                    |
| РDF-отчета              | 3                                             | Nanesenie pasty                                | Electronniy repellent protiv muh |                     | Ustanovka nanesenia<br>Ivan                       |                                                        |                                  |      | <b>73</b>          |
|                         | 4                                             | Ustanovka ERE                                  | Electronniy repellent protiv muh |                     |                                                   | Ivan<br>Ustanovka montazha                             |                                  |      |                    |
|                         | 5                                             | Paika ERE                                      | Electronniy repellent protiv muh |                     | Konvekcionnaya pech<br>Ivan                       |                                                        |                                  |      |                    |
|                         |                                               | Таблица с данными                              |                                  |                     |                                                   | Кнопка редактирования записи<br>Кнопка удаления записи |                                  |      |                    |
|                         |                                               |                                                |                                  |                     |                                                   |                                                        |                                  |      |                    |

Рисунок 7.1.2 – Форма вывода информации об изделиях

Посредине располагаются таблица с запрашиваемыми пользователем данными. Структура таблицы для вывода данных соответствует структуре соответствующей таблицы в БД. Справа добавляется столбец, позволяющий редактировать и удалять данные, если это разрешено ролью данного пользователя.

Для добавления данных необходимо нажать на кнопку добавления операции. Форма добавления операции представлена на рис. 7.1.3.

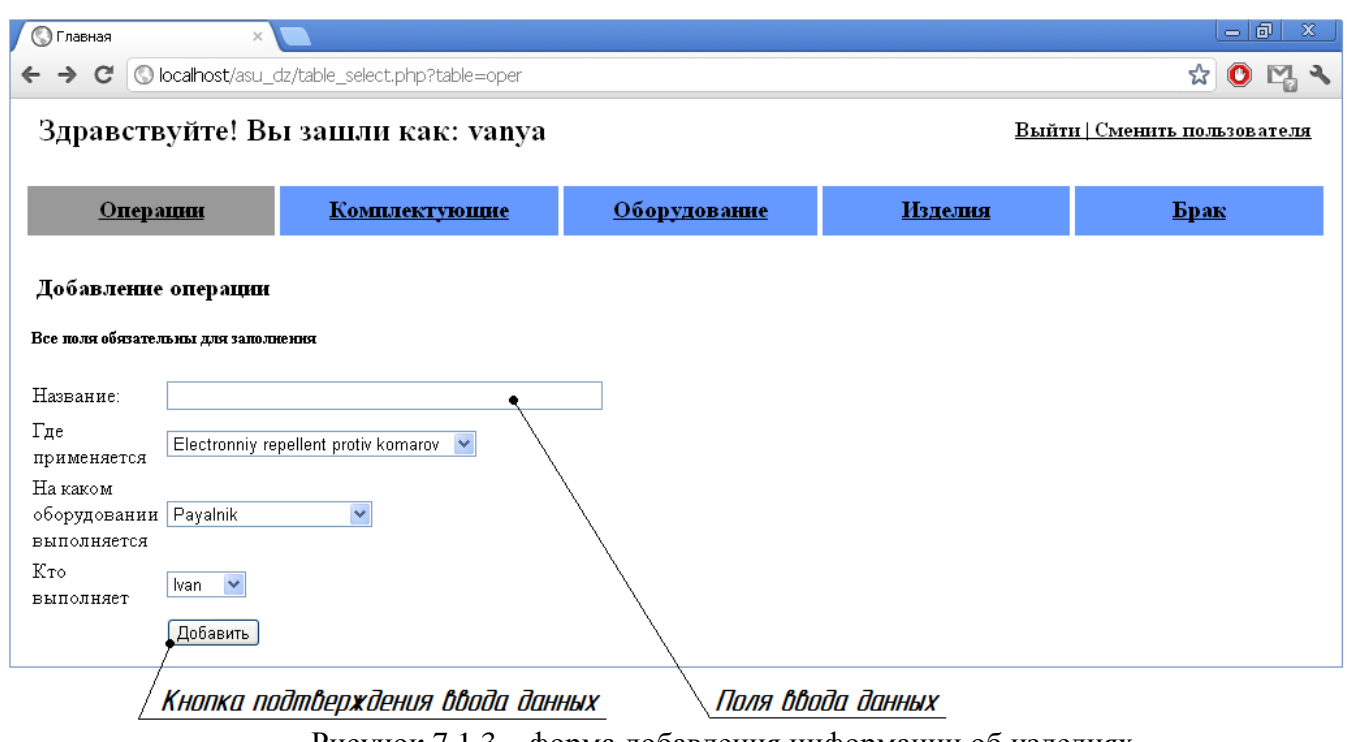

Рисунок 7.1.3 – форма добавления информации об изделиях

Для добавления новой операции необходимо заполнить все поля и нажать на кнопку «Добавить», после чего произойдет перезагрузка страницы и на экране появится таблица с данными, в которой отобразится вновь добавленное изделие.

# 7.2 Руководство эксперта АСУ ТП изготовления электронного репеллента

Типовыми операциями пользователя-эксперта ACУ ТП изготовления электронного репеллента являются:

1. Авторизация.

2. Просмотр данных об оборудовании, оснастке, операциях и изделиях.

3. Просмотр, добавление и редактирование данных о фреймах, слотах, связях между ними, а также об экземплярах экспертной системы.

4. Генерация PDF отчета с выборкой из любой таблицы ACУ, а также с фреймовым деревом и результатами синтеза технологической операции.

Интерфейсы системы, обеспечивающие выполнения данных операций рассмотрены ниже.

Форма, предназначенная для авторизации пользователя, представлена на рис. 7.2.1. Для авторизации системы необходимо ввести логин и пароль пользователя.

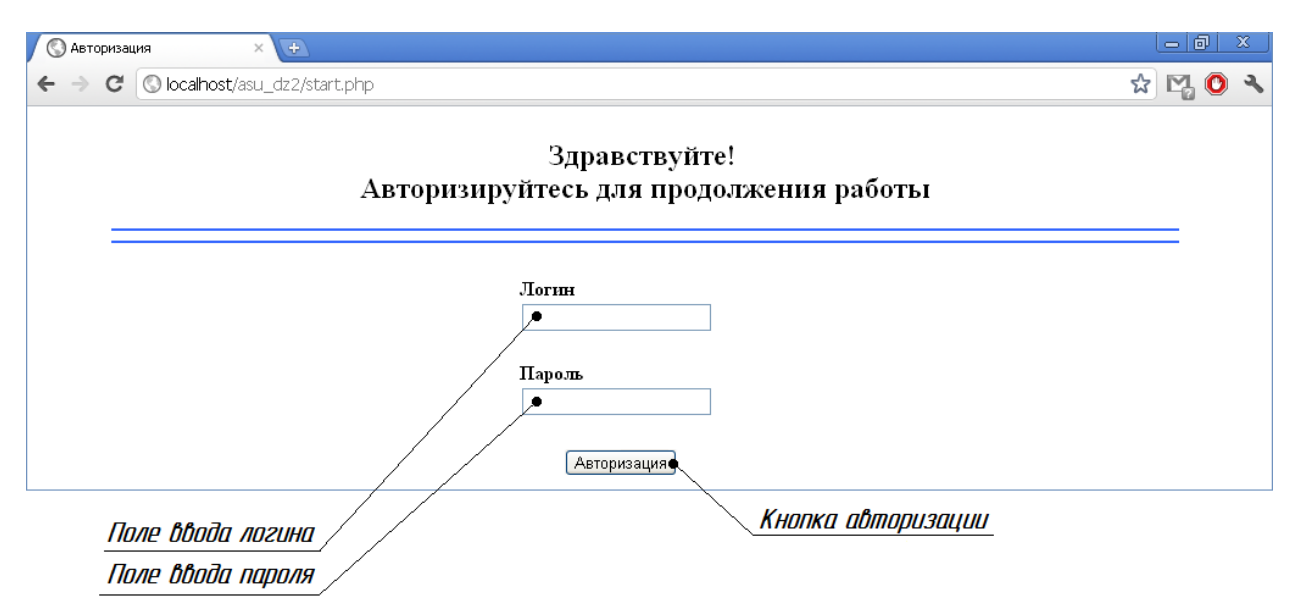

Рисунок 7.2.1 - форма ввода имени пользователя и пароля

После ввода данных необходимо нажать на кнопку «Авторизация». При неверном вводе данных появится сообщение об ошибке.

После успешного входа в систему пользователь попадает в раздел «Дерево», в котором отображается созданная фреймовая семантическая сеть в виде фреймового дерева. Интерфейс представлен на рис. 7.2.2.

Сверху слева располагается приветствие и информация о пользователе, справа возможность для выхода из системы. Далее располагается главное навигационное меню АСУ, содержащие все модули (разделы).

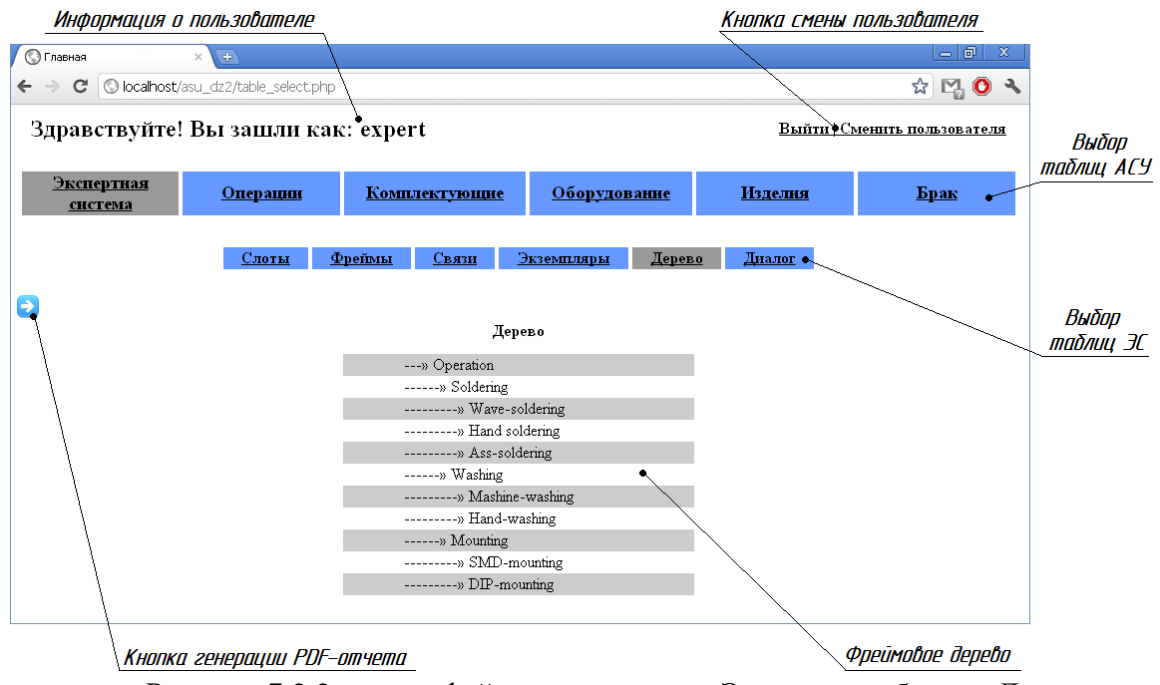

Рисунок 7.2.2 – интерфейс пользователя «Эксперт», таблица «Дерево»

Ниже посредине располагаются запрашиваемые пользователем данные в виде иерархической древовидной структуры.

На рисунке 7.2.3 представлен интерфейс пользователя «Эксперт» при просмотре таблицы «Фреймы». В отличие от предыдущей таблицы, у пользователя имеется возможность добавлять новые строки в таблицу, путём нажатия кнопки «Добавить».

|                                                                             | <b>• Главная</b><br>$\leftarrow$<br>$\rightarrow$<br>$\mathbf{C}$  | $\left( \frac{1}{2} \right)$<br>$\times$<br>C localhost/asu_dz2/table_select.php?table=frame |                      |                        |          | 古同<br>x<br>☆<br>$P_0$ 0<br>$\mathcal{F}$ |  |  |  |
|-----------------------------------------------------------------------------|--------------------------------------------------------------------|----------------------------------------------------------------------------------------------|----------------------|------------------------|----------|------------------------------------------|--|--|--|
| Кнппкп<br>добавления                                                        | Здравствуйте! Вы зашли как: expert<br>Выйти   Сменить пользователя |                                                                                              |                      |                        |          |                                          |  |  |  |
| навой<br><b>30NUCU</b>                                                      | Экспертная<br>система                                              | Операции                                                                                     | <b>Комплектующие</b> | Оборудование           | Изделия  | Брак                                     |  |  |  |
|                                                                             |                                                                    | Слоты                                                                                        | Фреймы<br>Связи      | Экземпляры<br>Дерево   | Лиалог   |                                          |  |  |  |
|                                                                             | Сведения о фреймах ОС                                              |                                                                                              |                      |                        |          |                                          |  |  |  |
|                                                                             | Номер                                                              | Имя фрейма                                                                                   | Имя предка           |                        | Описание |                                          |  |  |  |
| Кнппкп                                                                      | $\overline{c}$                                                     | Soldering                                                                                    | Operation            | Soldering operation    |          | <b>20</b>                                |  |  |  |
| генерации<br>РDF-отчета                                                     | 3                                                                  | Wave-soldering                                                                               | Soldering            | by wave                |          | $\bullet$                                |  |  |  |
|                                                                             | $\overline{4}$                                                     | Hand soldering                                                                               | Soldering            | by soldering iron      |          | 20                                       |  |  |  |
|                                                                             | 5.                                                                 | Ass-soldering                                                                                | Soldering            | through the ass        |          | $\boldsymbol{\omega}$                    |  |  |  |
|                                                                             | 6                                                                  | Washing                                                                                      | Operation            | clean from gumboil     |          | 10                                       |  |  |  |
|                                                                             | 7                                                                  | Mashine-washing                                                                              | Washing              | on a spec. equipment   |          | <b>20</b>                                |  |  |  |
|                                                                             | 8                                                                  | Hand-washing                                                                                 | Washing              | by Lenochka            |          | <b>20</b>                                |  |  |  |
|                                                                             | 9                                                                  | Mounting                                                                                     | Operation            | Mounting of components |          | $\boldsymbol{\Omega}$                    |  |  |  |
|                                                                             | 10                                                                 | SMD-mounting                                                                                 | Mounting             | SMD-mounting           |          | <b>8</b>                                 |  |  |  |
|                                                                             | 11                                                                 | DIP-mounting                                                                                 | Mounting             | DIP-mounting           |          |                                          |  |  |  |
| Кнопка редактирования записи<br>Таблица с данными<br>Кнопка идаления записи |                                                                    |                                                                                              |                      |                        |          |                                          |  |  |  |

Рисунок 7.2.3 – интерфейс пользователя «Эксперт», таблица «Фреймы»

Для добавления данных необходимо нажать на кнопку «Добавить». Форма добавления комплектующего представлена на рис. 7.2.4.

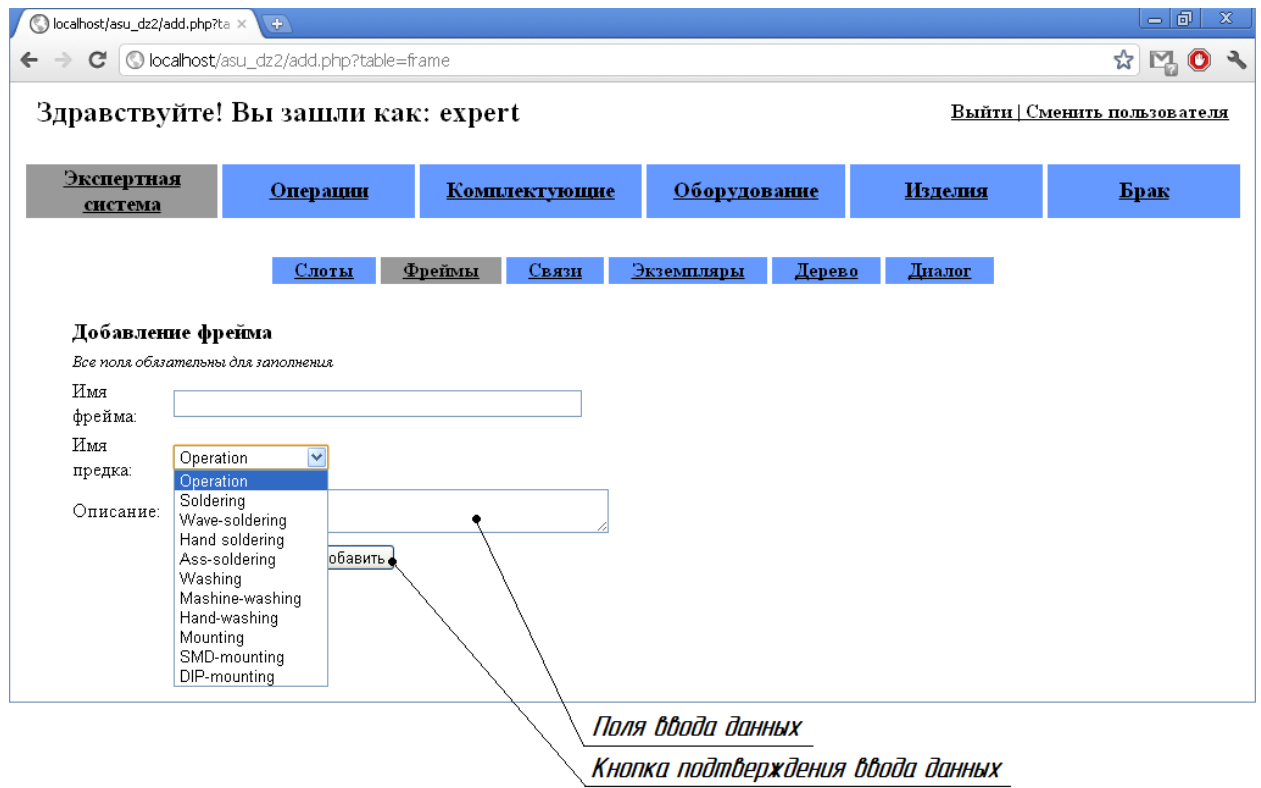

Рисунок 7.2.4 – форма добавления информации о фреймах

После редактирования данных необходимо нажать на кнопку «Добавить», после чего произойдет перезагрузка страницы, и новые данные найдут свое отражение в таблице. Стоит отметить, что редактирование данных возможно только для тех таблиц, для которых это разрешено ролью данного пользователя.

# **7.3 Руководство администратора АСУ ТП изготовления электронного репеллента**

В данном разделе описана последовательность действий по развертыванию АСУ ТП изготовления электронного репеллента на сервере кафедры «Проектирование и технология производства электронной аппаратуры».

Адрес *ftp* сервера ftp://host.iu4.bmstu.ru.

Адрес сервера: 195.19.46.172; Порт: 1521 SID: orcl.

1. Подключиться к серверу Oracle через утилиту SQL Plus под пользователем с правами DBA (логин и пароль узнать у администратора, SID: orcl).

2. Выполнить скрипты, описанные в п.6 из папки проекта. В результате будет создана физическая модель АСУ, в виде таблиц и связей между ними (foreign key, триггеры, последовательности), а также компиляция вычислительного модуля.

3. Отключиться от сервера Oracle;

4. Загрузить на сервер host.iu4.bmstu.ru (логин и пароль узнать у администратора) все папки и файлы из папки проекта;

5. Запустить файл начальной загрузки в браузере start.php. Адрес файла start.php: http://host.iu4.bmstu.ru/~balakhnovaey/10sem/asu\_dz/start.php.

### **Выводы**

В данном разделе было составлено руководство администратора, для установки, разработанной АИС на сервере, руководство пользователя, а так же руководство эксперта. В руководстве рабочего и эксперта перечислены основные функции, которые может выполнять проектируемая АСУ.

Для демонстрации функции «Авторизация» разрабатываемой АСУ, была представлена форма заполнения логина и пароля пользователя. Составлено подробное описание элементов формы и указано их расположение.

Основной интерфейс АСУ представлен на примере таблиц «Операции» и «Дерево». Также составлено подробное описание элементов интерфейса отображения сведений об операциях и фреймах, и указано их расположение в графической оболочке тонкого клиента. Таблица изделий представлена в том виде, в котором её видит пользователь-рабочий. Таблица фреймов представлена в том виде, в котором её видит пользователь-эксперт.

Также показана форма добавления нового элемента в таблицу на примере таблиц «Операции» и «Фреймы». Указано расположение и назначение графических элементов формы добавления данных.

# 8 ТЕСТИРОВАНИЕ АСУ ТП ИЗГОТОВЛЕНИЯ ЭЛЕКТРОННОГО **РЕПЕЛЛЕНТА**

#### 8.1 Методика тестирования АСУ ТП изготовления электронного репеллента

В данном разделе будет приведена методика тестирования работоспособности АСУ.

Протестируем выполнение основных функций АСУ, таких как:

- авторизация, переход между разделами АСУ, выход;

- просмотр, добавление, изменение, удаление информации в АСУ;

- синтез технологического процесса путем ответа на вопросы экспертной системы;

- вывод информации в формате PDF;

Приведенные функции рассмотрим на примере работы с экспертной системой, поскольку она обладает наибольшей функциональностью. В табл. 8.1.1 представлена методика тестирования ACV.

| № шага                  | Действие                                                                         | Результат действия                                              |  |  |
|-------------------------|----------------------------------------------------------------------------------|-----------------------------------------------------------------|--|--|
| 1                       | Авторизоваться в<br>системе<br>$\, {\bf B}$                                      | качестве Если успешно выполнено, будет открыто                  |  |  |
|                         | Пользователя<br>(имя пользователя:                                               | <i>expert</i> , окно отображения дерева и выведено              |  |  |
|                         | пароль: expert)                                                                  | приветствие.                                                    |  |  |
| $\overline{2}$          | Перейти по ссылке «Слоты» в меню                                                 | Отобразится список слотов                                       |  |  |
| $\mathbf{3}$            | Нажать на кнопку управления «Добавить»                                           | Отобразится форма добавления слота                              |  |  |
| $\overline{\mathbf{4}}$ | Ввести информацию о новом слоте, нажать Проконтролировать                        | отображение                                                     |  |  |
|                         | кнопку «Добавить»                                                                | информации о новом слоте в таблице                              |  |  |
| 5                       | Нажать<br>кнопку управления Отобразится<br>на                                    | форма<br>редактирования                                         |  |  |
|                         | «Редактировать» в<br>строке<br>$\mathbf{c}$                                      | вновь информации о слоте                                        |  |  |
|                         | добавленным слотом                                                               |                                                                 |  |  |
| 6                       | Обновить информацию, нажать                                                      | кнопку Проконтролировать отображение                            |  |  |
|                         | «Обновить»                                                                       | обновленной информации о новом слоте                            |  |  |
|                         |                                                                                  | в таблице                                                       |  |  |
| $\overline{7}$          | Нажать на кнопку управления «Удалить» в Проконтролировать удаление               | нового                                                          |  |  |
|                         | строке с отредактированным слотом                                                | слота из таблицы                                                |  |  |
| 8                       | Перейти по ссылке «Диалог» в меню                                                | Отобразится форма начала диалога                                |  |  |
| 9                       | Приступить к диалогу, нажав «Начать диалог»                                      | Отобразится первый вопрос экспертной<br>системы                 |  |  |
| 10                      | Произвести синтез технологического процесса, Отобразится форма окончания диалога |                                                                 |  |  |
|                         | нажимая «ДА» при ответе на все вопросы                                           | «Решение найдено»                                               |  |  |
| 11                      | Стенерировать                                                                    | синтезированный Отобразится маршрутная<br>карта<br>$\, {\bf B}$ |  |  |
|                         | технологический процесс, нажав на кнопку формате                                 | <b>PDF</b><br>содержащая                                        |  |  |
|                         | «Сохранить в PDF»                                                                | синтезированный<br>технологический                              |  |  |
|                         |                                                                                  | процесс                                                         |  |  |
| 12                      | Выйти<br><b>ИЗ</b><br>системы<br>нажав<br>на<br>кнопку                           | Выход из системы                                                |  |  |
|                         | «Выйти Сменить пользователя»                                                     |                                                                 |  |  |

Таблица 8.1.1 - Методика тестирования АСУ

После выполнения данного тестового задания возможно выполнение аналогичным действий. Описание образом любых, предусмотренных функциональностью системы функциональности приведено в техническом задании.

# **8.2 Результат тестирования АСУ ТП изготовления электронного репеллента**

В данном разделе будет приведен результат проведения тестирования работоспособности АСУ по методике, описанной в пункте 8.1.1. Будет проконтролировано выполнение АСУ ее основных функций.

В табл. 8.2.1 представлены результаты тестирования по пунктам, описанным в табл. 8.1.1.

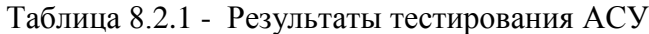

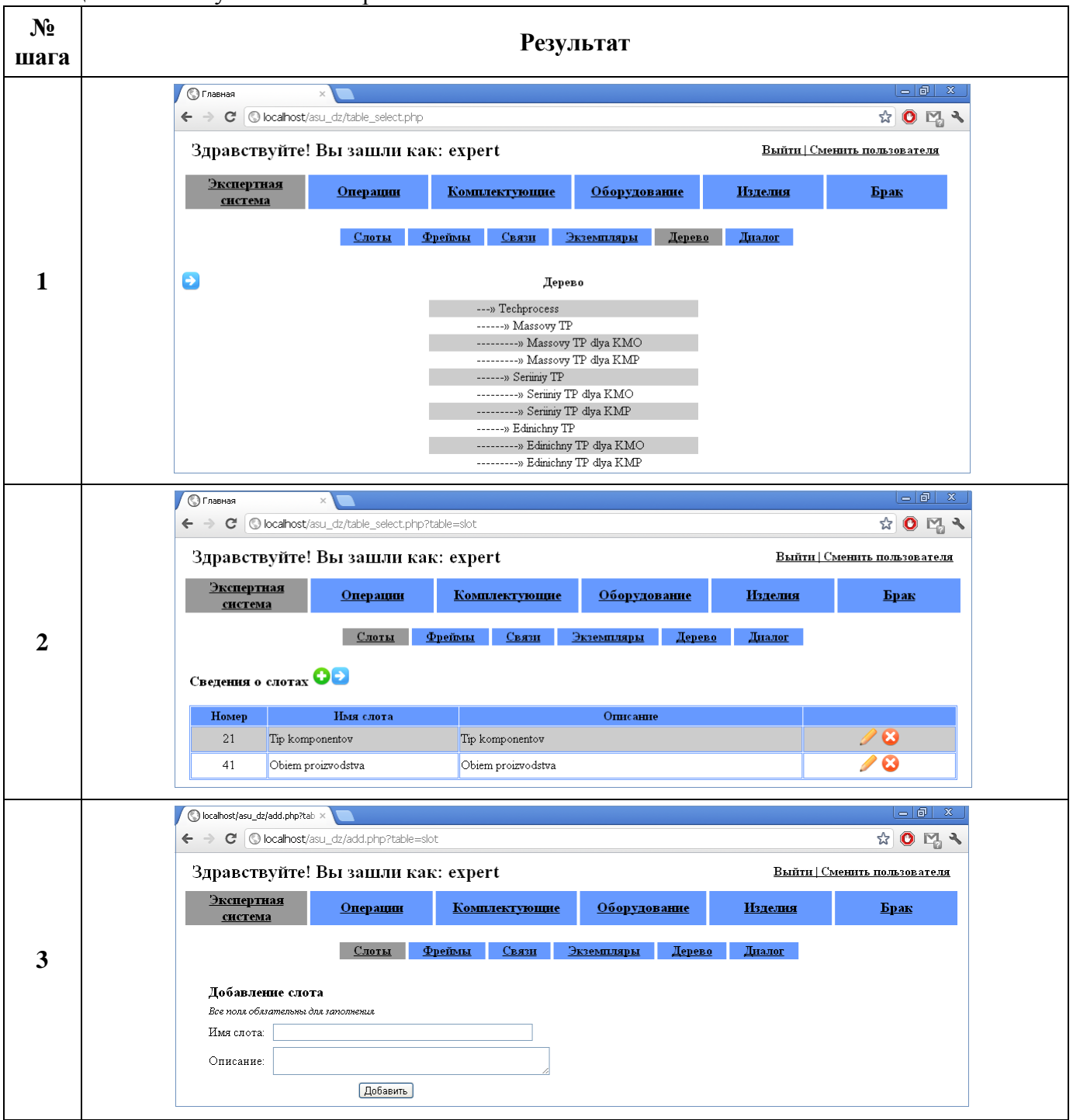

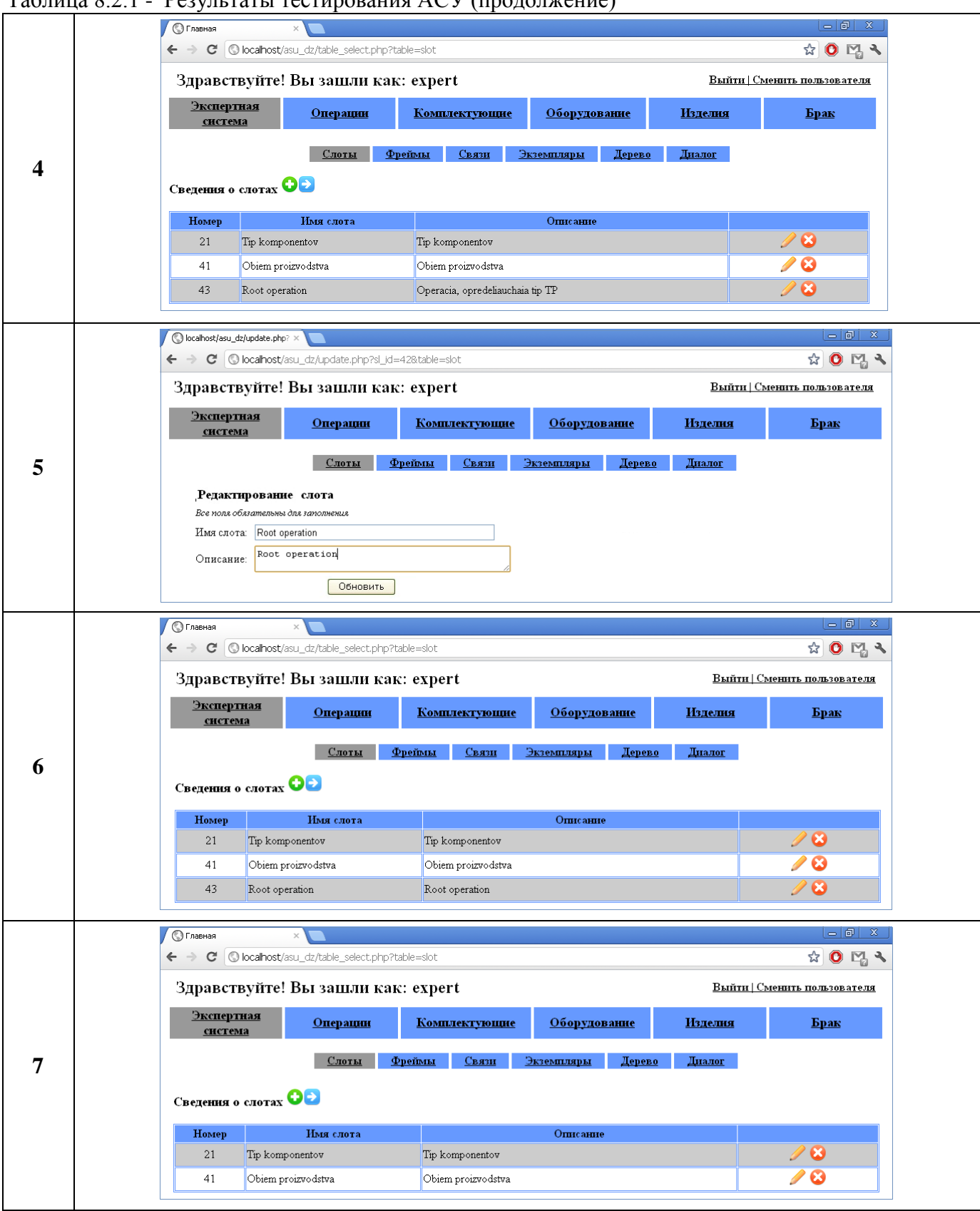

Таблица 8.2.1 - Результаты тестирования АСУ (продолжение)

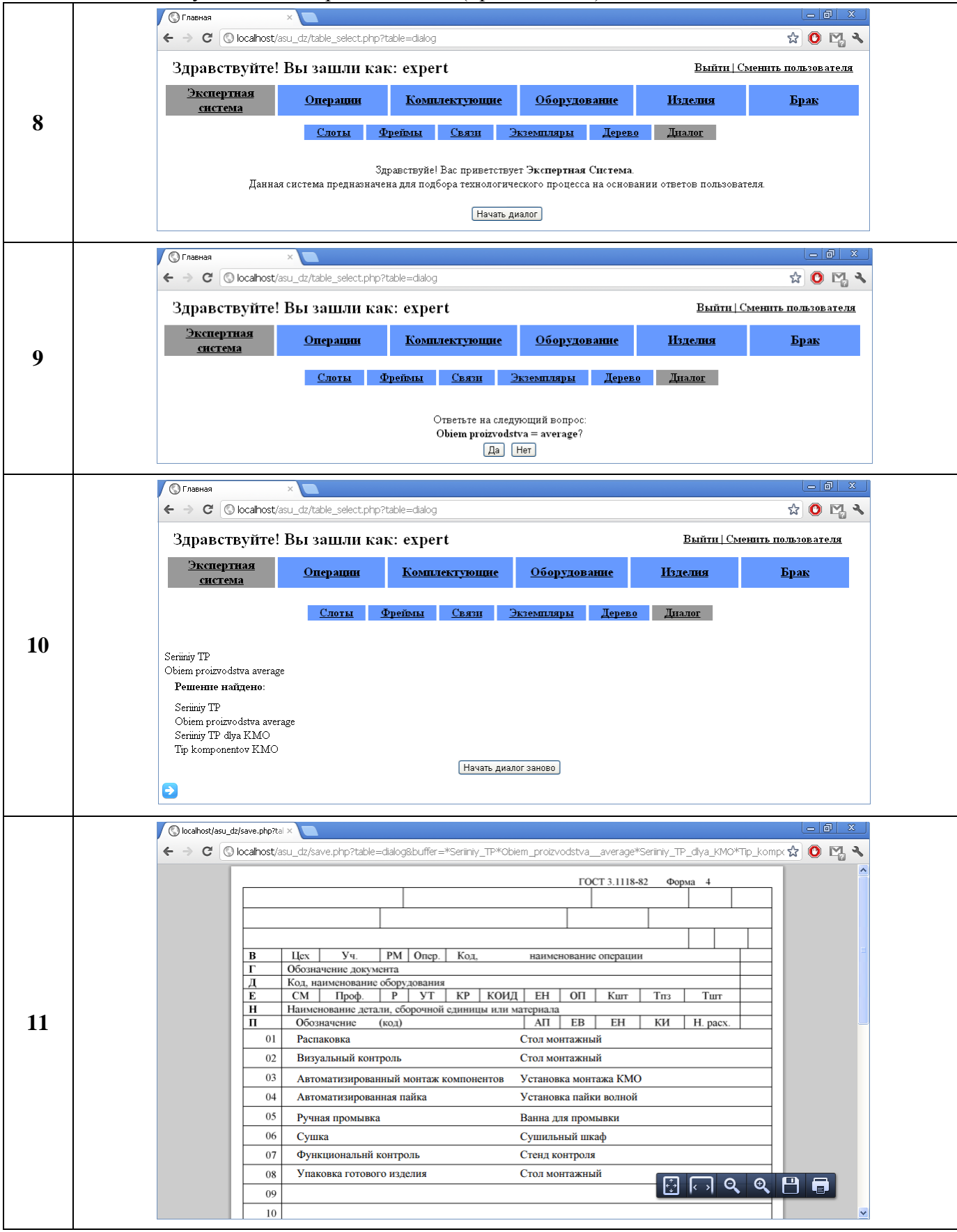

Таблица 8.2.1 - Результаты тестирования АСУ (продолжение)

Таблица 8.2.1 - Результаты тестирования АСУ (продолжение)

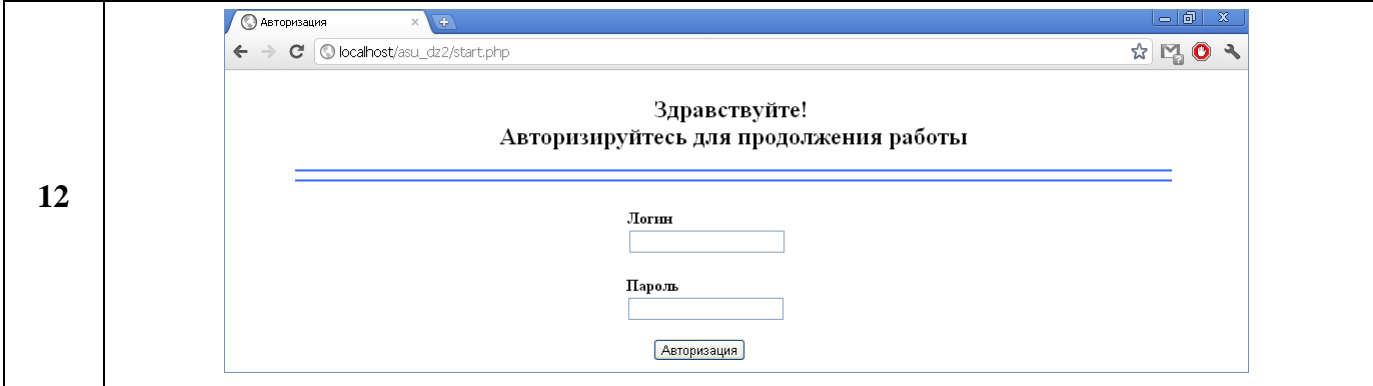

Разработанная АСУ обладает необходимым функционалом для реализации модели вариантов использования**.** Приведенная в данном разделе методика тестирования позволяет не только проверить работоспособность системы, т.е. добавления, удаления, новых элементов экспертной системы, но и соответствие ее требованиям диаграммы вариантов использования.

### **Выводы**

В данном разделе была разработана методика тестирования АИС, необходимая для проверки ее работоспособности и правильного функционирования. Методика тестирования состоит из 12 пунктов, в ходе которых выполняется проверка правильности выборки, добавления, изменения и удаления данных, синтеза технологического процесса по результатам диалога с пользователем и генерации PDF-отчётов. Проверка функциональности АИС осуществлялась согласно разработанным в главе 2 вариантам использования.

Также было проведено тестирование АИС, в ходе которого были произведены следующие действия: выборка данных и добавление, изменение и удаление их из таблицы «Слоты», выборка данных из таблицы «Дерево», проведение диалога с пользователем и сохранение результатов в PDF-файл. По результатам тестирования разработанной АСУ, она обладает необходимым функционалом для реализации модели вариантов использования.

# ЗАКЛЮЧЕНИЕ

В рамках данной курсовой работы был рассмотрен процесс проектирования объектноориентированного приложения, реализующего структурно-функциональную и использующего информационную модели технологического процесса изготовления электронного репеллента. Результатом работы является создание АСУ КТП на основе клиент-серверной архитектуры и реляционной СУБД Oracle.

Поставленная задача создания ЭС на основе фреймовой модели знаний низкой степени сложности на базе СУБД Oracle 10g выполнена в полном объеме, в качестве архитектуры была выбрана трехслойная клиент-серверная архитектура, уже использующаяся в АИС, где пользовательская часть реализована в виде тонкого клиента, в качестве языка программирования был выбран язык PHP 5, парадигма программирования - объектно-ориентированная. Веб-сервер -Apache 2.0.

В первой главе рассмотрена структурно-функциональная модель производственного процесса изготовления электронного репеллента. Весь технологический цикл был представлен в виде черного ящика (контекстной диаграммы), далее последовательно производилось разбиение на различные уровни декомпозиции до достижения атомарного уровня - уровня конкретной операции, выполняющейся на конкретном рабочем месте конкретным рабочим. Далее были разработаны спецификации ролей пользователей системы. Разработанные в нотации IDEF0 структурно-функциональные модели на различных уровнях декомпозиции отражают суть технологического процесса изготовления электронного репеллента. Итоговая иерархическая диаграмма дерева узлов представляет полную декомпозицию технологического процесса и дает возможность детально проследить все операции и переходы технологического цикла сборки.

Во второй главе рассмотрена модель вариантов использования АСУ ТП изготовления электронного репеллента. Модель вариантов использования включает в себя трех актеров «Администратор», «Рабочий» и «Эксперт». Разработанная модель вариантов использования полностью отражает аспекты поведения системы разрабатываемой автоматизированной системы управления документооборотом радиотехнического предприятия, определяет **ОСНОВНЫХ** пользователей системы и области её применения.

В третьей главе рассмотрена логическая модель АСУ ТП изготовления электронного репеллента. Логическая модель полностью отражает структуру разрабатываемой информационной системы управления процессами изготовления электронного репеллента.

В четвёртой главе рассмотрена модель реализации АСУ ТП изготовления электронного репеллента. Для реализации методов работы с БД данные приложения используют СУБД Oracle. В ходе разработки ИС была разделена на 3 блока: «Блок авторизации», «Управляющий блок» и блок «Блок интерфейса». Для реализации методов работы с БД данные приложения используют СУБД Oracle. Для каждого из блоков была разработана диаграмма компонентов.

В пятой главе рассмотрена модель реализации модуля экспертной системы, как части АСУ ТП изготовления электронного репеллента. В ходе разработки модели развертывания ИС была создана диаграмма развертывания, отражающая количественный и качественный состав программно-аппаратных средств, на которых будет функционировать система. Также в данной главе были формализованы требования к серверному обеспечению (конфигурации сервера и программному обеспечению), а также требования к клиентскому обеспечению - ПК пользователей системы (Системного администратора и остальных пользователей) и устанавливаемому на них программному обеспечению. Серверное обеспечение ACУ реализуется на языке PL/SOL СУБД Oracle. Архитектура тонкого клиента ACV реализуется средствами языка PHP.

В процессе проектирования модели вариантов использования и деятельности, логической модели и модели реализации, был использован язык UML, поскольку он является промышленным стандартом для нотации моделирования, применяемой при разработке объектно-ориентированных систем
В шестой главе рассмотрен инсталляционный комплект АСУ ТП изготовления электронного репеллента. Был получен набор SQL-скриптов, при выполнении которого будут созданы 6 таблиц, составляющих БД, а так же 4 таблицы, соответствующие фреймовой модели экспертной системы. Для каждой таблицы создаётся индекс на столбец – идентификатор. В каждой таблице выделяется первичный ключ. При помощи внешних ключей созданы связи между таблицами. При выполнении скриптов также будут созданы 10 последовательностей, связанных с первичными ключами (идентификаторами) таблиц, а также 10 триггеров, автоматически увеличивающих значение последовательностей при добавлении данных в таблицу. Также был создан вычислительный модуль экспертной системы, состоящий из 3-х процедур, предназначенных для обеспечения работы диалога пользователя-эксперта и экспертной системы. Разработанный инсталляционный комплект состоит из 13 SQL-файлов, размещённых на прилагаемом к курсовой работе CD-диске.

В седьмой главе разработано методическое обеспечение АСУ ТП изготовления электронного репеллента. Было составлено руководство пользователя-рабочего и пользователя-эксперта. В руководстве пользователей перечислены основные функции, которые может выполнять проектируемая АСУ. Также составлено подробное описание элементов интерфейса и указано их расположение в графической оболочке тонкого клиента. Кроме того, было составлено руководство администратора для установки, разработанной АИС на сервере.

В восьмой главе приведена методика тестирования и выполнено тестирование АСУ ТП изготовления электронного репеллента. Была разработана методика тестирования АСУ, необходимая для проверки ее работоспособности и правильного функционирования. Проверка функциональности АСУ осуществлялась согласно разработанным в главе 2 вариантам использования. По результатам тестирования АСУ, можно сделать вывод, что она обладает необходимым функционалом для реализации модели вариантов использования и отвечает требованиям ТЗ.

Итоговым результатам проведённой работы является инсталляционный комплект АСУ ТП изготовления электронного репеллента с комплектом документации, включающим в себя руководство пользователя, РПЗ, диаграммы.

## **СПИСОК ИСПОЛЬЗОВАННЫХ ИСТОЧНИКОВ**

1. Балахнова Е.Ю. Технологический процесс изготовления электронного репеллента // РПЗ к курсовой работе по курсу ТПЭС 7 семестра – М.: МГТУ им. Н.Э.Баумана, 2010 г.- 85с. (рукопись)

2. CMS Magazine, Каталог CMS – Электронный ресурс. Режим доступа: http://www.cmsmagazine.ru/catalogue/ . - Проверено 07.04.2012.

3. Wikimedia Foundation, Inc, Список CMS – Электронный ресурс. Режим доступа: http://ru.wikipedia.org/wiki/Список\_CMS . - Проверено 07.04.2012.

4. Крылова О., Сравнение CMS . – Электронный ресурс. Режим доступа: http://bizsistem.com/cms. - Проверено 07.04.2012.

5. Балахнова Е.Ю. Разработка структурно-функциональной модели технологического процесса изготовления электронного репеллента // РПЗ к домашнему заданию по курсу СФМ 7 семестра – М.: МГТУ им. Н.Э.Баумана, 2010 г.- 65с. (рукопись)

6. Балахнова Е.Ю. Разработка автоматизированной системы управления производственного участка на примере производства устройства «Электронный репеллент» // РПЗ к домашнему заданию по курсу КТБД 8 семестра – М.: МГТУ им. Н.Э.Баумана, 2011 г.- 54с. (рукопись)

7 Балахнова Е.Ю. Разработка экспертной системы генерации технологических процессов на примере электронного репеллента // РПЗ к домашнему заданию по курсу СИИ 9 семестра – М.: МГТУ им. Н.Э.Баумана, 2011 г.- 54с. (рукопись)

8. Аверьянихин А.Е., Власов А.И., Журавлева Л.В., Зинченко Л.А., Соловьев В.А. ПРИМЕНЕНИЕ ПОЛОЖЕНИЙ ТЕХНИЧЕСКОГО РЕГЛАМЕНТА при оформлении конструкторско - технологической документации при выполнении домашних заданий, курсовых работ и проектов / под ред. В.А. Шахнова. - М.: Изд-во МГТУ им. Н.Э. Баумана, 2010. - 52 с.: ил.